# Australien Sommerzeit (DST) - Änderungen für 2008 bis heute Ī

# Inhalt

[Einführung](#page-1-0) **[Voraussetzungen](#page-3-0)** [Anforderungen](#page-3-1) [Verwendete Komponenten](#page-3-2) [Konventionen](#page-3-3) [Umfang und Auswirkungen](#page-3-4) [Betroffene Cisco Plattformen](#page-4-0) [Betroffene Cisco Plattformen](#page-5-0) [Application Networking Services](#page-5-1) [Schnittstellen und Module](#page-6-0) [Cisco IOS-Software](#page-9-0) [Mobilnetzbetreiber](#page-10-0) [Netzwerkmanagement](#page-10-1) [Optische Netzwerke](#page-18-0) [Router und Switches](#page-19-0) [Sicherheit und VPN](#page-20-0) [Service Exchange](#page-24-0) **[Speichernetzwerke](#page-25-0) [TelePresence](#page-26-0)** [Video-, Kabel- und Inhaltsbereitstellung](#page-26-1) [Voice und Unified Communications](#page-27-0) **[Wireless](#page-38-0)** [Konfigurationen und Workarounds](#page-39-0) [Aktive Netzwerkabstraktion \(ANA\)](#page-40-0) [Adaptive Security Appliances \(ASA\) und PIX-Plattformen](#page-40-1) [Anwendungs- und Netzwerkservices](#page-41-0) [CatOS-Plattformen](#page-41-1) **[CiscoWorks](#page-42-0)** [Digital Media Encoder](#page-42-1) [Digital Media Manager und Video Portal](#page-45-0) [Intrusion Detection and Prevention \(IPS und Intrusion Detection System Service Module2](#page-48-0) [\(IDSM2\)\)](#page-48-0) [Cisco IOS-Softwareplattformen](#page-49-0) [Cisco IOS XR](#page-49-1) [NetFlow Collection Engine](#page-49-2) [Produkte der ONS 15000-Serie](#page-50-0)

[Security Monitoring, Analysis and Response System \(CS-MARS\)](#page-51-0) [Storage-Switches \(SAN-OS\) - Storage MDS der Serie 9500](#page-51-1) [Voice- und Unified Communications-Produkte](#page-51-2) [VPN 3000 Concentrators \(Altiga OS\)](#page-57-0) **[Hintergrundinformationen](#page-57-1)** [Zugehörige Informationen](#page-58-0)

# <span id="page-1-0"></span>**Einführung**

Fünf Territorien in Australien verlängern die Sommerzeit (DST) 2007-2008 am ersten Sonntag im April (6. April 2008) und nicht am letzten Sonntag im März. Für den Zeitraum 2008-2009 und in Zukunft ändert dieselbe Rechtsvorschrift auch den Start von DST vom letzten Sonntag im Oktober auf den ersten Sonntag im Oktober.

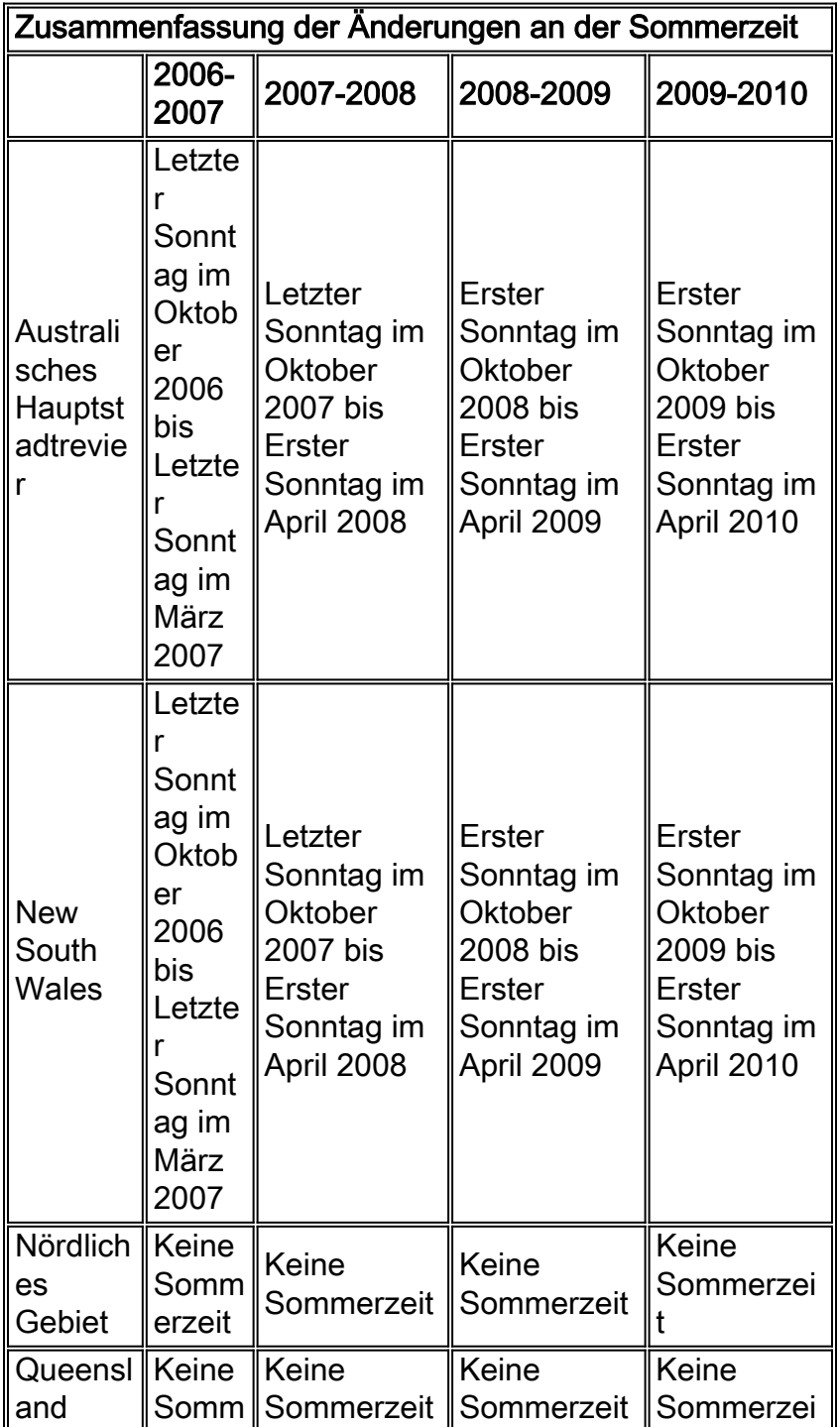

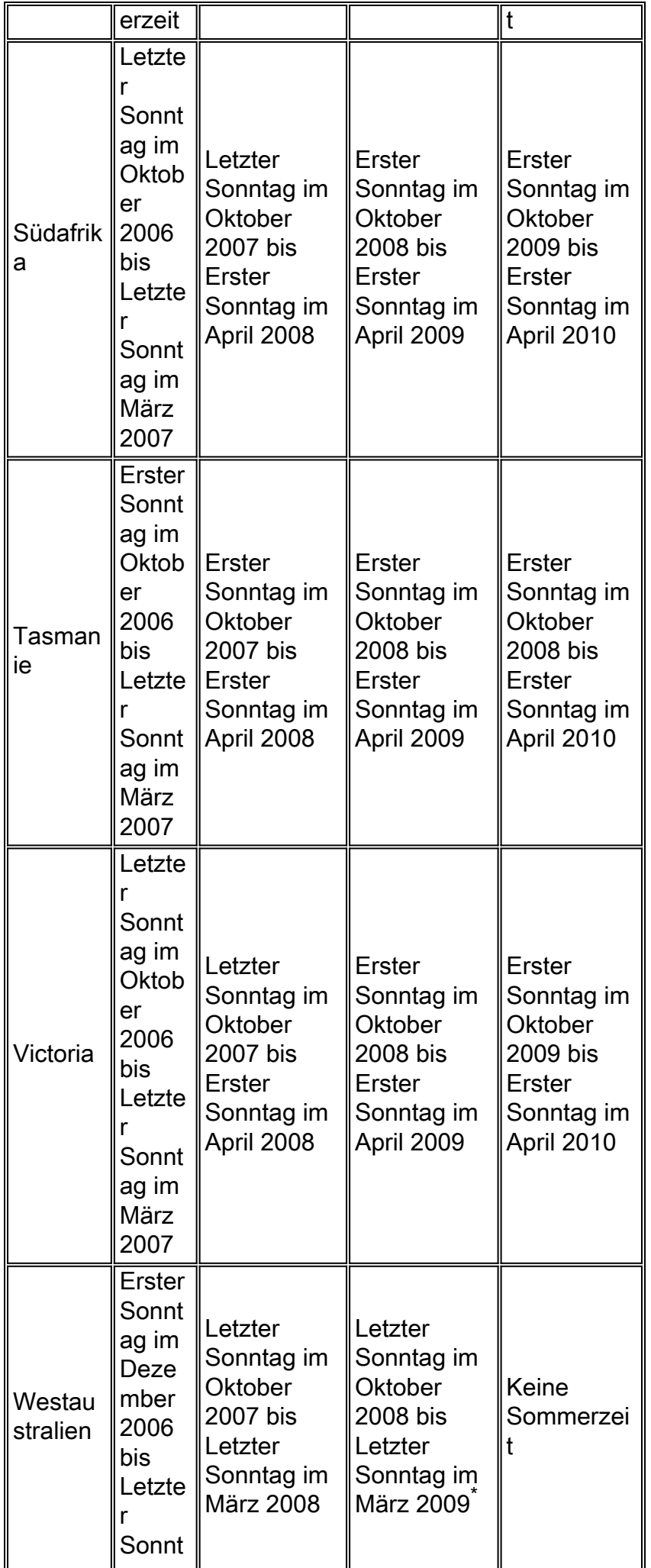

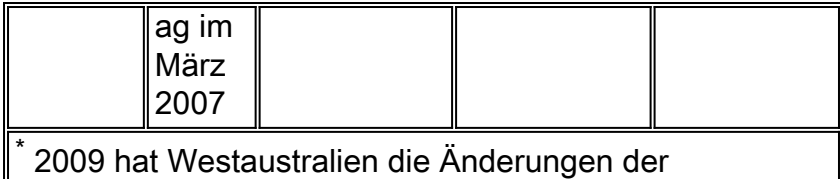

Sommerzeit erneut evaluiert und dafür gestimmt, diese nicht für den Zeitraum 2009-2010 wieder einzuführen.

Weitere Informationen finden Sie auf der Website der australischen Regierung:

#### <http://www.australia.gov.au/Time>

Die in diesem Dokument enthaltenen Konfigurationsänderungen sind erforderlich, um die "programmierten" Datums der Sommerzeit für verschiedene Zeitzonen zu ändern. Bei einigen Geräten, auf denen neuere Software ausgeführt wird, ist diese Änderung möglicherweise nicht erforderlich, wenn die Erweiterungsanforderung in der auf dem Gerät ausgeführten Softwareversion enthalten ist. In Software, die diese Erweiterung enthält, wurden die ALTEN Sommerzeitwerte in die NEUEN Sommerzeitwerte geändert, und die Konfigurationsänderungen in diesem Dokument sind nicht erforderlich. Ausführliche Informationen zu den einzelnen Produkten finden Sie unter [Betroffene Cisco Plattformen.](#page-4-0)

Konfigurations- oder Betriebssystemänderungen müssen auf den Geräten vorgenommen werden, die die alten Regeln implementieren, damit die Gerätezeit korrekt sein kann, und zwar in Protokollen und in anderen Zeitstempeln für die Kommunikation vom Gerät/der Plattform.

[\[Nach oben\]](#page-1-0)

# <span id="page-3-0"></span>**Voraussetzungen**

### <span id="page-3-1"></span>Anforderungen

Für dieses Dokument bestehen keine speziellen Anforderungen.

#### <span id="page-3-2"></span>Verwendete Komponenten

Dieses Dokument ist nicht auf bestimmte Software- und Hardwareversionen beschränkt.

#### <span id="page-3-3"></span>Konventionen

Weitere Informationen zu Dokumentkonventionen finden Sie unter [Cisco Technical Tips](//www.cisco.com/en/US/tech/tk801/tk36/technologies_tech_note09186a0080121ac5.shtml) [Conventions](//www.cisco.com/en/US/tech/tk801/tk36/technologies_tech_note09186a0080121ac5.shtml) (Technische Tipps zu Konventionen von Cisco).

# <span id="page-3-4"></span>Umfang und Auswirkungen

Die DST-Änderung wirkt sich auf alle Geräte aus, die automatische Zeitänderungen unterstützen, wenn sie zur Unterstützung der Sommerzeit konfiguriert sind. Diese Änderung betrifft Geräte von Cisco und anderen Anbietern. Kunden sollten sich an jeden Anbieter wenden, der zeitkritische Mitteilungen oder andere mit Zeitstempeln versehene Mitteilungen verwendet, um die Auswirkungen der Änderung auf Beginn und Ende der Sommerzeit zu ermitteln.

Betroffene Geräte, die nicht geändert werden, können die Zeit genau 1 Stunde von der tatsächlichen Zeit in DST-Zeiträumen anzeigen. Im Jahr 2008 beginnt die DST drei (3) Wochen früher und endet eine Woche später als in den letzten Jahren. Diese Änderung tritt erstmals im April 2008 in Kraft. Diese Änderung kann erhebliche Auswirkungen auf Aktivitäten zur Ereigniskorrelation haben, die im Rahmen der Fehlerbehebung und Überwachung des normalen Betriebs durchgeführt werden.

Bei sicherheitsrelevanten Geräten, bei denen Protokolle erfasst, korreliert und für zukünftige Referenzzwecke gespeichert werden, kann diese zeitliche Änderung sie in Situationen, in denen sie zurückgerufen werden müssen, um eine Ereignissequenz wiederherzustellen, falsch machen. Die falschen Zeitstempel sind bei Ereignissen, die sofort aktiv werden, möglicherweise kein Problem. In Zukunft werden diese Ereignisse jedoch auf falsche Zeiten verweisen.

Jedes Gerät mit zeitbasierten Kontrollen und Aktivitäten, wie AAA-Server (Authentication Authorization Accounting), Content Devices (CEs), Cron Jobs und Video-Streaming-Server, kann davon betroffen sein und sollte mit dem entsprechenden Anbieter abgeglichen werden.

Andere Beispiele sind Anrufe, die zu falschen Zeiten protokolliert werden, die die Berichterstellung für Anrufdetails und Rechnungsinformationen beeinflussen können, oder falsche Wahlkampfzeiten, die dazu führen, dass Kunden außerhalb der von Regierungsbehörden festgelegten Zeiträume gewählt werden, was möglicherweise gegen behördliche Vorschriften verstößt.

Folglich würde jedes Gerät mit zeitbasierten Steuerungsmöglichkeiten und Aktivitäten wie Authentifizierungsserver, Synchronisierungsaktivitäten und geplanten Ereignissen (d. h. Batch-Aufgaben, zeitlich abgestimmte Backups oder automatisierte Wählfunktionen oder Skripts für Telemarketing-Zwecke usw.), das für die Verwendung der DST-Regeln in Australien konfiguriert wurde, während des Zeitraums beeinträchtigt, in dem die neuen DST-Regeln in Australien in Kraft treten, aber die alten DST-Regeln weiterhin angewendet werden.

#### [\[Nach oben\]](#page-1-0)

# <span id="page-4-0"></span>Betroffene Cisco Plattformen

In den Tabellen in diesem Abschnitt werden die Cisco Erweiterungs-IDs aufgelistet, die erstellt wurden, um die Änderungen an den Standardeinstellungen des Betriebssystems für verschiedene Plattformen nachzuverfolgen. Softwareversionen, die diese Erweiterungen enthalten, ändern die Zeit korrekt, wenn sie so konfiguriert sind, dass sie die Sommerzeit einhalten.

Softwareversionen, die diese Erweiterungen nicht enthalten, jedoch Sommerzeit unterstützen, verwenden die vorherigen Daten, die nach dem 29. März 2008 ungültig werden. Änderungen der Sommerzeit wirken sich auf folgende Bereiche aus:

- Australisches Hauptstadtrevier
- New South Wales
- Südafrika
- Tasmanie
- Victoria

Weitere Informationen zu Ihrem Produkt finden Sie in den folgenden Kategorien:

• [Application Networking Services](#page-5-1)

- [Schnittstellen und Module](#page-6-0)
- [Cisco IOS-Software](#page-49-0)
- [Mobilnetzbetreiber](#page-10-0)
- [Netzwerkmanagement](#page-10-1)
- [Optische Netzwerke](#page-18-0)
- [Router und Switches](#page-19-0)
- [Sicherheit und VPN](#page-20-0)
- [Speichernetzwerke](#page-25-0)
- [TelePresence](#page-26-0)
- [Video-, Kabel- und Inhaltsbereitstellung](#page-26-1)
- [Voice und Unified Communications](#page-27-0)
- [Wireless](#page-38-0)

Um jede Erweiterung und die Version anzuzeigen, in die sie integriert ist, klicken Sie auf die entsprechende Cisco Tracking ID oder verwenden Sie das **[Bug Tool](//tools.cisco.com/Support/BugToolKit/action.do?hdnAction=searchBugs)** (nur [registrierte](//tools.cisco.com/RPF/register/register.do) Kunden). Sie müssen sich bei Cisco.com registrieren, um diese Informationen anzuzeigen. Eine vollständige Liste der Problemhinweise für Produkte finden Sie auf der Seite [Product Field Notice Summary](//www.cisco.com/en/US/support/tsd_products_field_notice_summary.html) ([Übersicht über Produktwerbung\)](//www.cisco.com/en/US/support/tsd_products_field_notice_summary.html).

Hinweis: Bug-IDs und Problemhinweise beziehen sich möglicherweise auf DST-Updates in den USA oder Nordamerika. Diese Updates gelten auch für Australien.

[\[Nach oben\]](#page-1-0)

# <span id="page-5-0"></span>Betroffene Cisco Plattformen

### <span id="page-5-1"></span>Application Networking Services

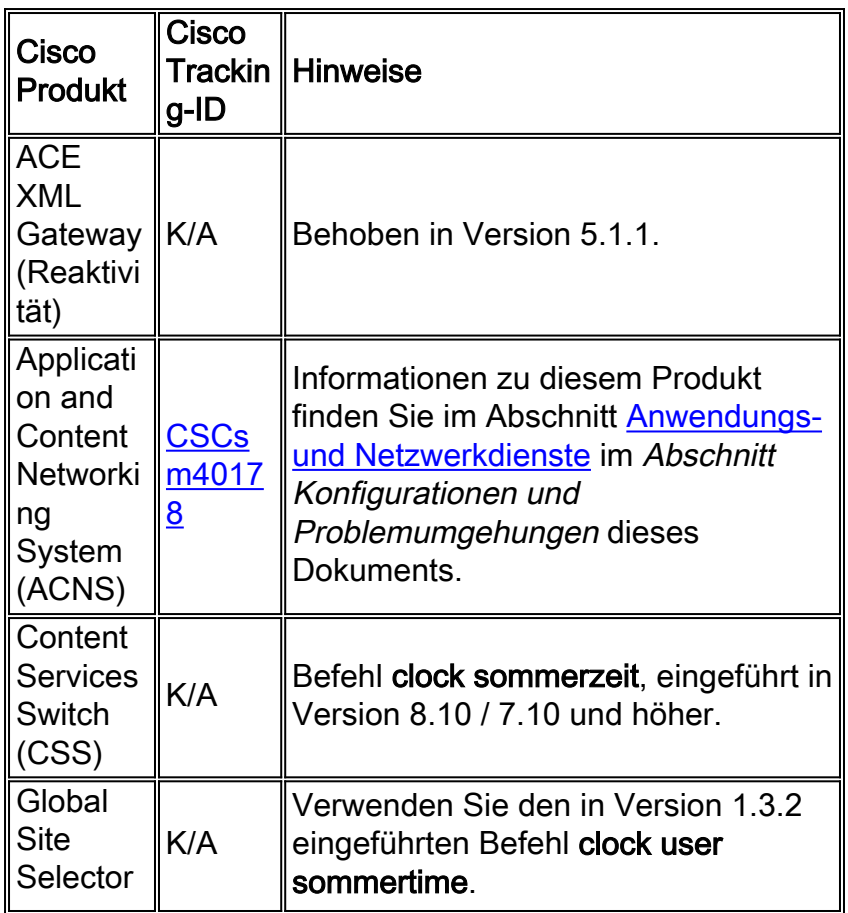

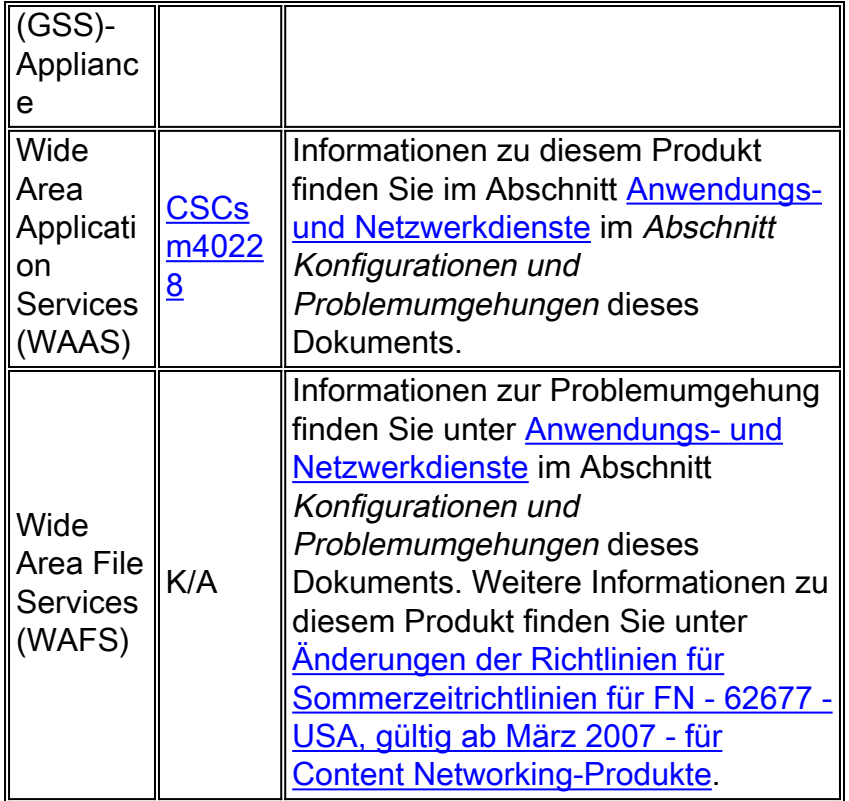

## <span id="page-6-0"></span>**Schnittstellen und Module**

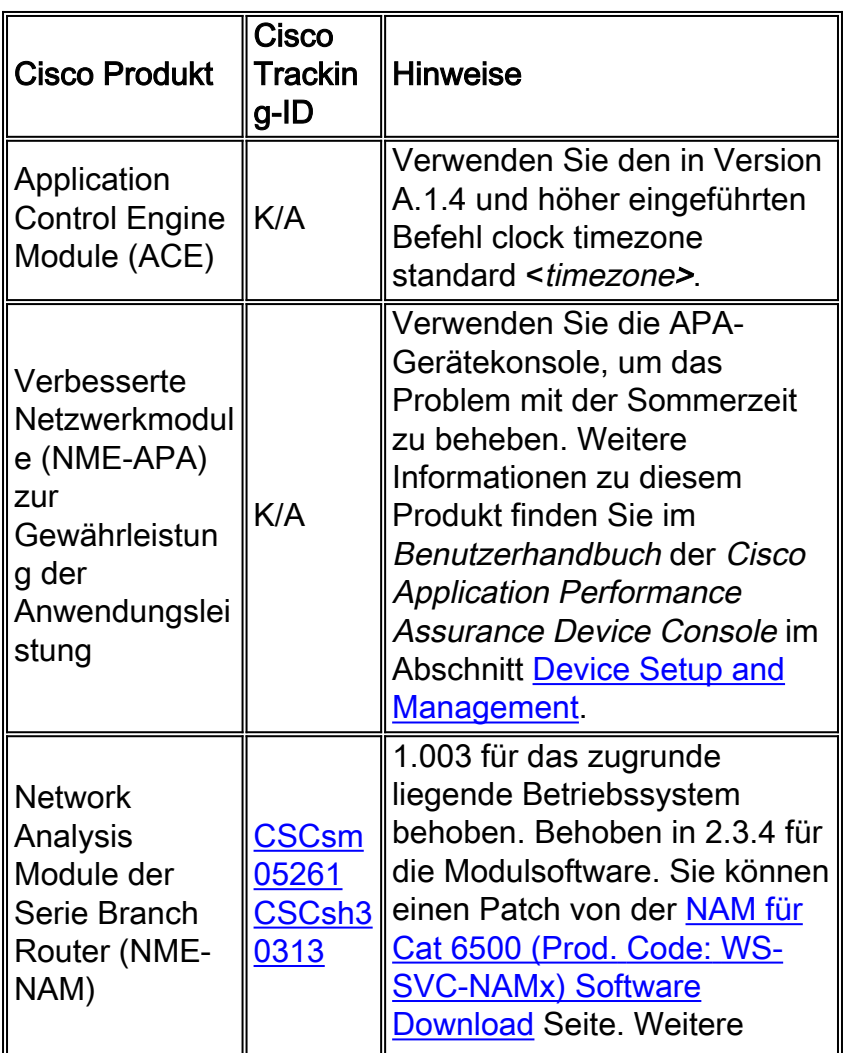

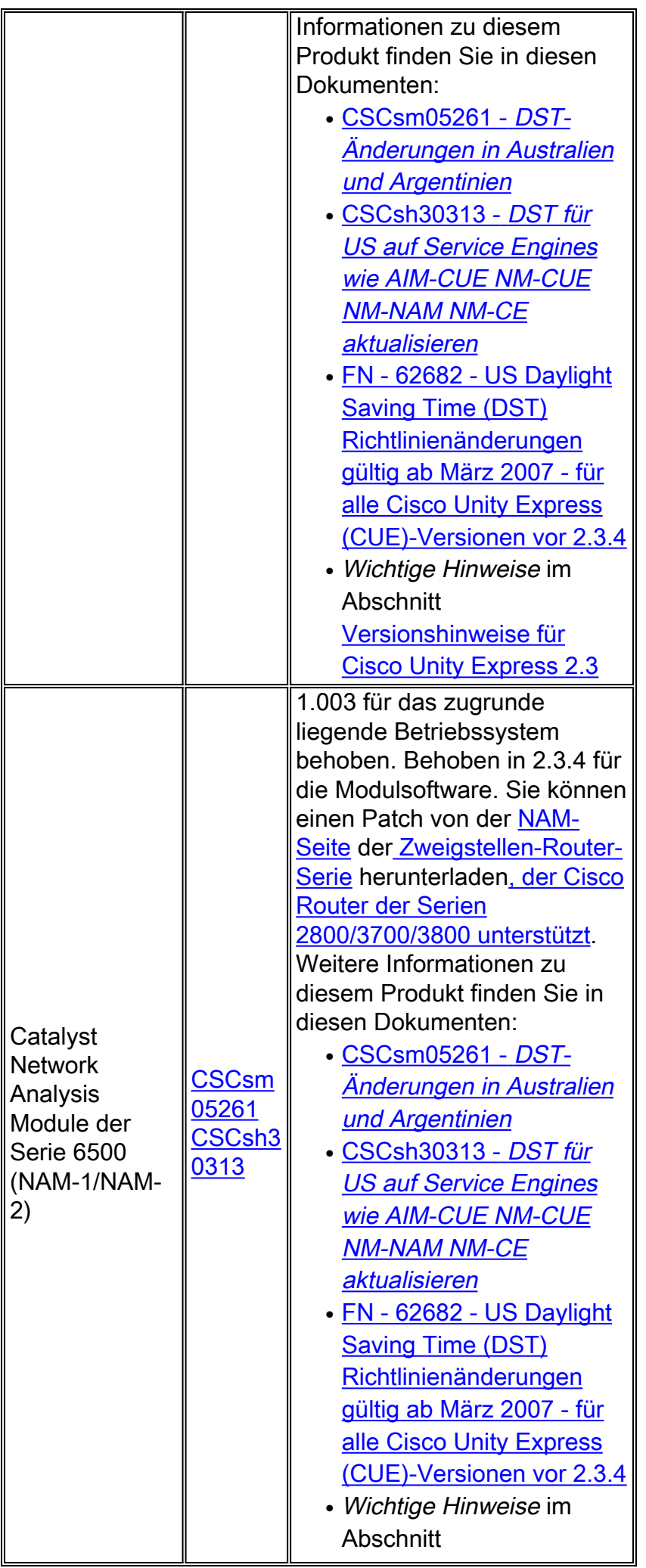

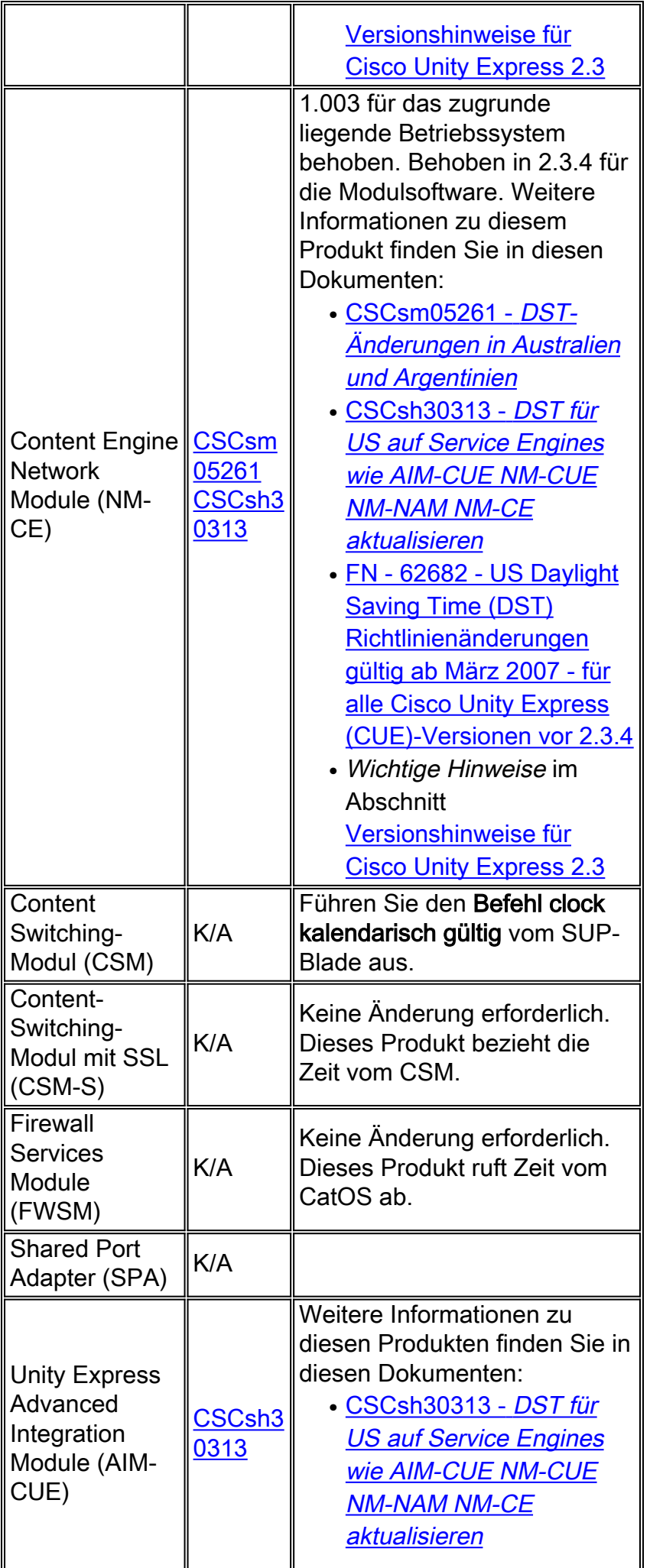

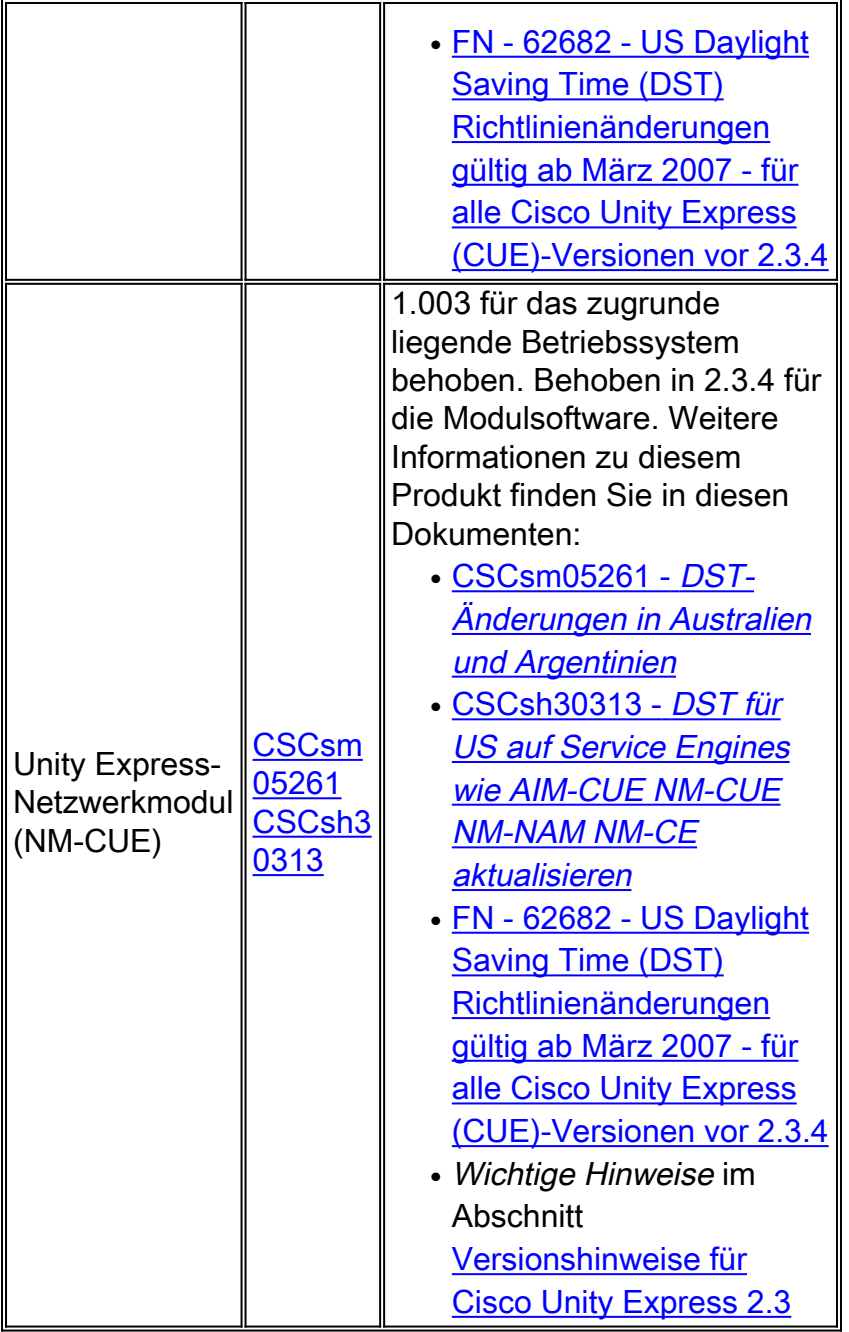

## <span id="page-9-0"></span>Cisco IOS-Software

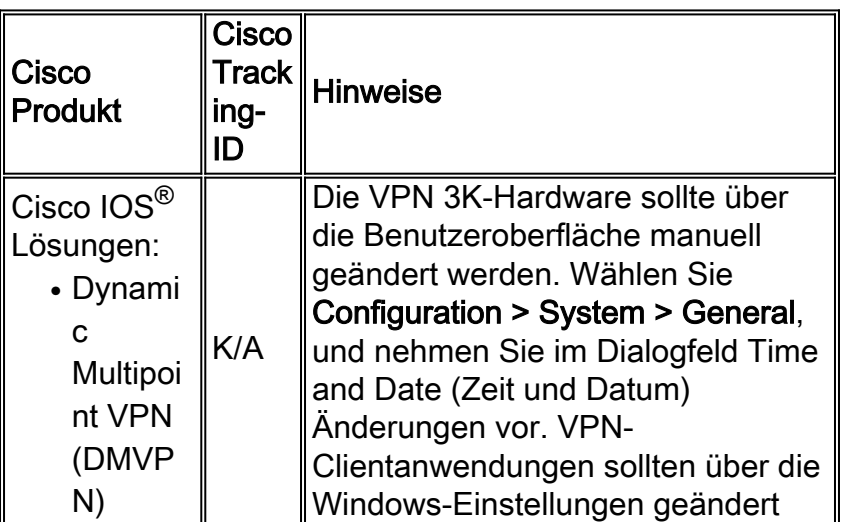

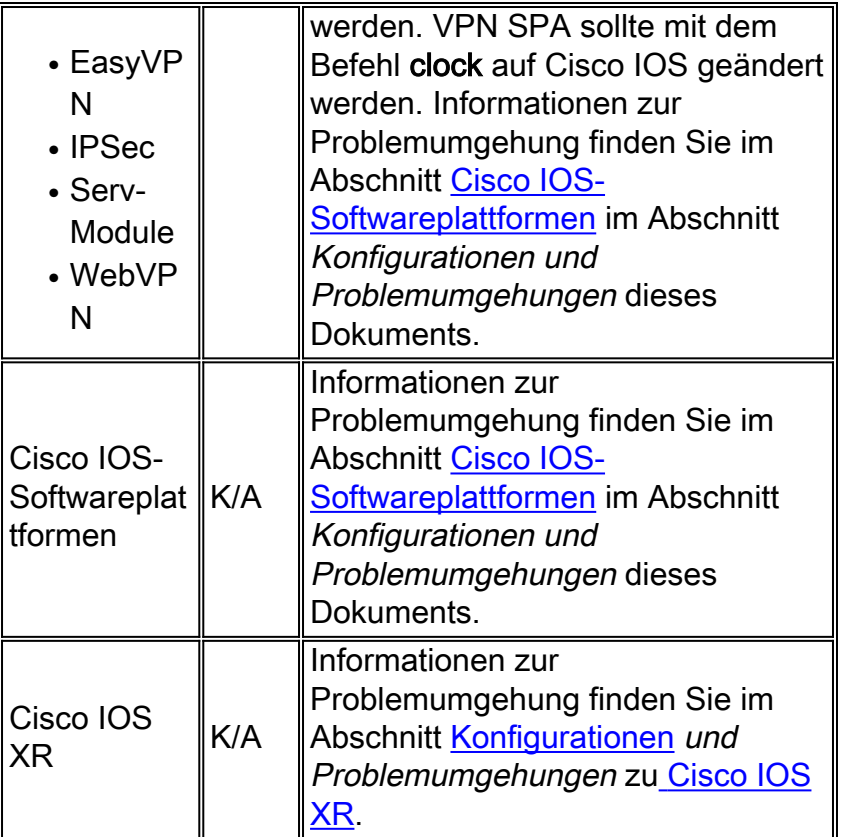

# <span id="page-10-0"></span>**Mobilnetzbetreiber**

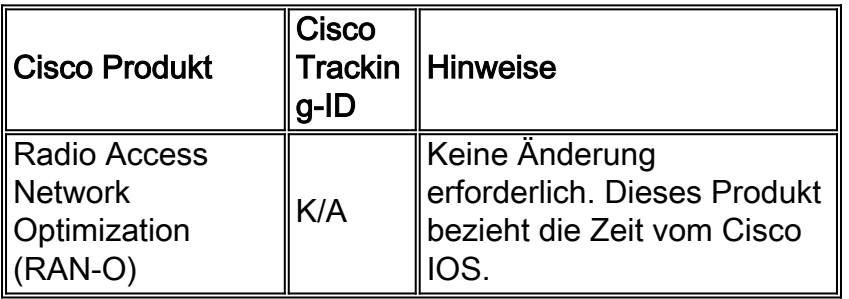

## [\[Nach oben\]](#page-1-0)

## <span id="page-10-1"></span>**Netzwerkmanagement**

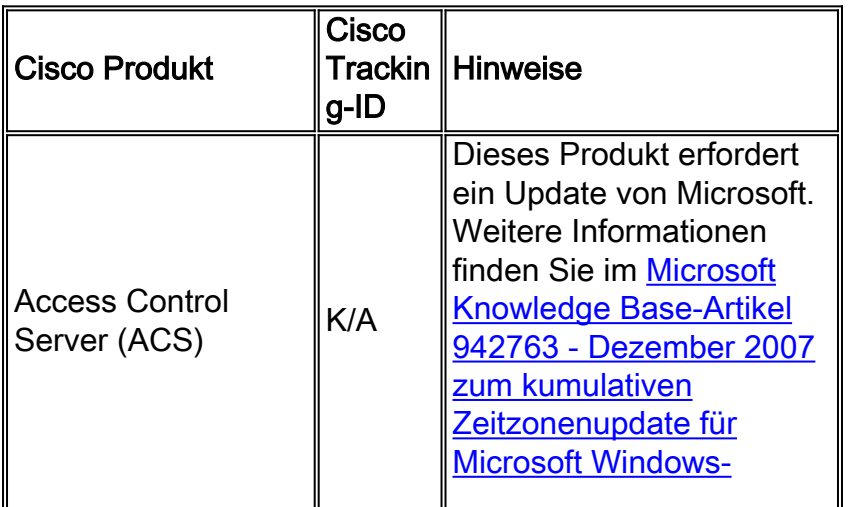

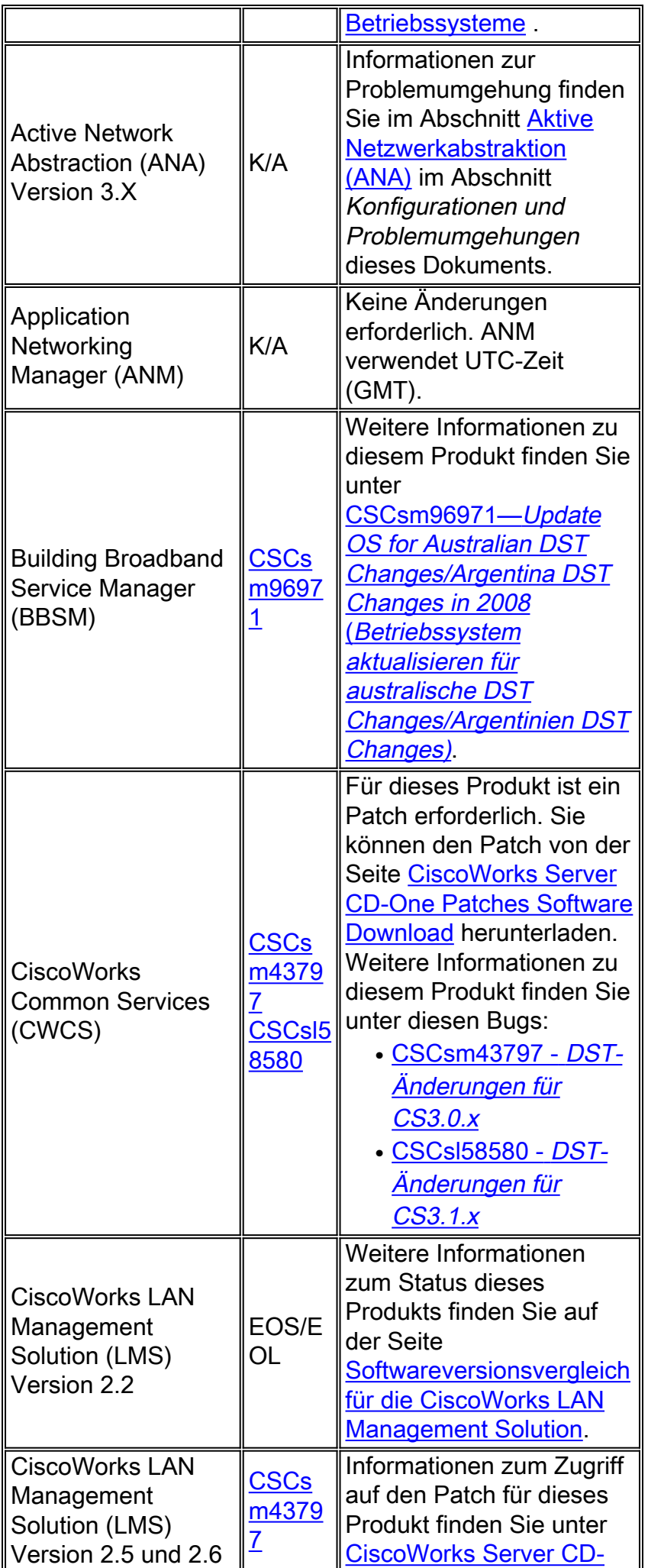

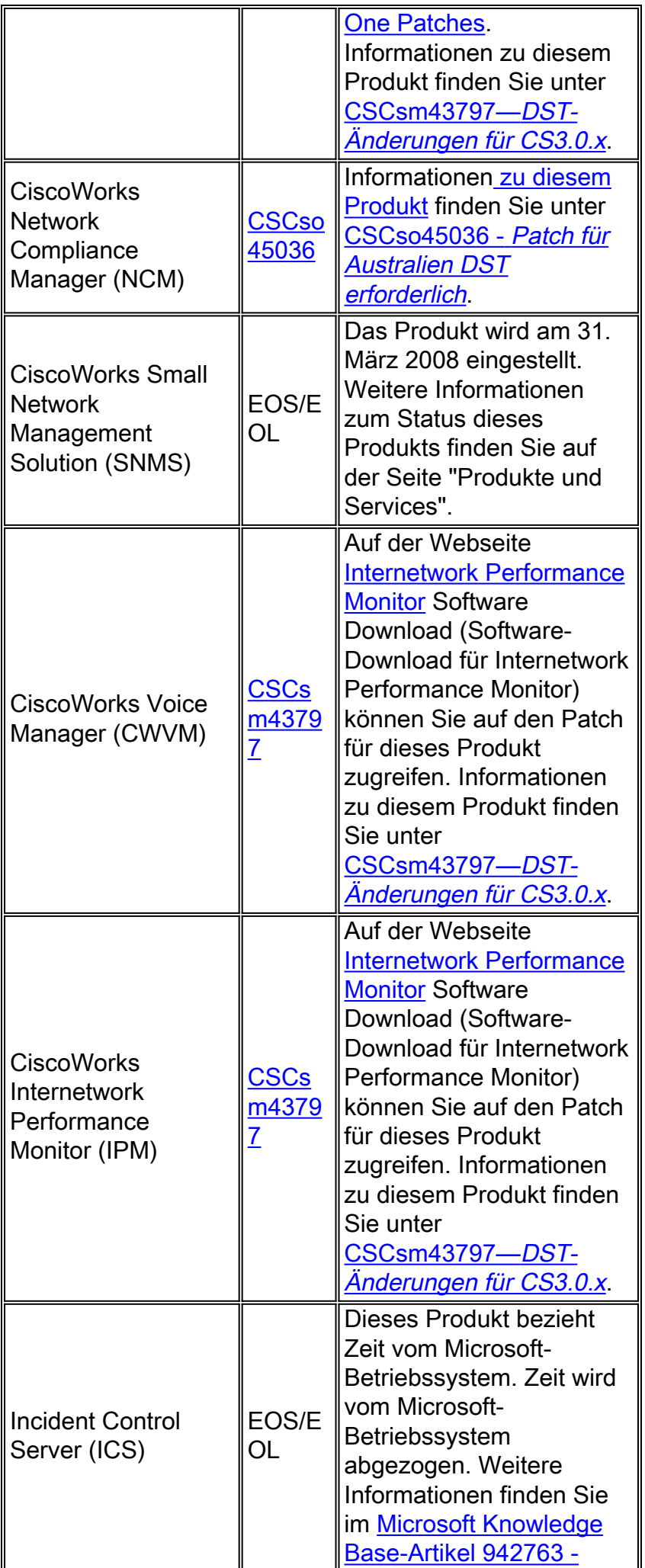

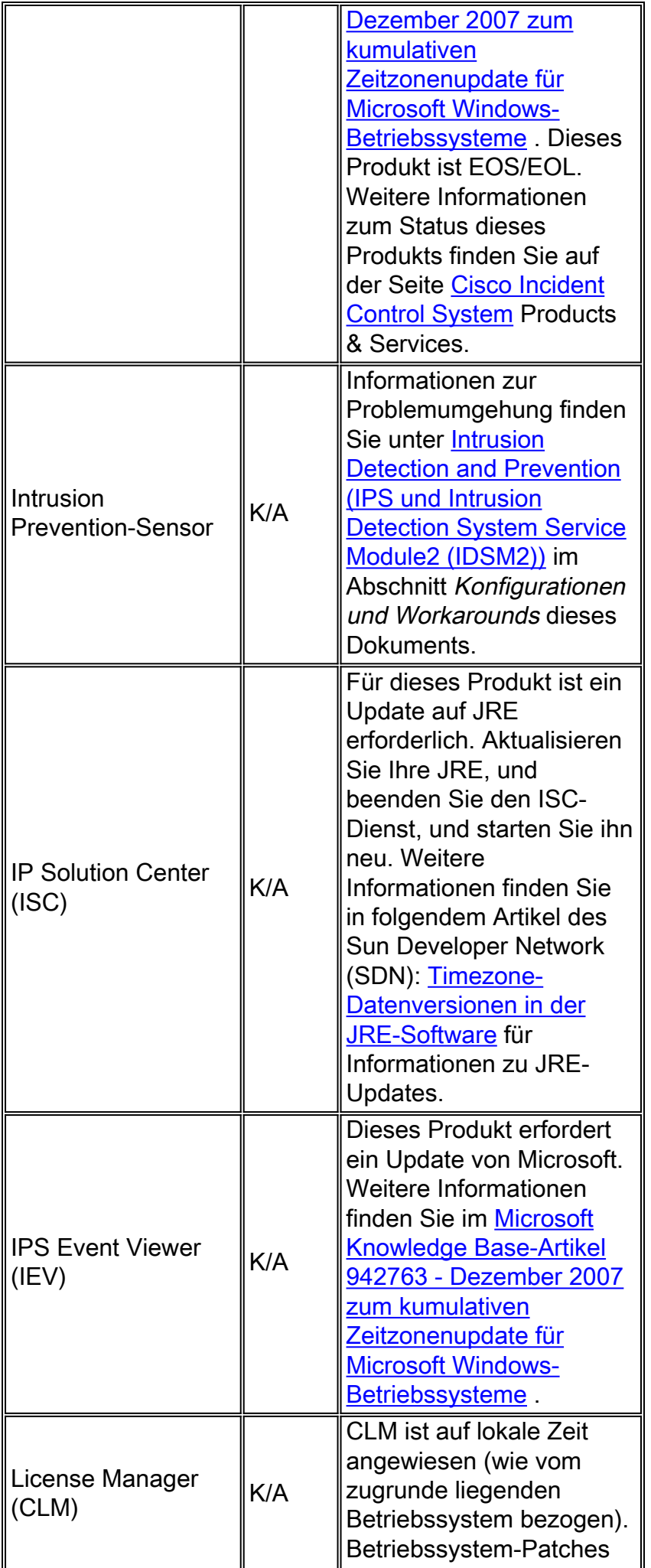

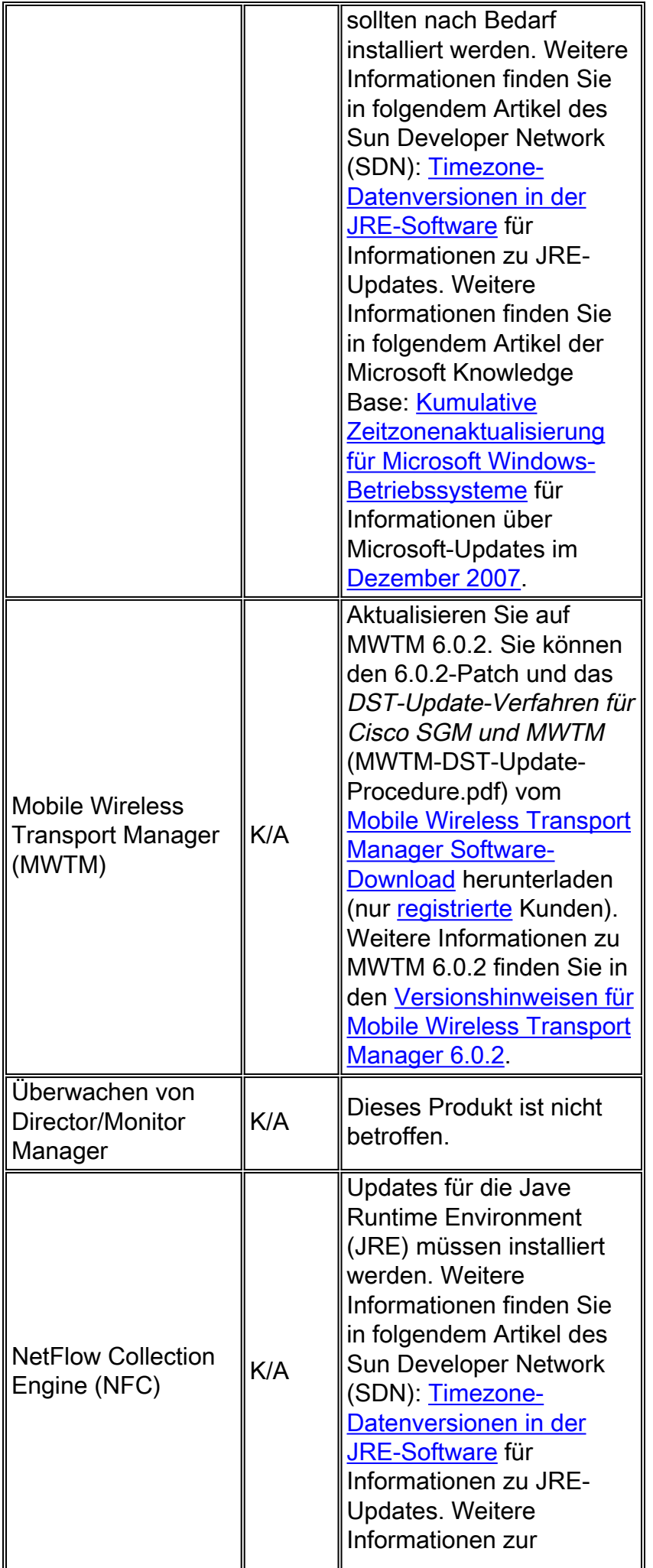

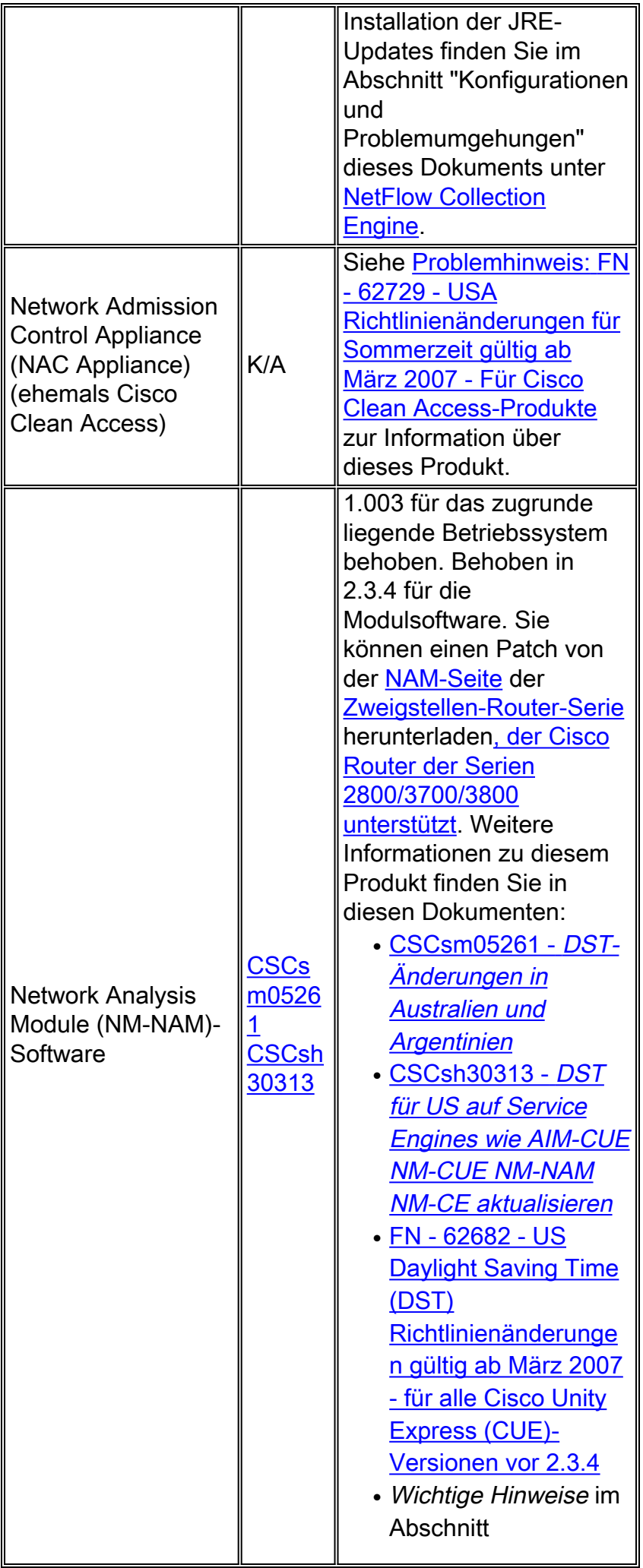

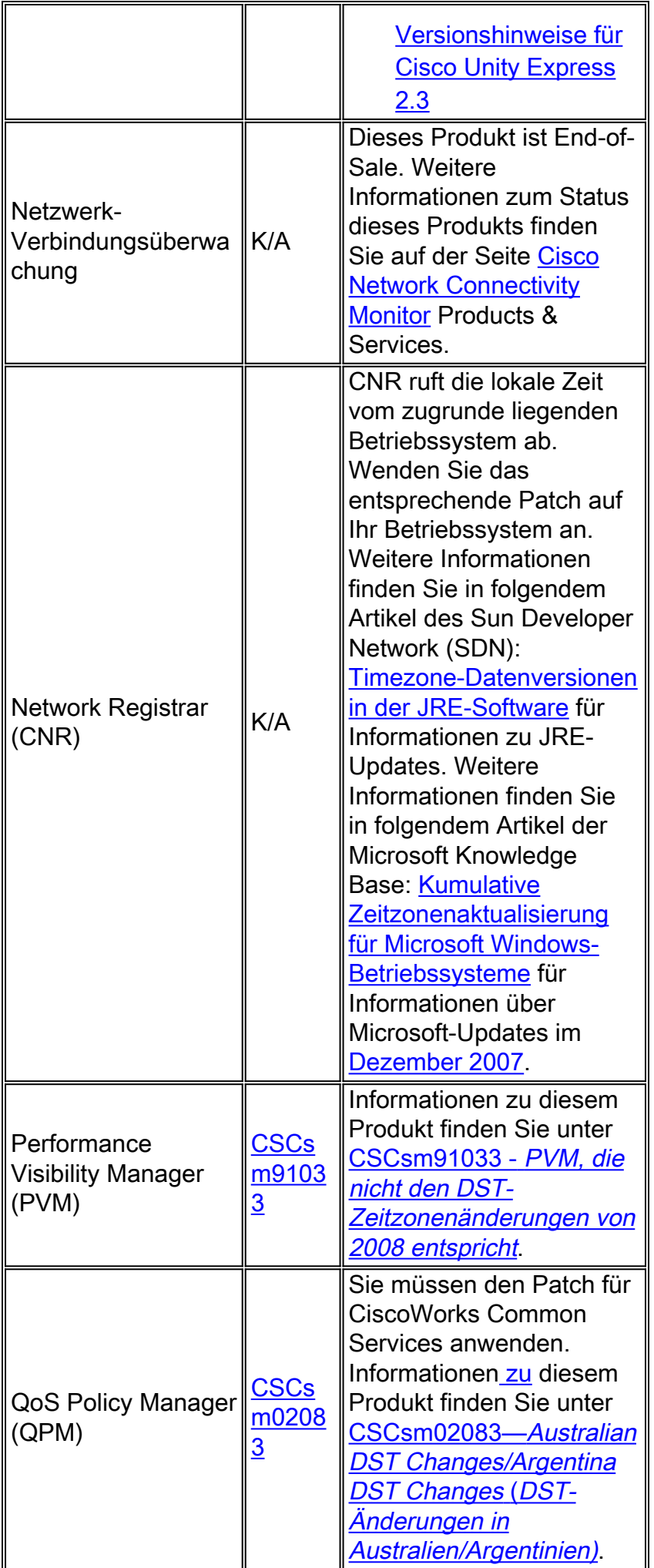

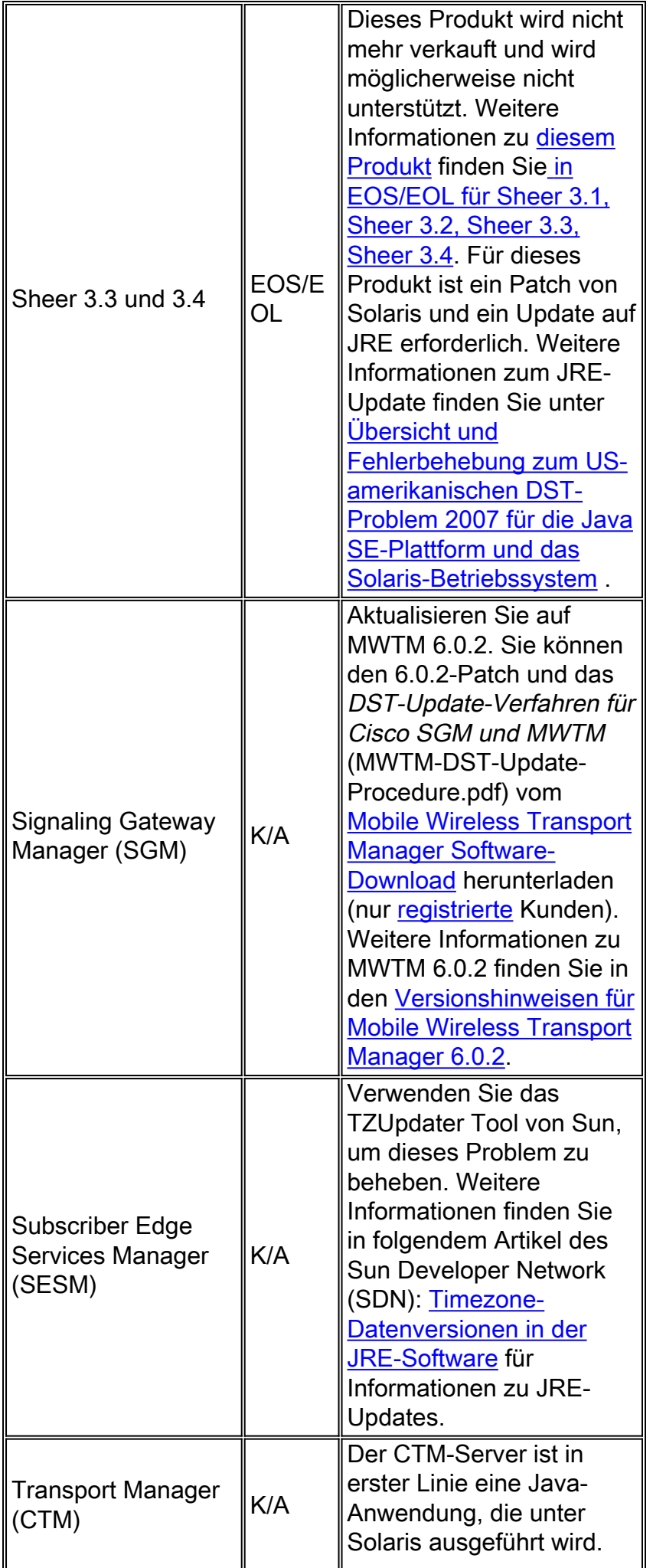

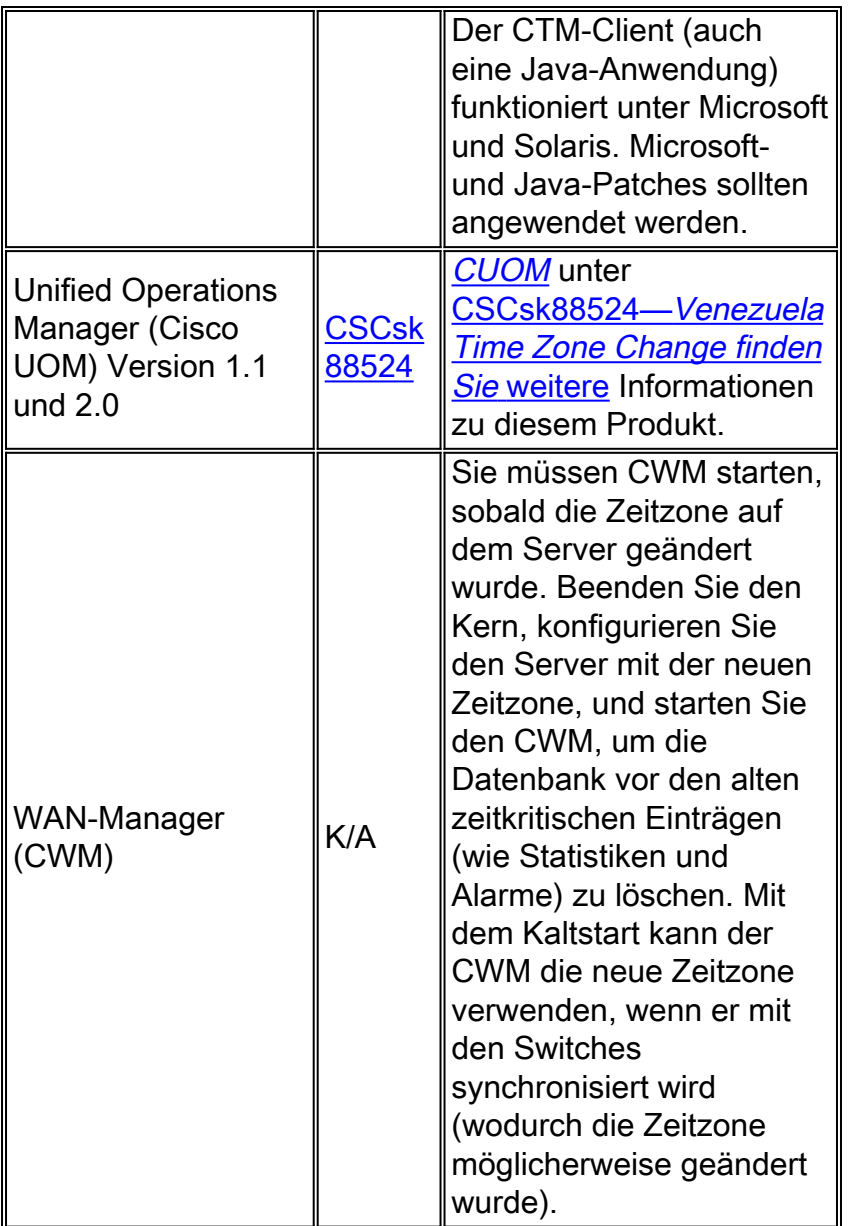

# <span id="page-18-0"></span>Optische Netzwerke

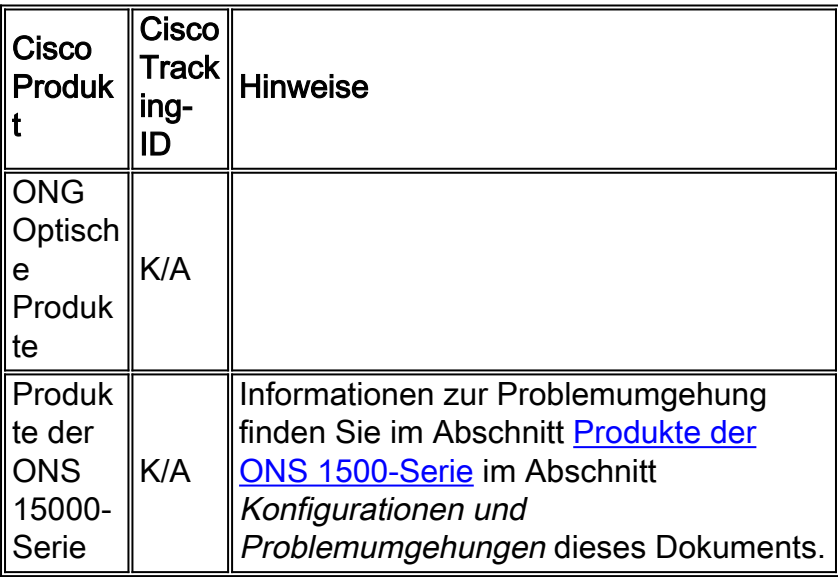

# <span id="page-19-0"></span>Router und Switches

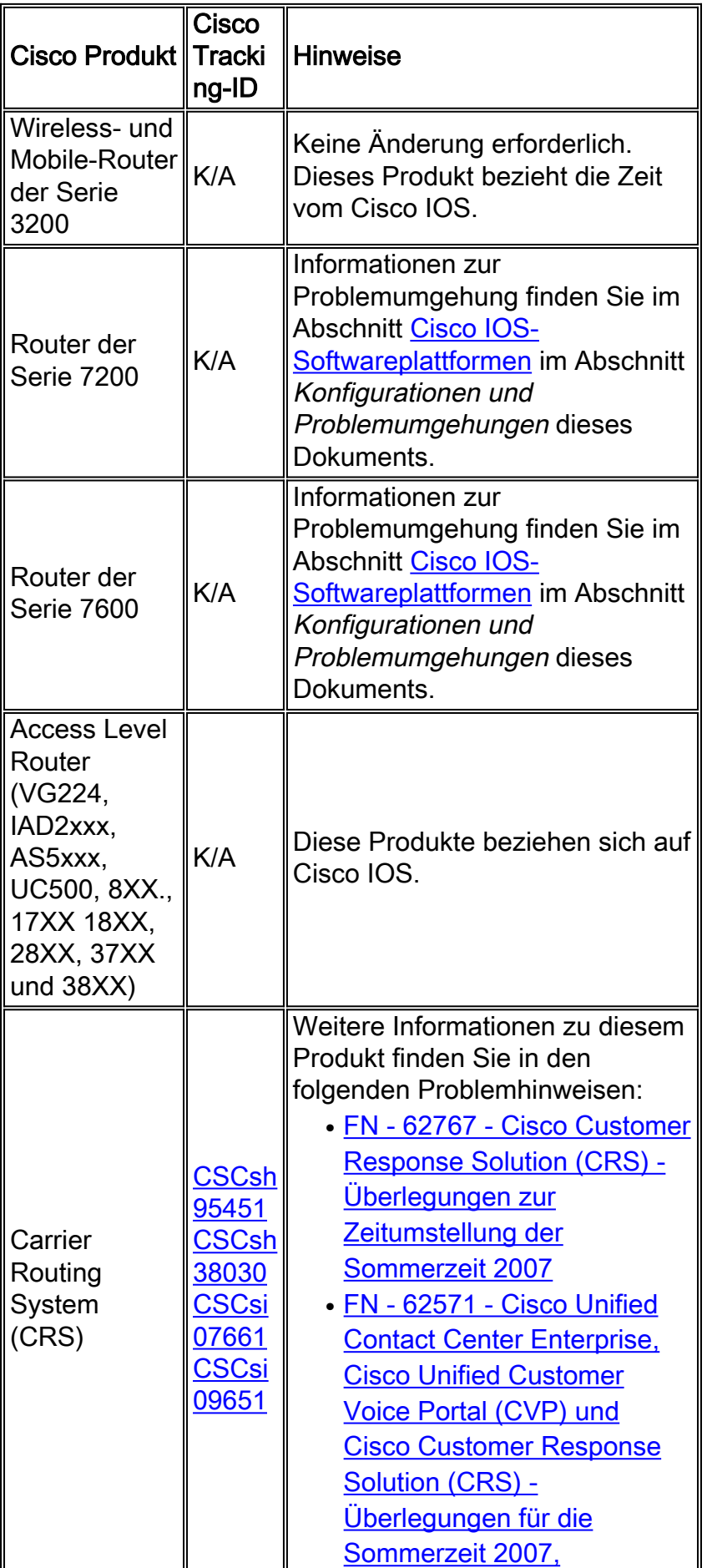

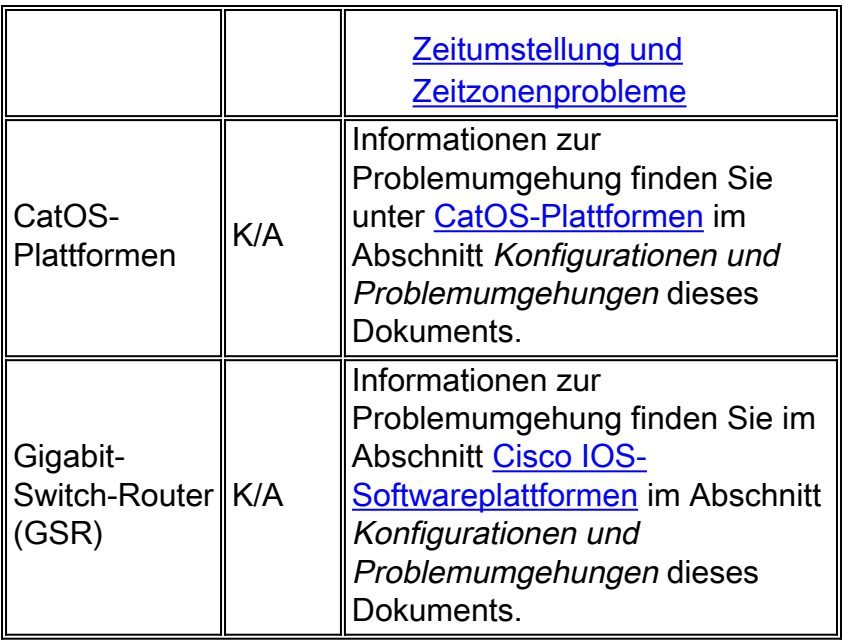

# <span id="page-20-0"></span>Sicherheit und VPN

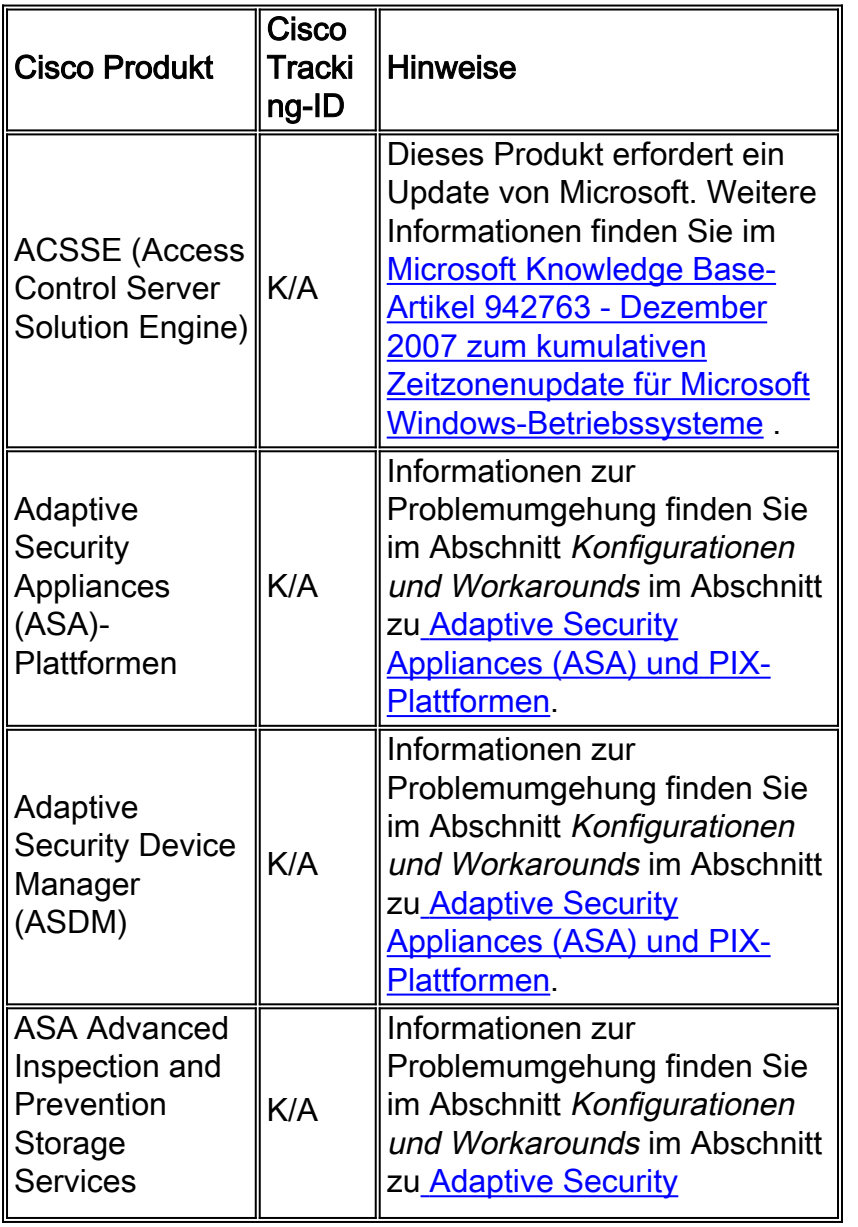

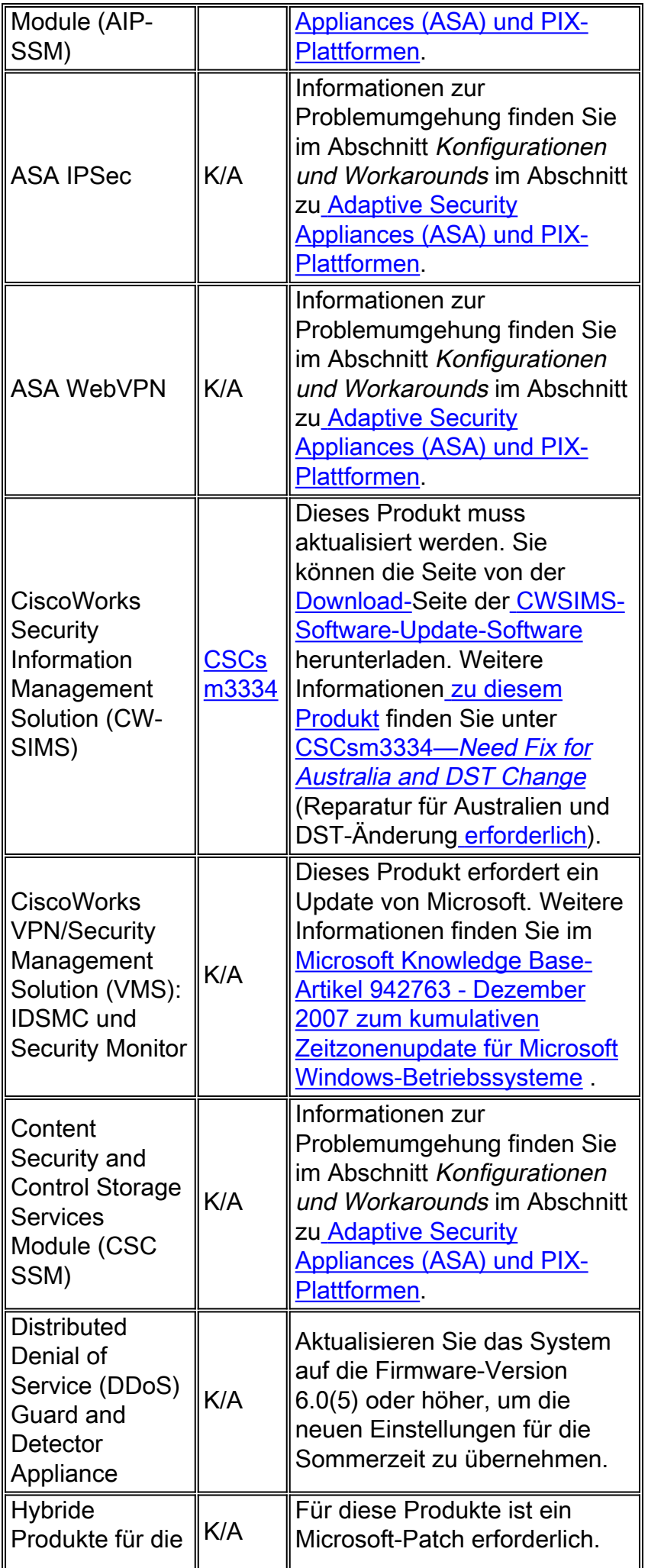

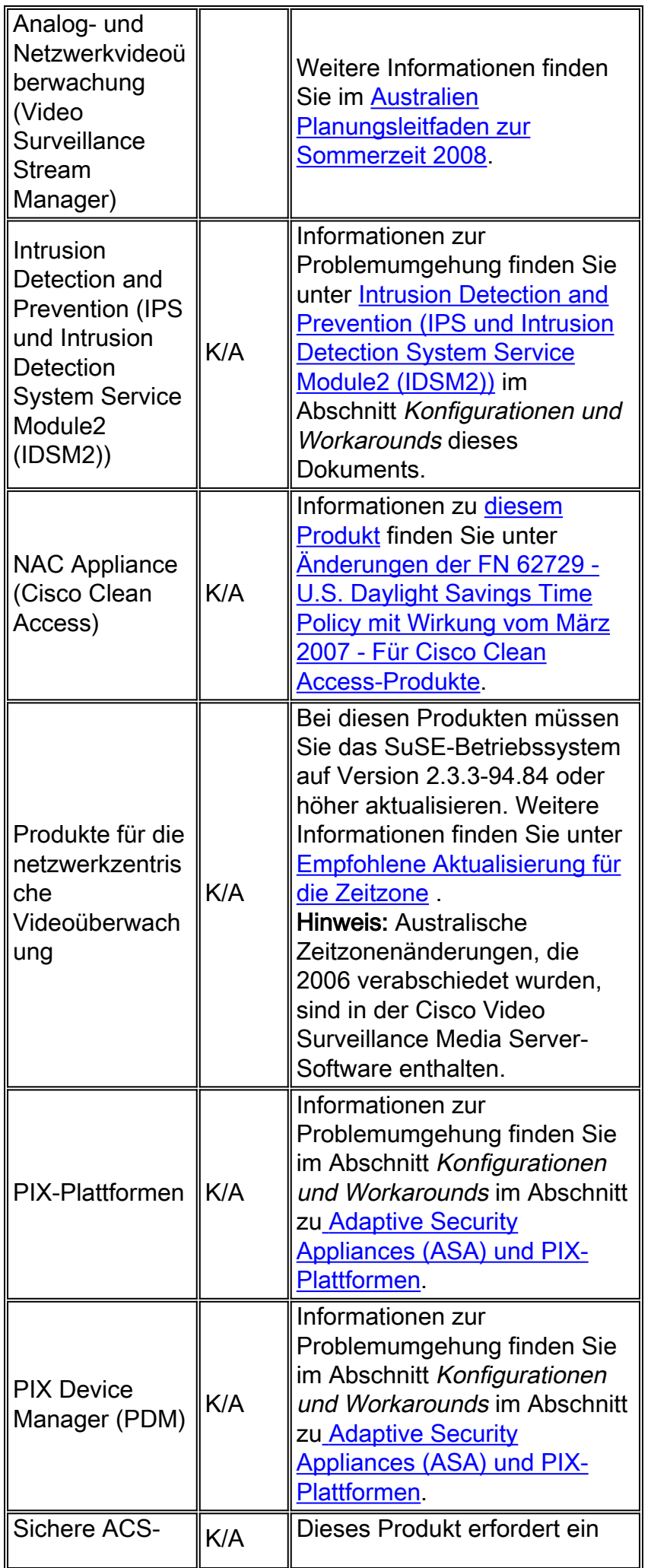

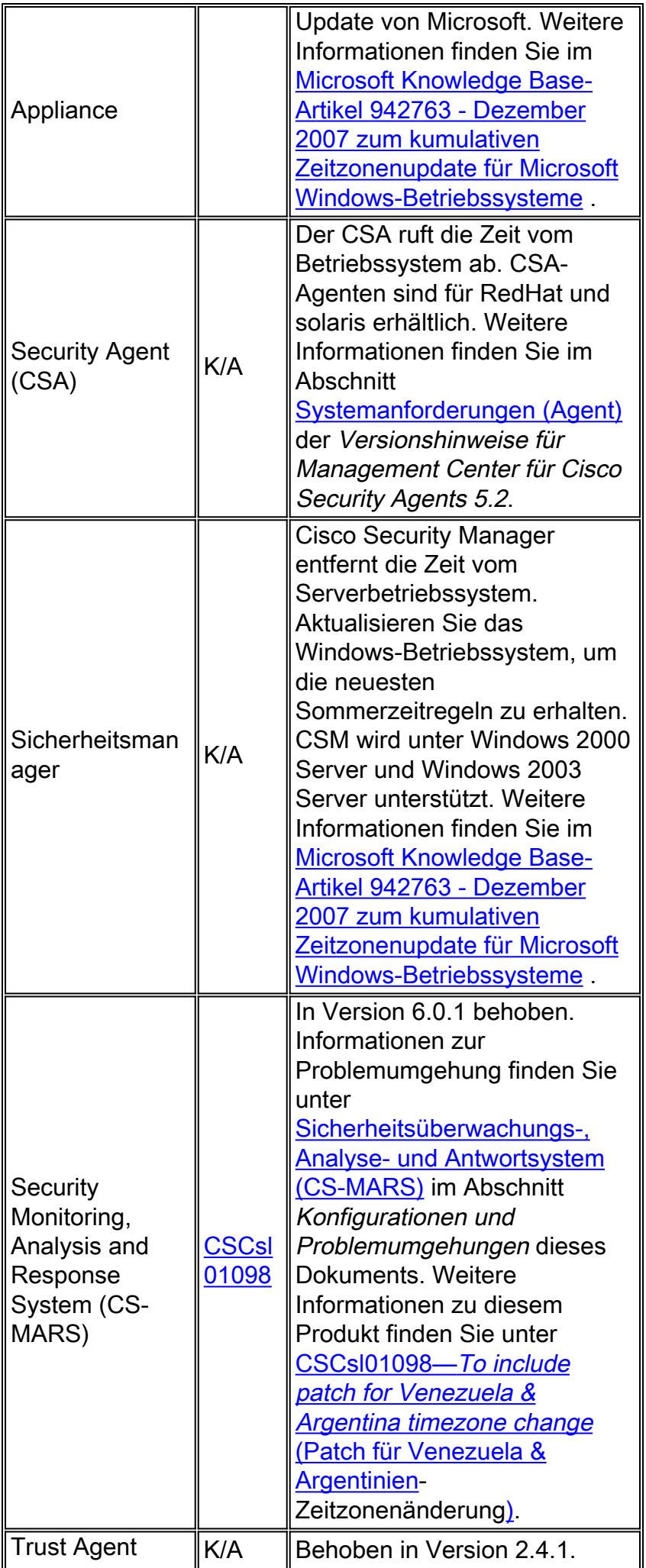

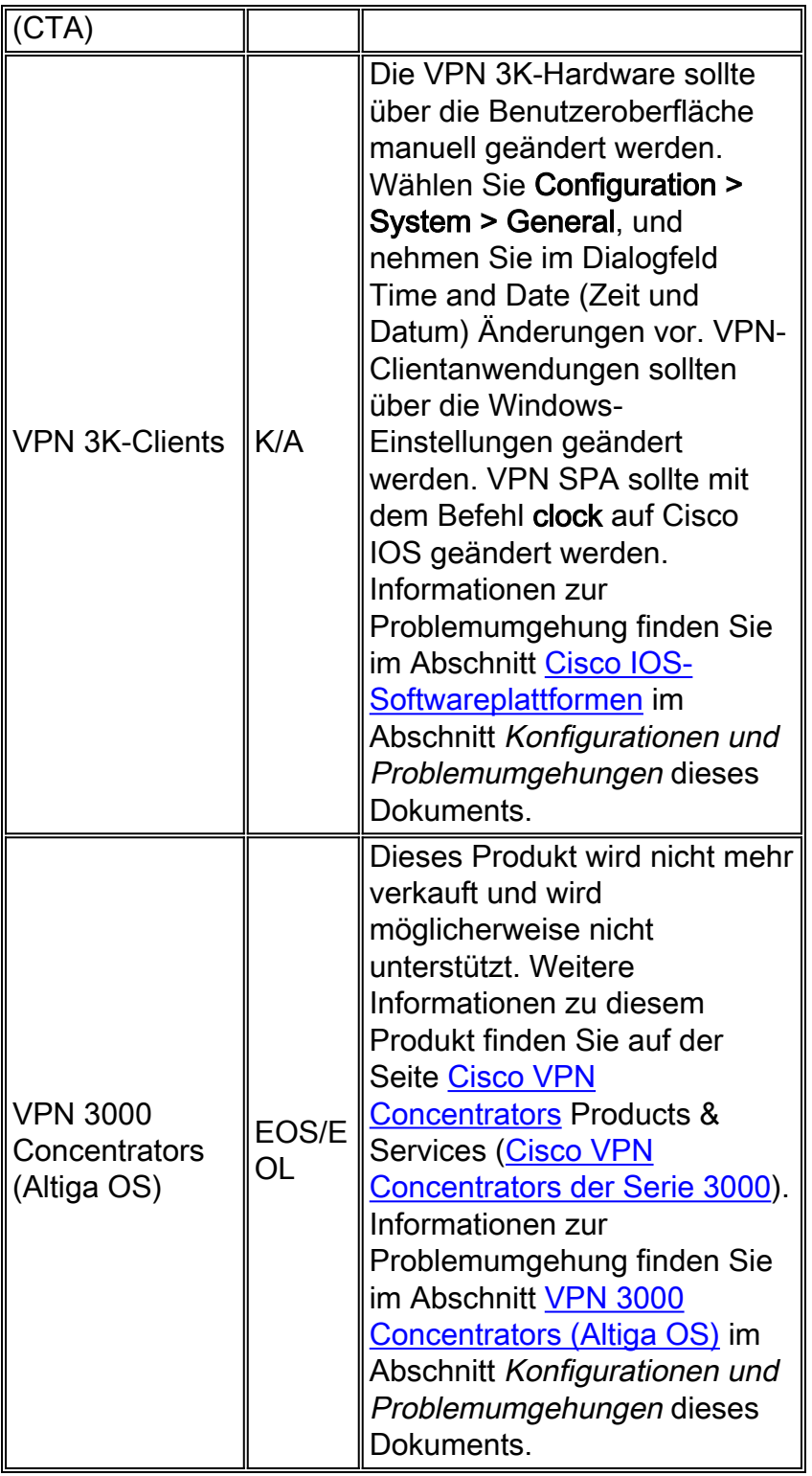

# <span id="page-24-0"></span>**Service Exchange**

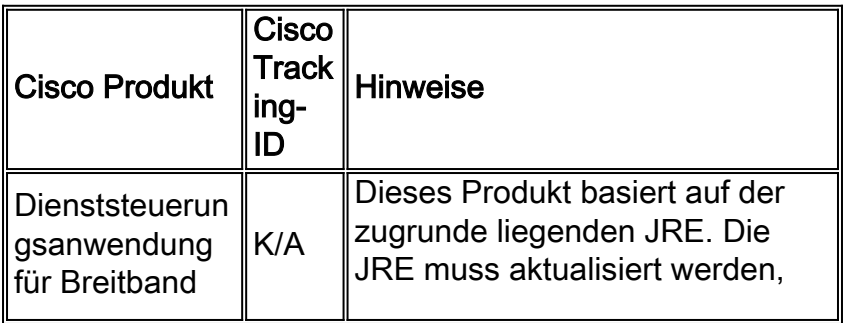

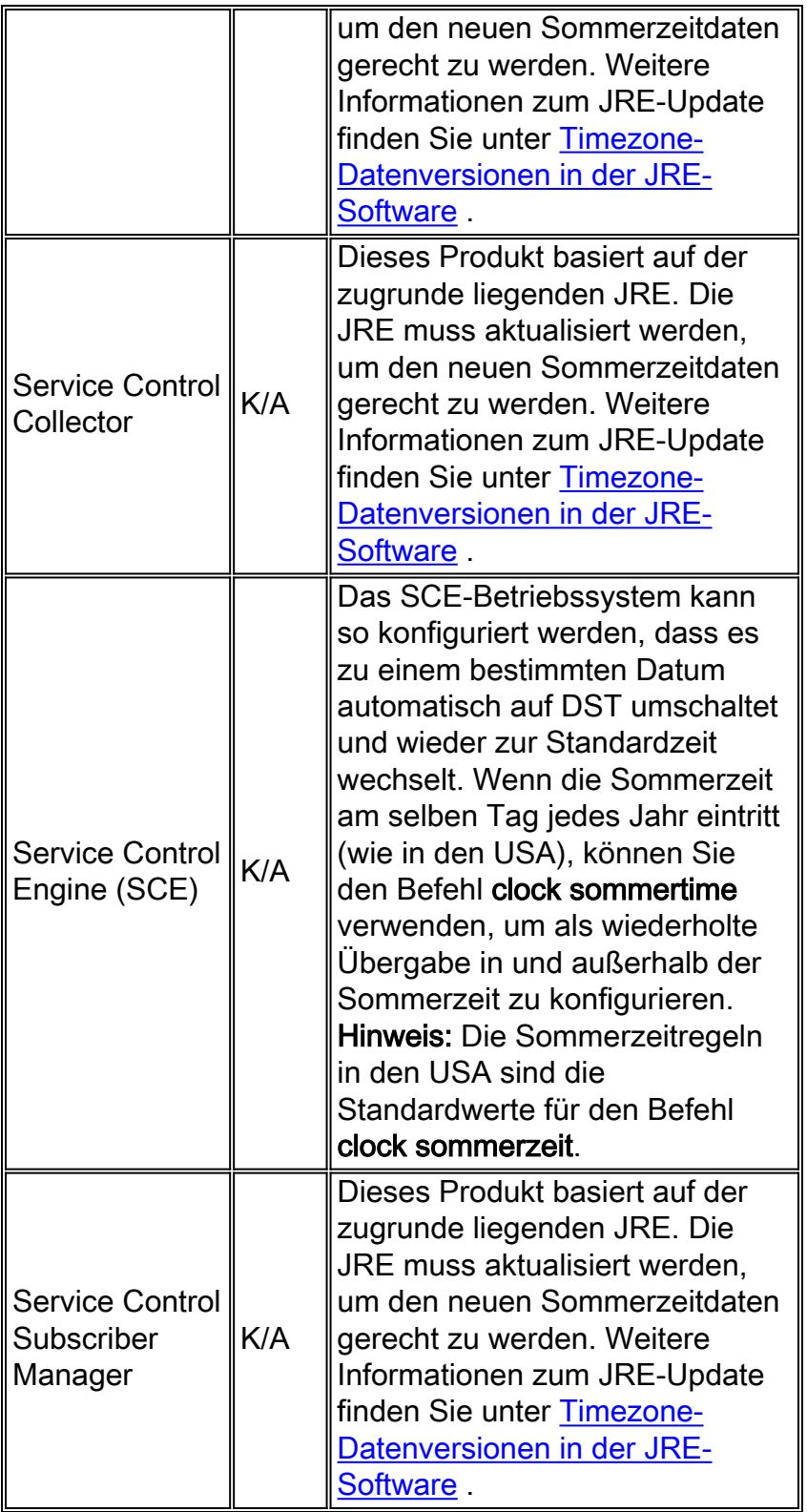

# <span id="page-25-0"></span>**Speichernetzwerke**

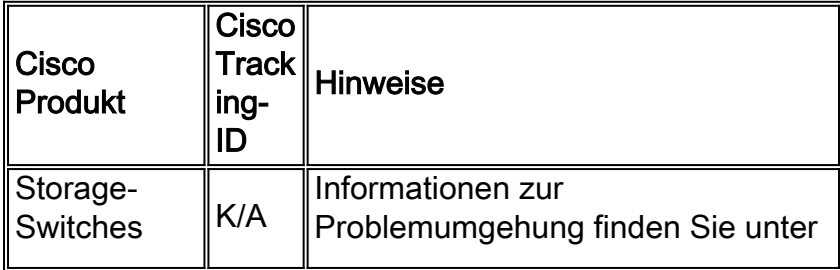

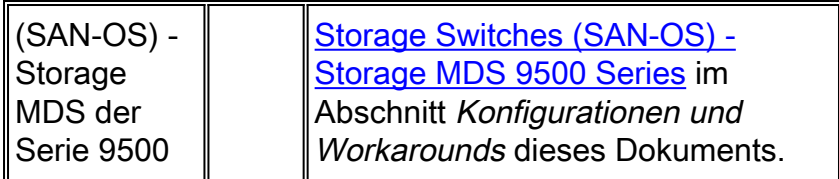

## <span id="page-26-0"></span>**TelePresence**

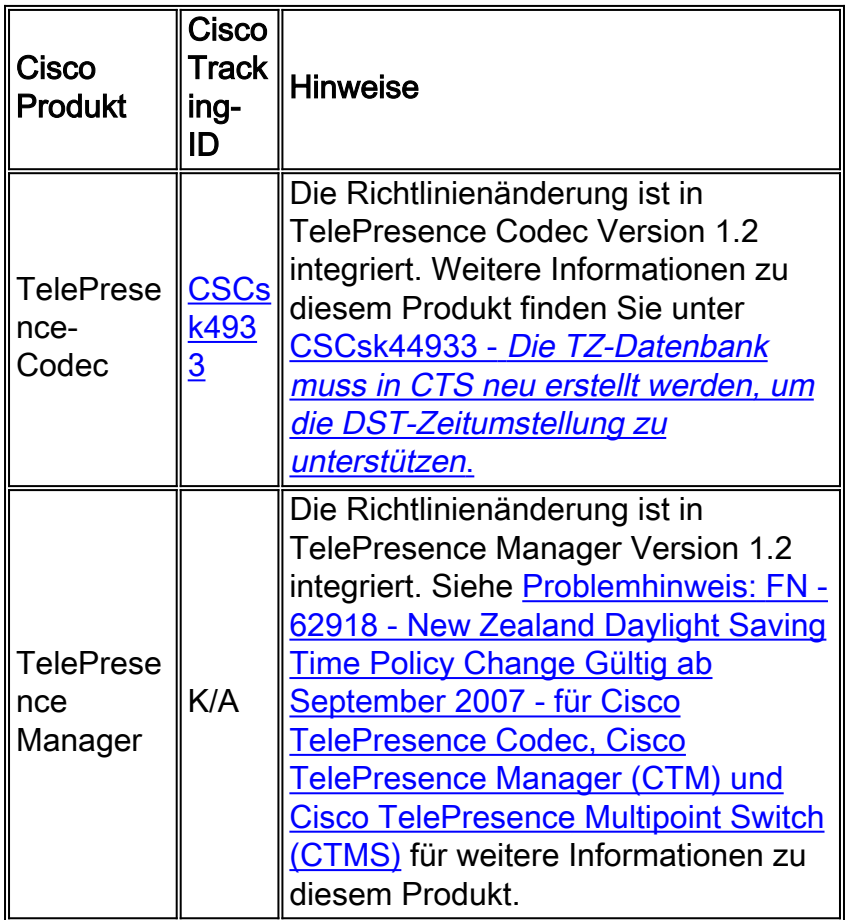

## [\[Nach oben\]](#page-1-0)

# <span id="page-26-1"></span>Video-, Kabel- und Inhaltsbereitstellung

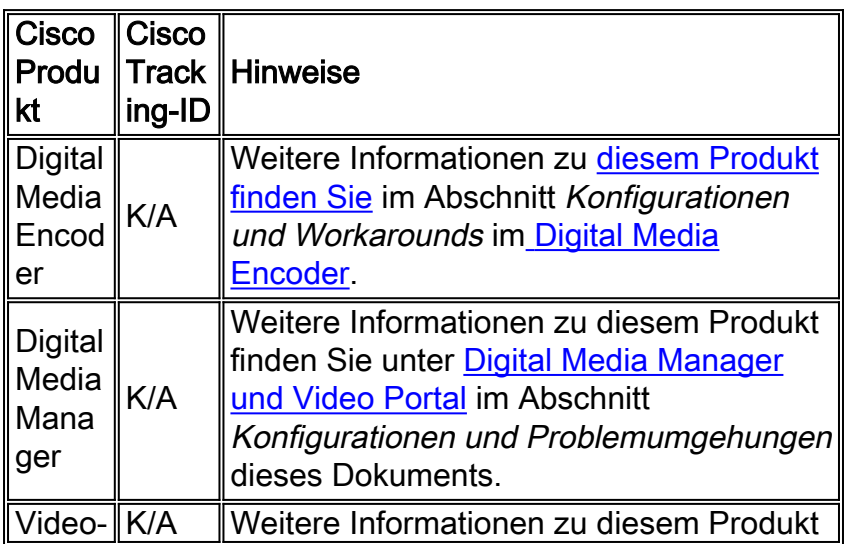

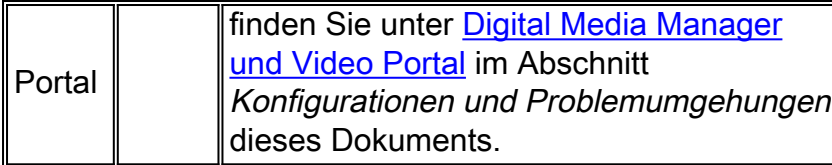

### <span id="page-27-0"></span>Voice und Unified Communications

Wenn Sie ein System mit mehreren Cisco Unified Communications-Produkten verwenden, entnehmen Sie die empfohlene Reihenfolge für die Aktualisierung von Produkten dem entsprechenden System-Upgrade-Handbuch. Für jede Version von Unified CallManager, in der ein System erstellt wird, gibt es ein separates System-Upgrade-Handbuch.

Gehen Sie wie folgt vor, um Informationen zu Systemtestversionen zu finden, die auf Unified CallManager 4.x, Systemaktualisierungshandbüchern, basieren:

- 1. Besuchen Sie [http://www.cisco.com/en/US/docs/voice\\_ip\\_comm/uc\\_system/GB\\_resources/ipcmtrix.htm.](//www.cisco.com/en/US/docs/voice_ip_comm/uc_system/GB_resources/ipcmtrix.htm)
- 2. Klicken Sie auf die Spaltenüberschrift für den von Ihnen verwendeten Release-Satz. (Beachten Sie, dass die Version der Systemtest-Version nicht mit der Version von Unified CallManager identisch ist.)
- 3. Navigieren Sie zum Link für das Handbuch zur Systemaktualisierung.

Hinweis: Wenn der Fehler "Skript kann nicht geöffnet werden" angezeigt wird, deaktivieren Sie alle Anti-Intrusion-Software oder Cisco Security Agent, die auf dem Cisco Callmanager ausgeführt wird, bevor Sie den DST-Patch ausführen.

Gehen Sie wie folgt vor, um Informationen für Unified Communications-Systeme basierend auf Unified CallManager 5.x, Systemaktualisierungshandbüchern zu finden:

1. Besuchen Sie

[http://www.cisco.com/en/US/docs/voice\\_ip\\_comm/uc\\_system/unified/communications/system](//www.cisco.com/en/US/docs/voice_ip_comm/uc_system/unified/communications/system/ucstart.htm) [/ucstart.htm.](//www.cisco.com/en/US/docs/voice_ip_comm/uc_system/unified/communications/system/ucstart.htm)

- 2. Klicken Sie auf den Link, der der verwendeten Systemversion entspricht. (Die Systemversion ist in der Regel, aber nicht unbedingt die gleiche wie die Unified CallManager-Version.)
- 3. Klicken Sie auf die Registerkarte **Vorbereitung und Plan**, und klicken Sie auf den Link Systemaktualisierung planen im Inhaltsverzeichnis auf der linken Seite.

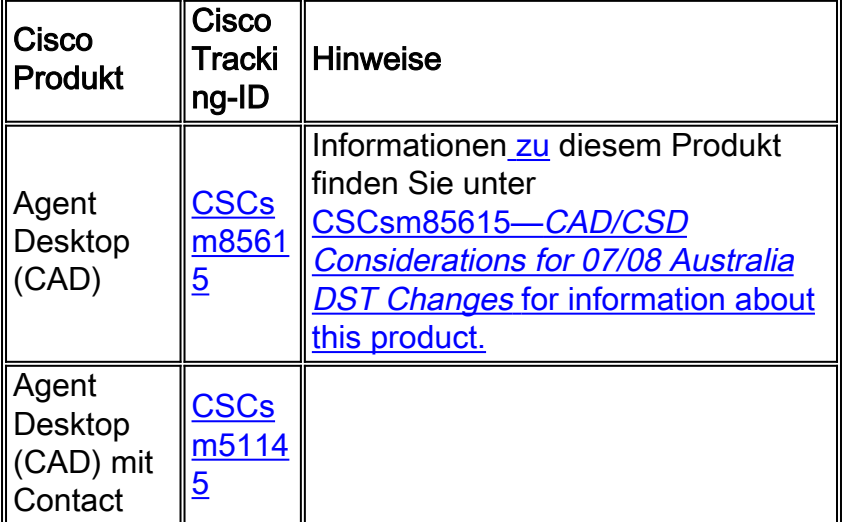

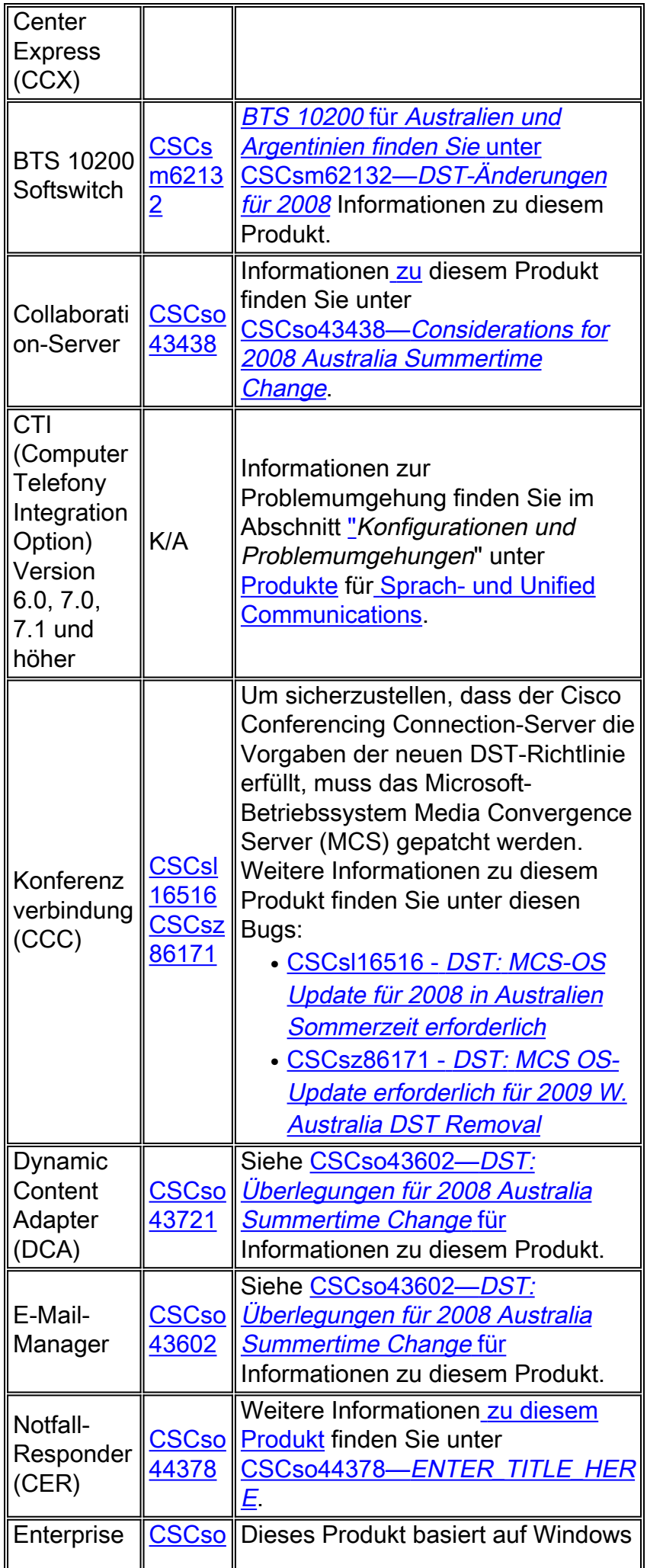

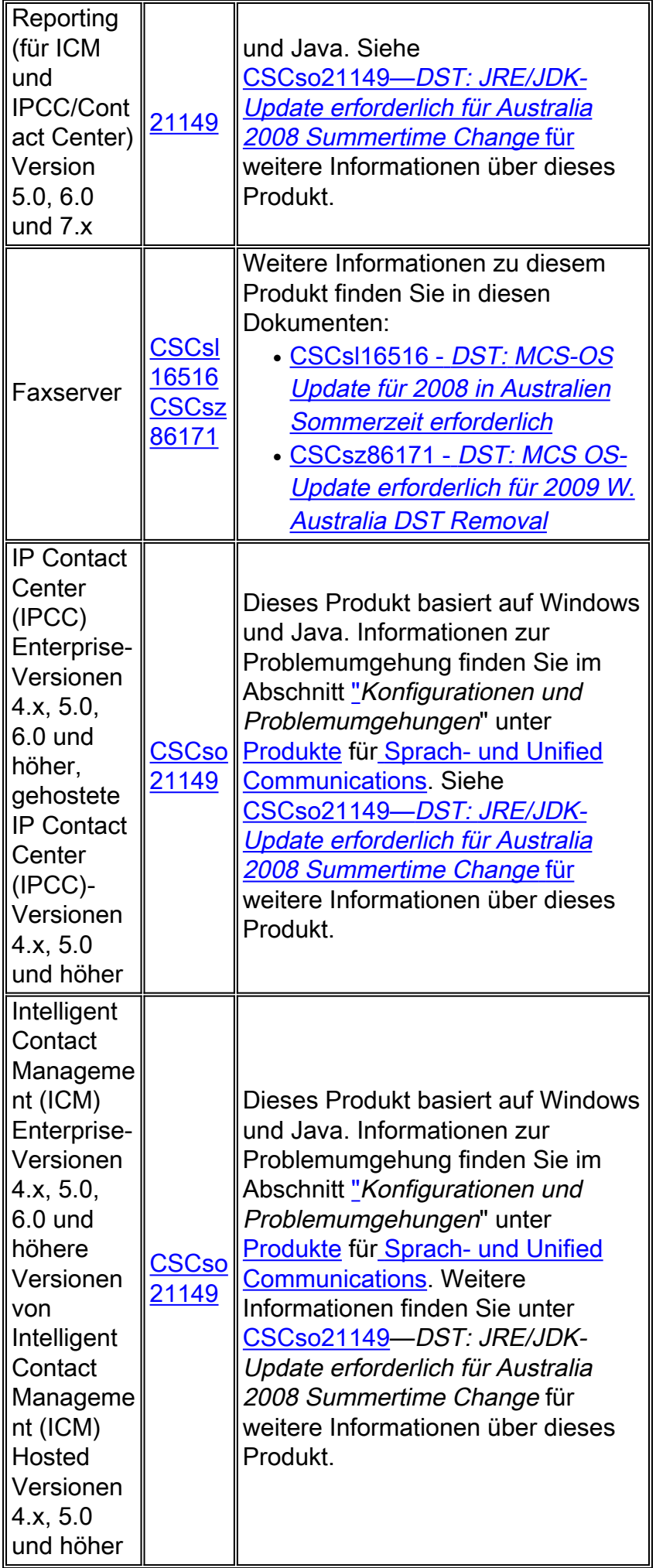

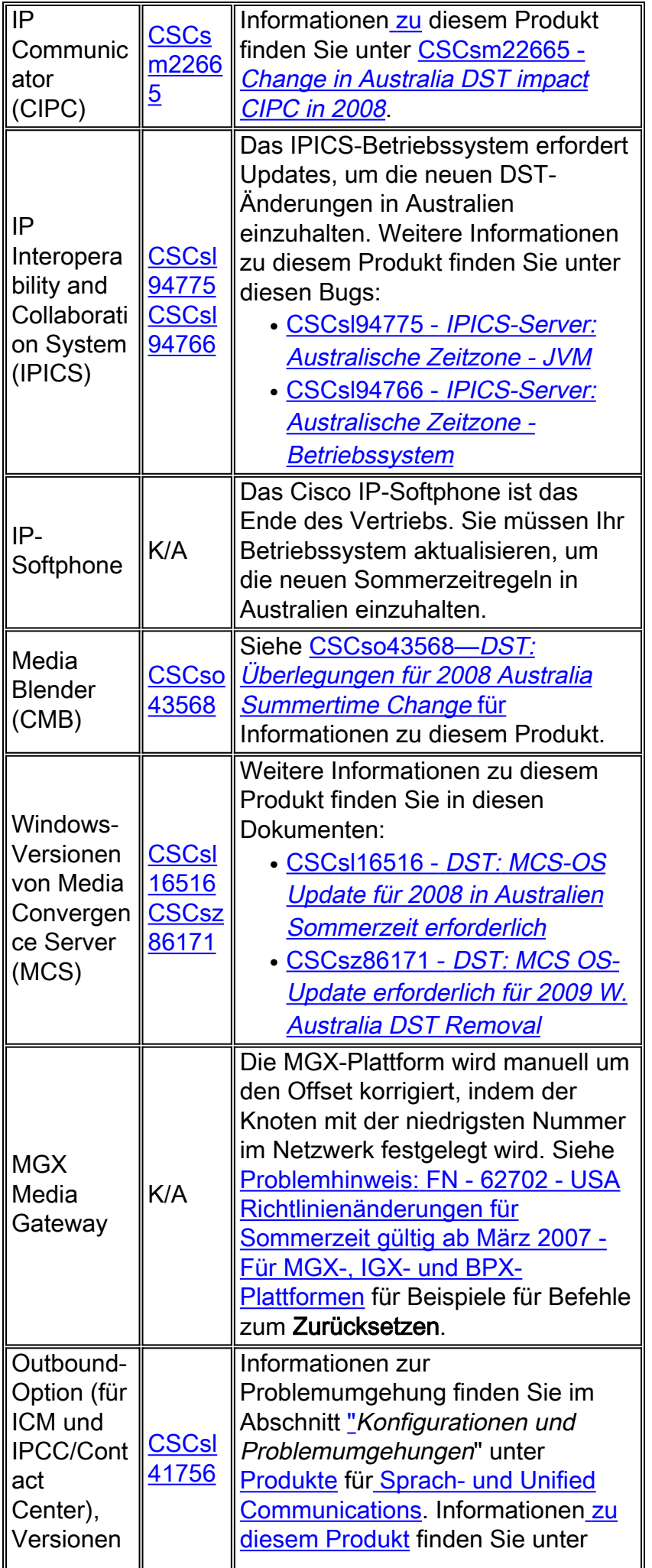

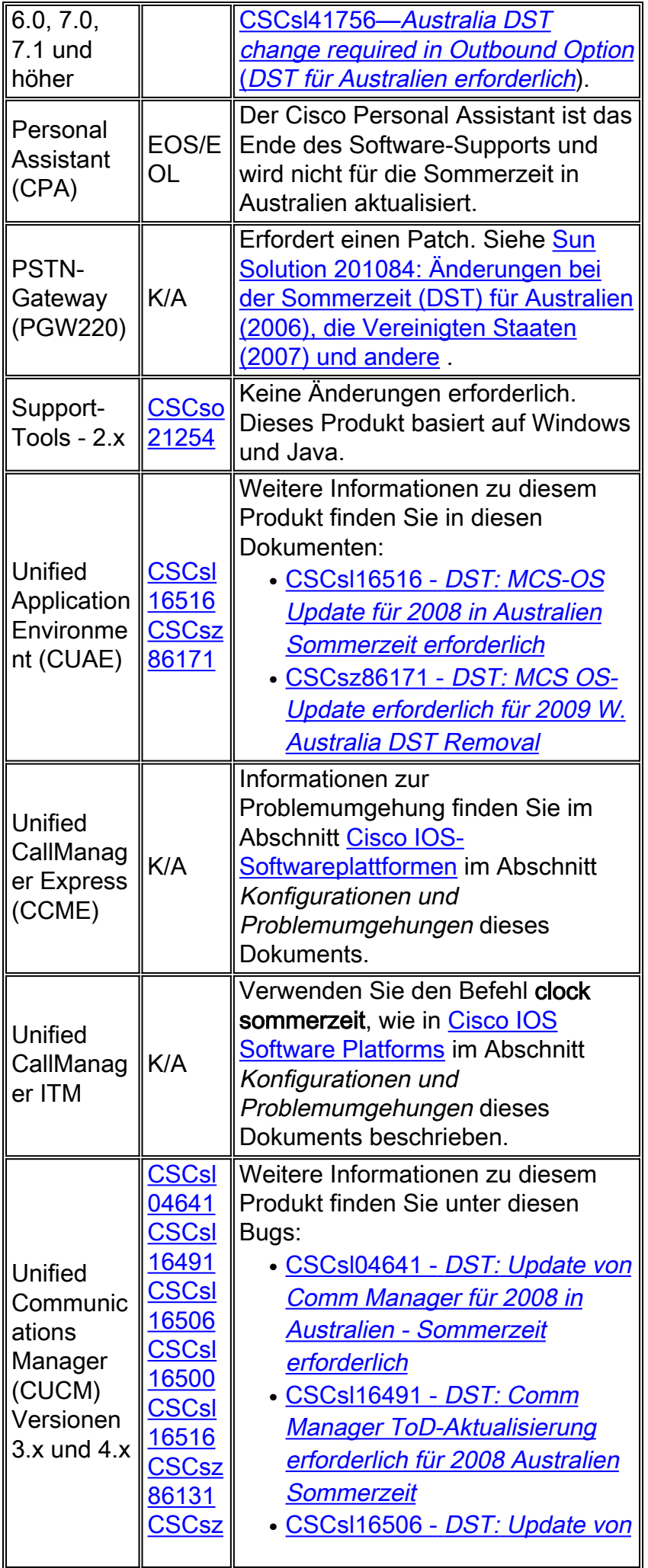

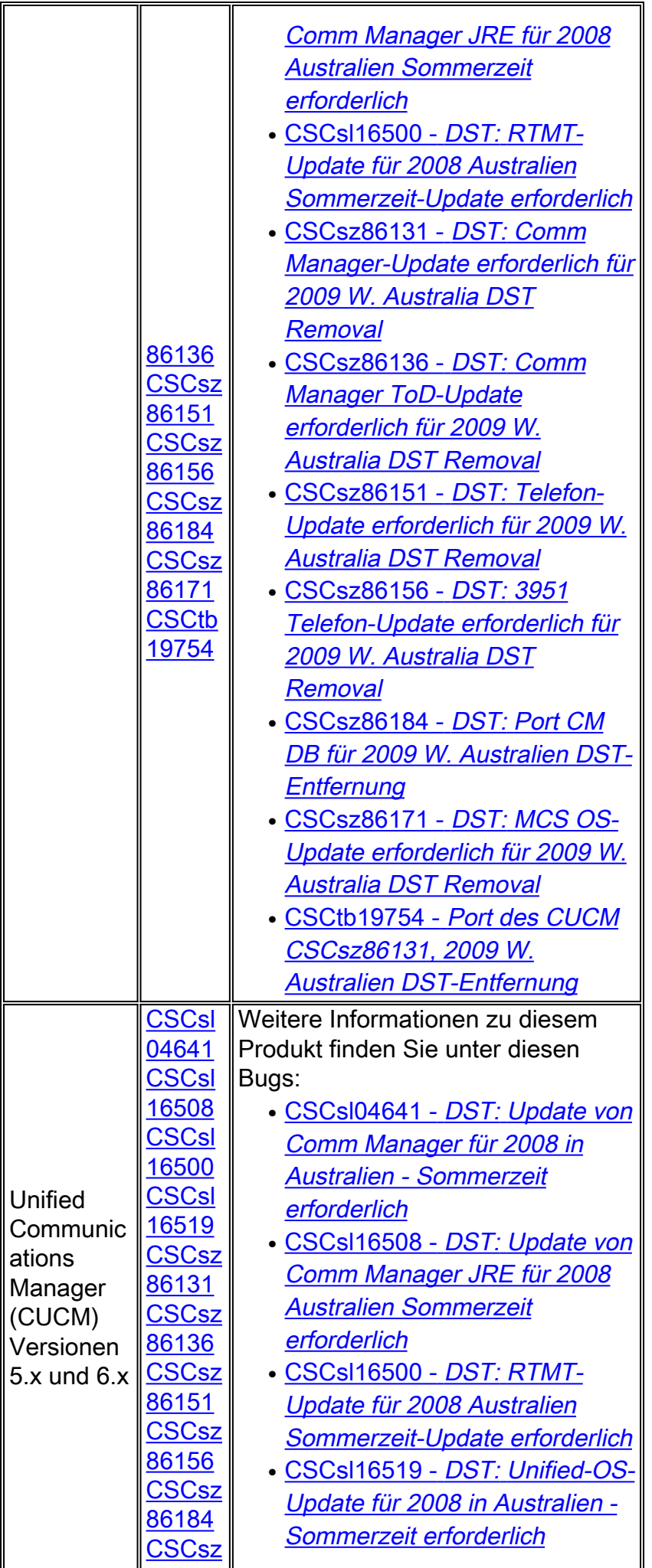

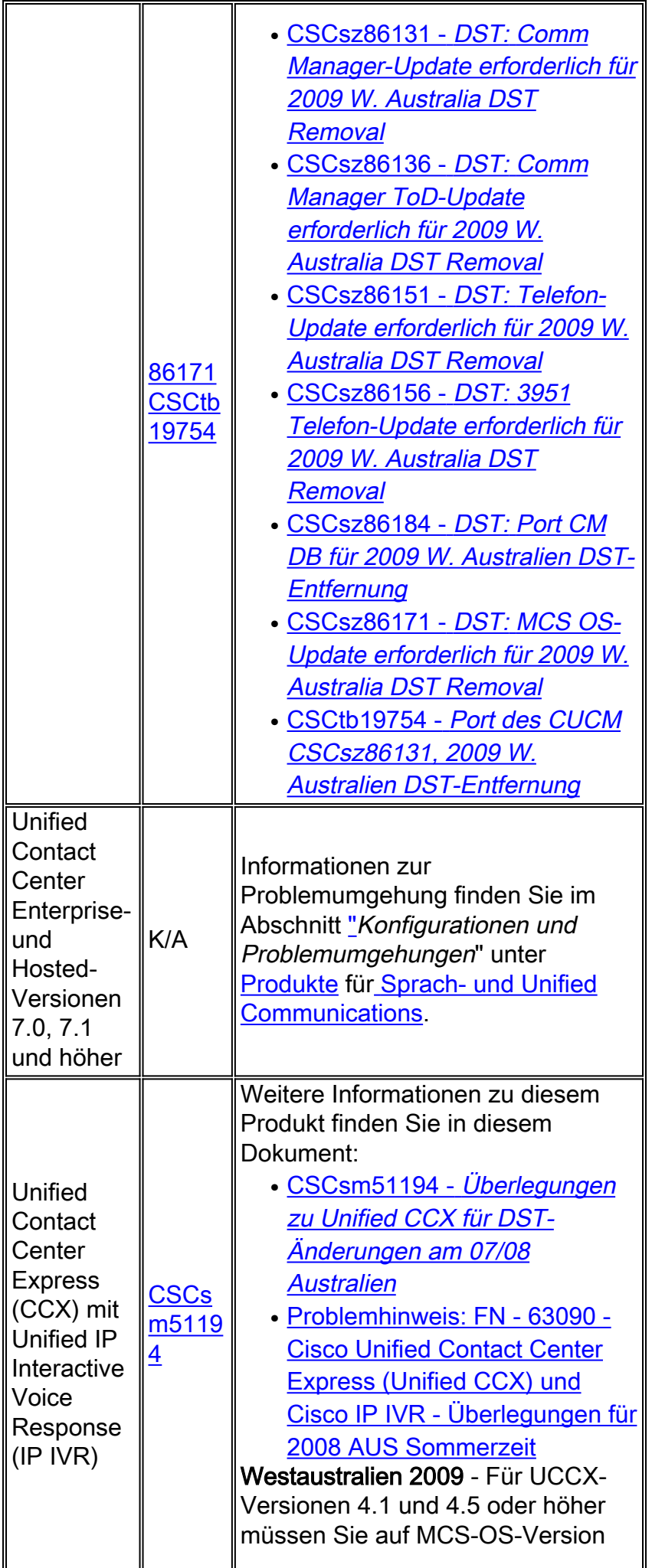

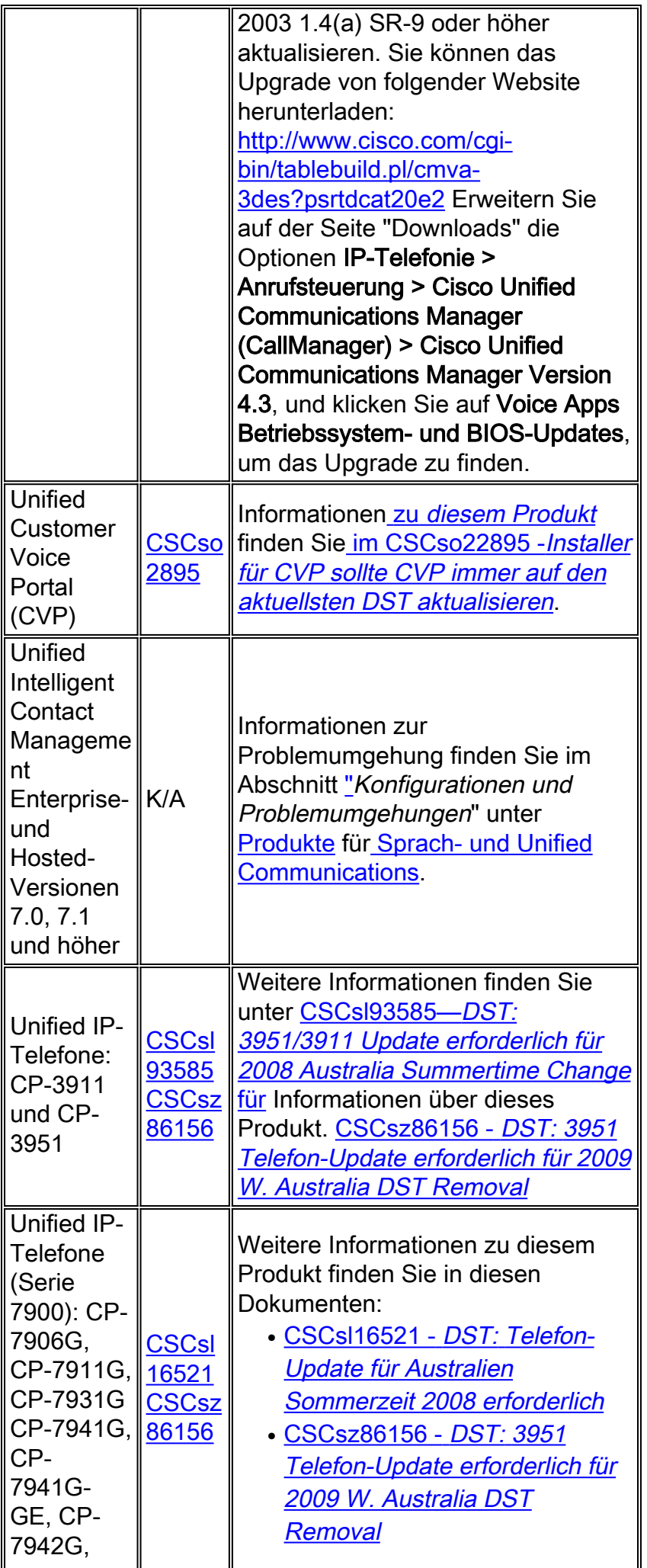

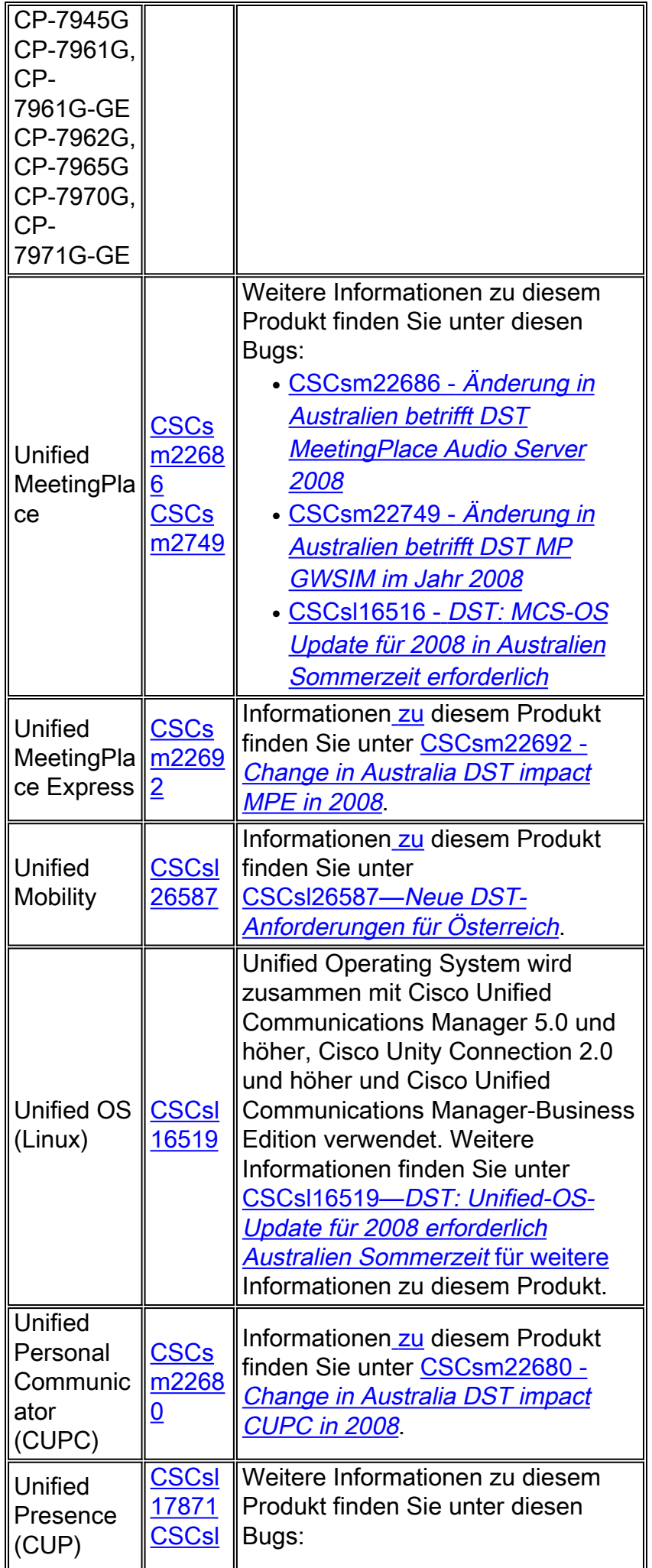

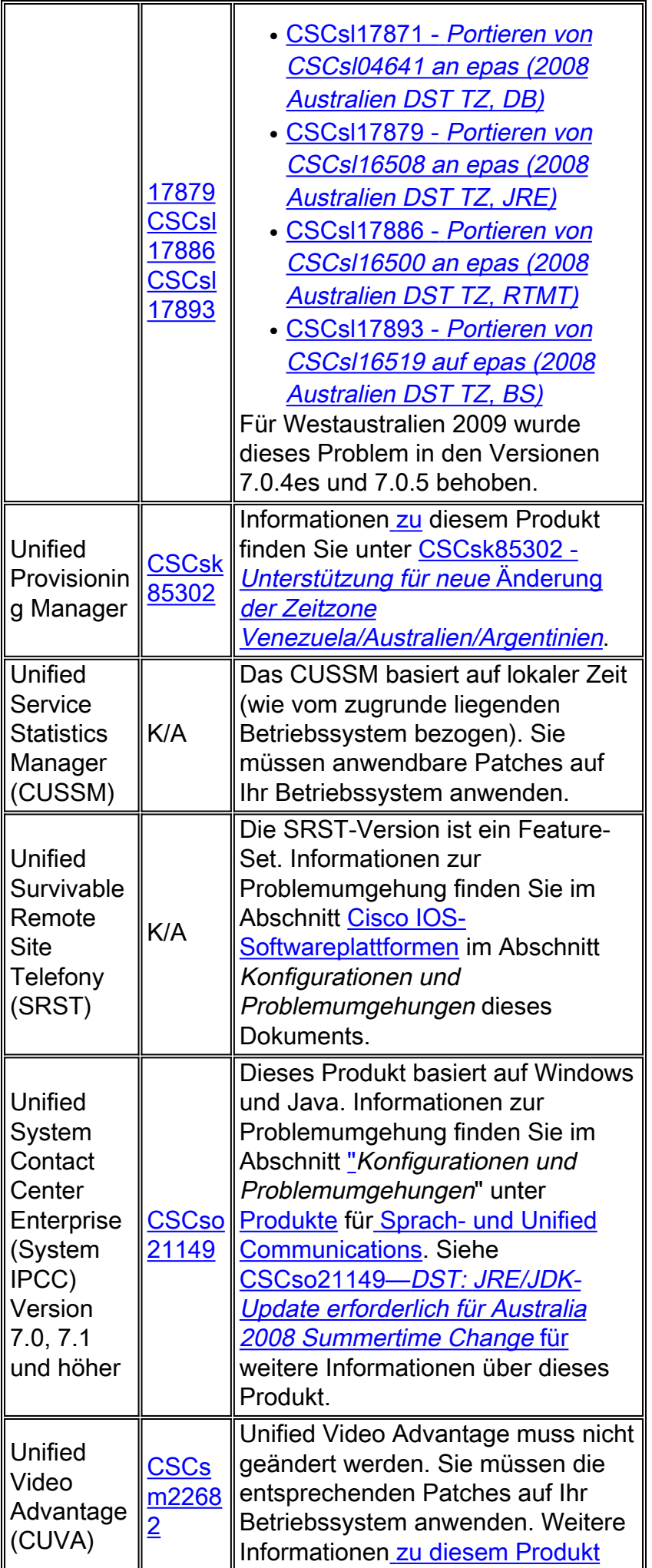

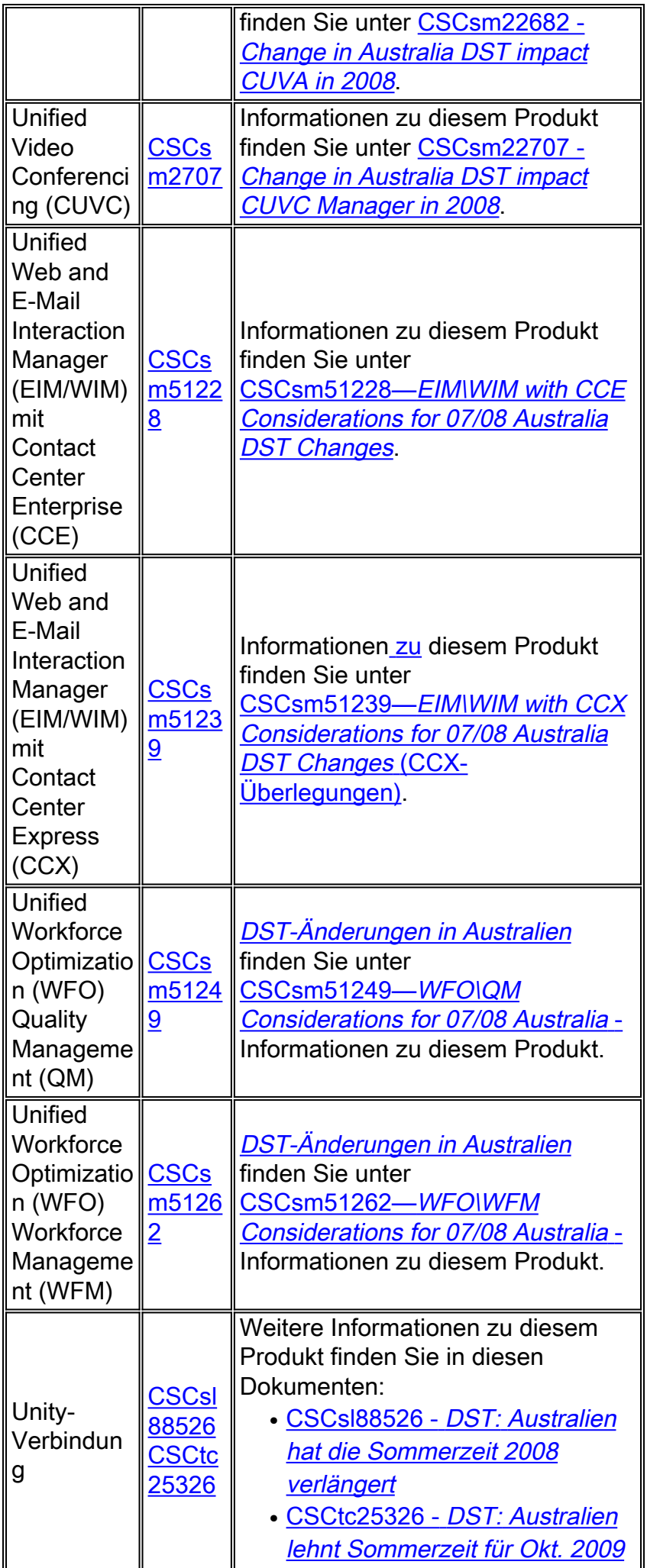

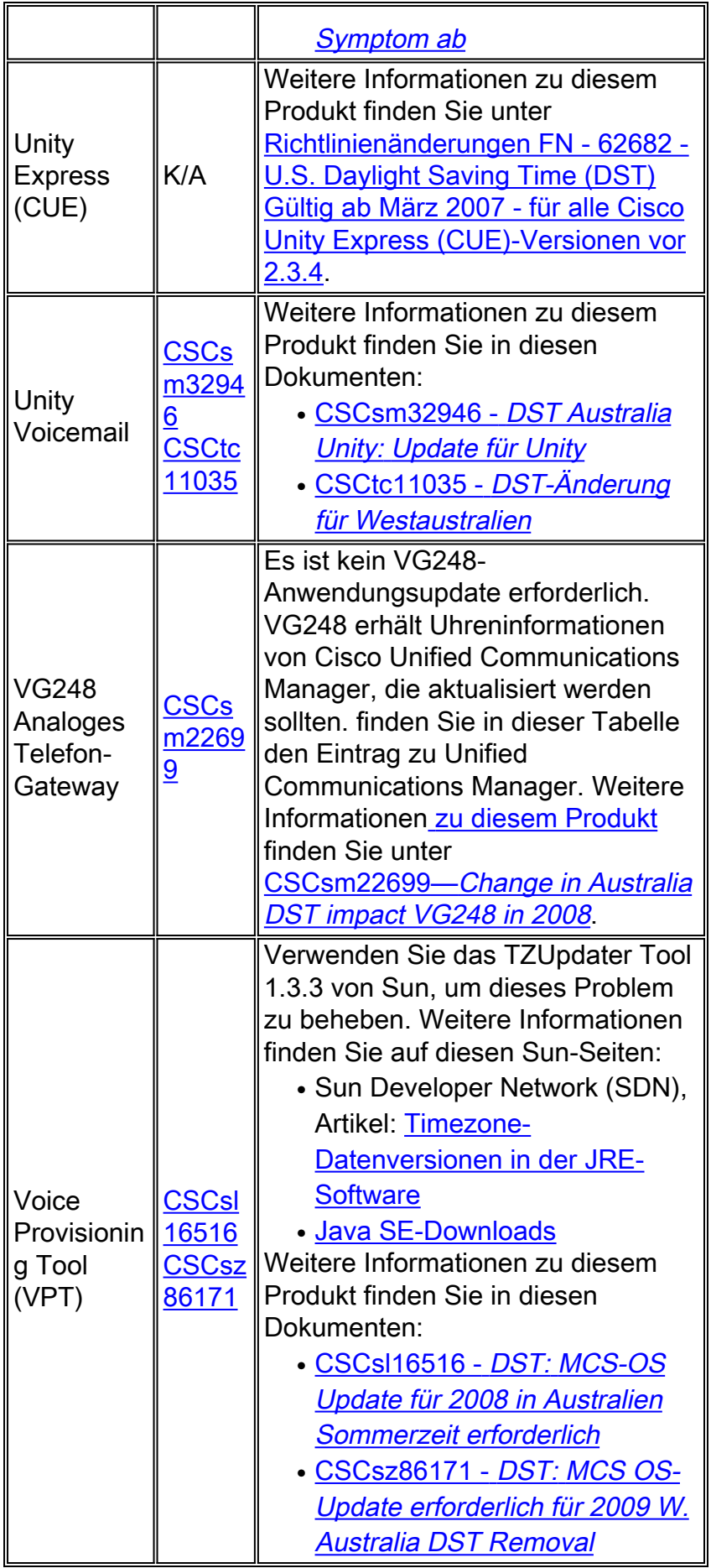

<span id="page-38-0"></span>**Wireless** 

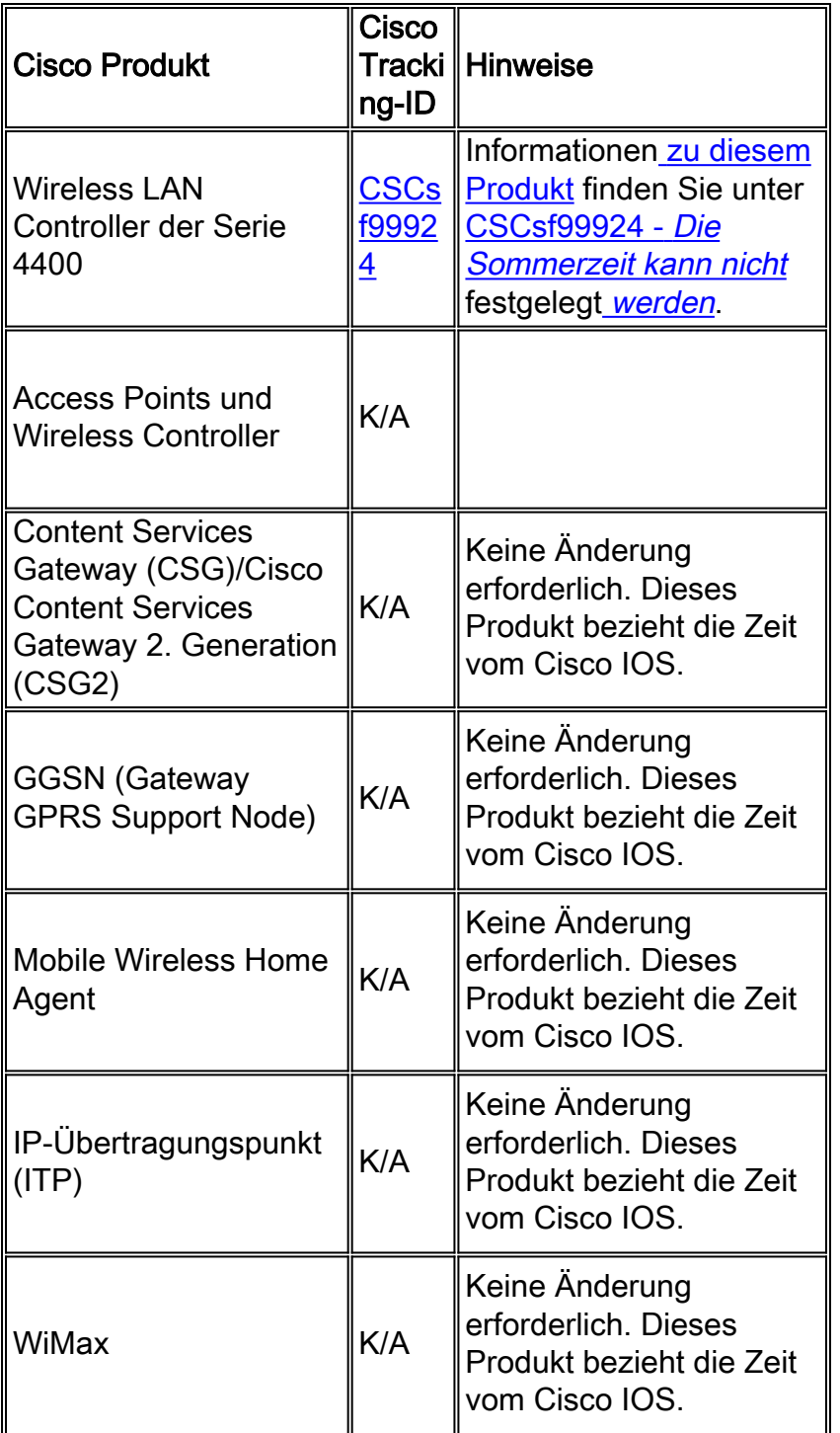

# <span id="page-39-0"></span>Konfigurationen und Workarounds

Dieser Abschnitt enthält Workarounds oder manuelle Konfigurationen für häufige Cisco Plattformen, die Sommerzeit unterstützen.

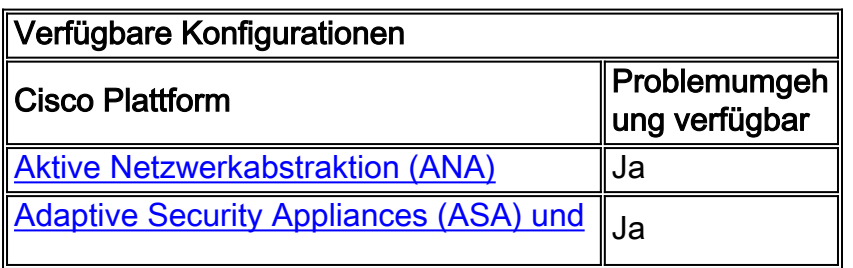

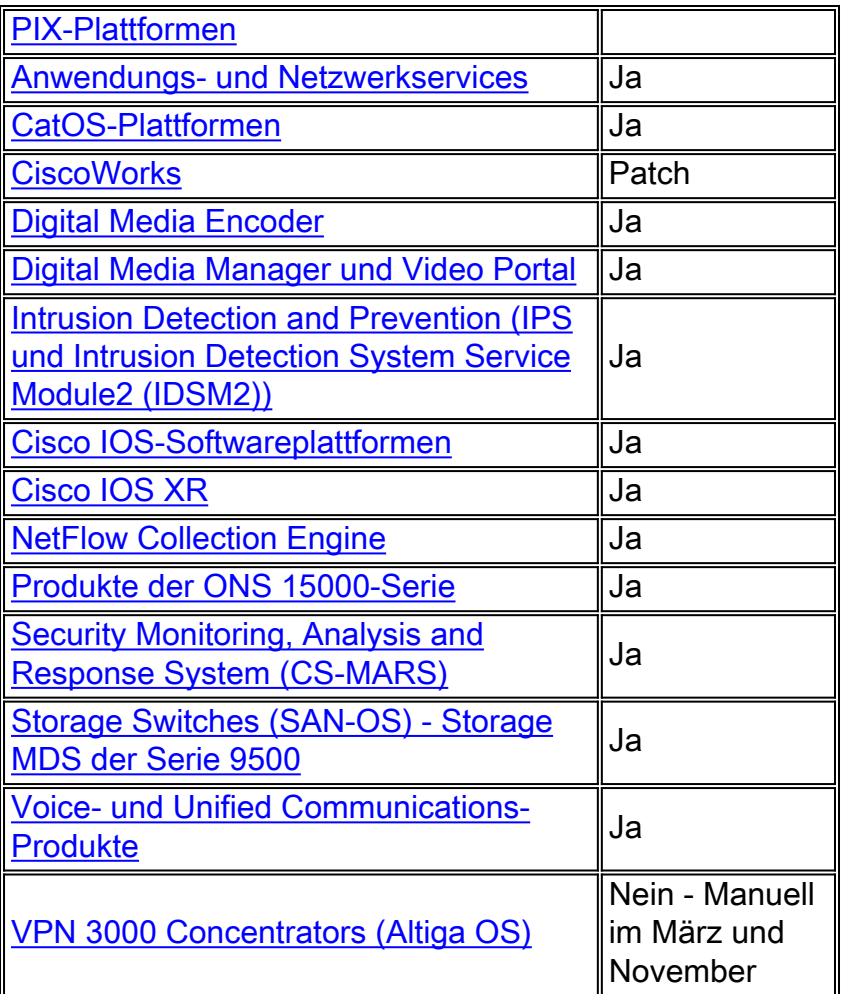

### <span id="page-40-0"></span>Aktive Netzwerkabstraktion (ANA)

Da die Cisco ANA Version 3.x das Java Development Kit (JDK) 1.4.2\_13 enthält, kann sich die Sommerzeit an Ihrem Standort seit der Veröffentlichung von JDK 1.4.2\_13 geändert haben. Wenn Sie vermuten, dass dies der Fall ist, verwenden Sie das Tool Sun zur Sommerzeit, um die neueste von Sun veröffentlichte Sommerzeit zu aktualisieren.

Führen Sie die folgenden Schritte aus, um das Tool zur Sommerzeit von Sun zu verwenden:

- 1. Laden Sie das JDK US DST TimeZone Update Tool 1.2.2 von der Sun-Website unter der URL herunter:<http://java.sun.com/javase/downloads/index.jsp>
- Extrahieren Sie die Datei tzupdater.jar aus der heruntergeladenen ZIP-Datei, und kopieren 2. Sie sie in /tmp auf dem Gateway und den Geräten.
- Gehen Sie wie folgt vor, um alle Gateways und Geräte anzuschließen:Melden Sie sich als 3. reines Gerät bei der Maschine an.Stoppen aller AVM-ProzesseÄndern Sie das Verzeichnis /tmp, und führen Sie den folgenden Befehl aus:

**java -jar tzupdater.jar -u -v 4**

Starten Sie das Cisco ANA-System neu.

### <span id="page-40-1"></span>Adaptive Security Appliances (ASA) und PIX-Plattformen

Sie können die DST-Konfigurationsparameter für ein System ändern, das Cisco PIX- oder ASA-Betriebssystem mit einem einzigen Konfigurationsbefehl ausführt. Sie können diesen Befehl jederzeit und auf jedem Gerät ausführen, um die aktuellen Standardeinstellungen des jeweiligen Geräts zu ändern. Plug-in-Geräte (ASDM, AIP-SSM, CSC-SSM und andere Module) für die ASA benötigen von der ASA Zeit.

**clock summer-time** *zone* **date** *month date year hh:mm month date year hh:mm* **[***offset***]**

Hinweis: Wenn Sie die Sommerzeit-Option nicht verwenden, sind Sie von diesem Problem nicht betroffen. Um zu überprüfen, ob die Sommerzeit-Option nicht verwendet wird, führen Sie den folgenden Befehl aus: Schaulauf | Sommerzeit einschließen

Wenn Sie von diesem Befehl keine Ausgabe erhalten, ist Ihr Gerät von diesem Problem nicht betroffen. Wenn Sie Ergebnisse erhalten und Ihr Gerät von diesem Problem betroffen ist, wenden Sie sich an das [Cisco Technical Assistance Center \(TAC\)](//www.cisco.com/en/US/support/tsd_cisco_worldwide_contacts.html), um das 6.3(5.123) Interim-Image zu erhalten.

[\[Nach oben\]](#page-1-0)

#### <span id="page-41-0"></span>Anwendungs- und Netzwerkservices

Für Anwendungs- und Netzwerkdienste können Sie die Zeitzone auf eine generische Zone festlegen und dann Ihre eigenen Sommerzeiteinstellungen für diese Zone erstellen.

Führen Sie auf allen in den USA ansässigen CEs, FEs und WAEs diese beiden Uhren-Befehle aus

clock timezone GMT-5 -5 0 clock summertime GMT-5 recurring 2 Sunday March 2:0 2 Sunday November 2:0 60

Der erste Befehl legt eine generische Zeitzone ohne Sommerzeit fest. Mit dem zweiten Befehl wird eine benutzerdefinierte Sommerzeit-Einstellung hinzugefügt, mit der die Uhr am zweiten Sonntag im März um 02:00 Uhr automatisch um 60 Minuten angepasst wird. und am zweiten Sonntag im November um 02:00 Uhr

Hinweis: Dieses Beispiel gilt für eine Zeitzone 5 Stunden hinter der Greenwich Mean Time (GMT-5). Sie müssen den für Ihre Zeitzone geeigneten Offset angeben.

[\[Nach oben\]](#page-1-0)

#### <span id="page-41-1"></span>CatOS-Plattformen

Sie können die DST-Konfigurationsparameter für ein System ändern, auf dem Cisco CatOS 5.4 und höher ausgeführt wird, indem Sie einen einzigen Konfigurationsbefehl verwenden. Sie können diesen Befehl jederzeit und auf jedem Gerät ausführen, um die aktuellen Standardeinstellungen des jeweiligen Geräts zu ändern.

### <span id="page-42-0"></span>**CiscoWorks**

Verwaltungsanwendungen wie CiscoWorks und Cisco Secure ACS nutzen die vom Betriebssystem zur Verfügung gestellte Zeit. Um das DST-Problem zu beheben, müssen Sie daher den Patch für das Betriebssystem installieren, der die Reparatur für Ihr Betriebssystem (Windows, Solaris usw.) enthält.

Wenn die Plattform ein Betriebssystem umfasst, das von Cisco gewartet wird, z. B. Unified CallManager oder die ACS-Appliance, stellt Cisco einen Patch zur Verfügung. In der Liste der betroffenen Produkte im Abschnitt [Netzwerkverwaltung](#page-10-1) können Sie sehen, wann ein Patch für Ihr Produkt verfügbar sein wird.

[\[Nach oben\]](#page-1-0)

### <span id="page-42-1"></span>Digital Media Encoder

Gehen Sie wie folgt vor, um die DME-Zeitzone- und Zeiteinstellungen zu ändern:

1. Verwenden Sie die Windows-Anwendung Remotedesktopverbindung, um auf DME 1000 oder 2000

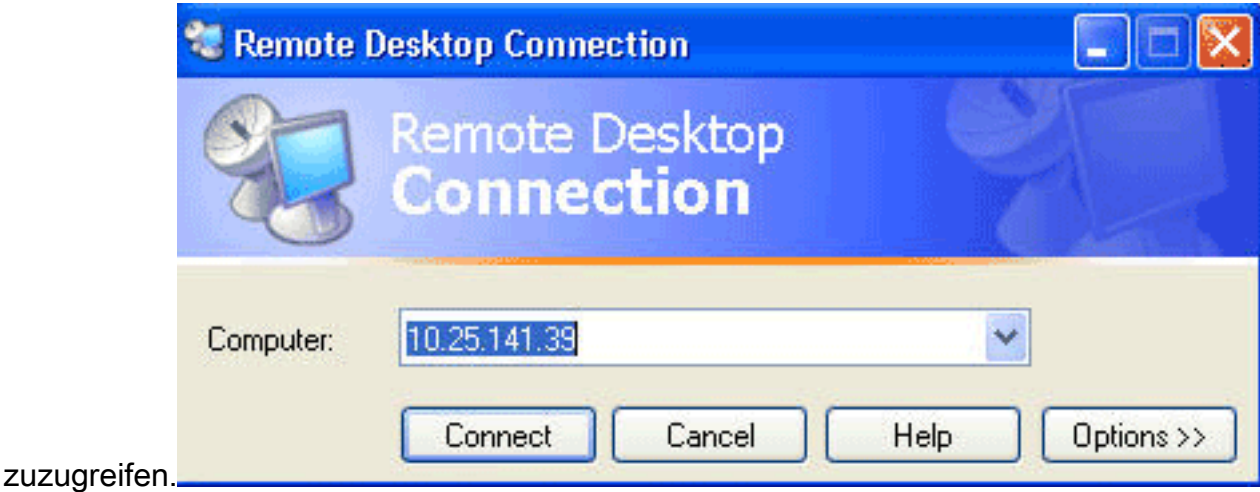

- 2. Verwenden Sie diese Informationen, um sich anzumelden:DME 1000:Benutzername = gostreamKennwort = KennwortDME 2000:Benutzername = niagaraKennwort = Kennwort
- 3. Wählen Sie Systemsteuerung aus den Windows-Startmenüs

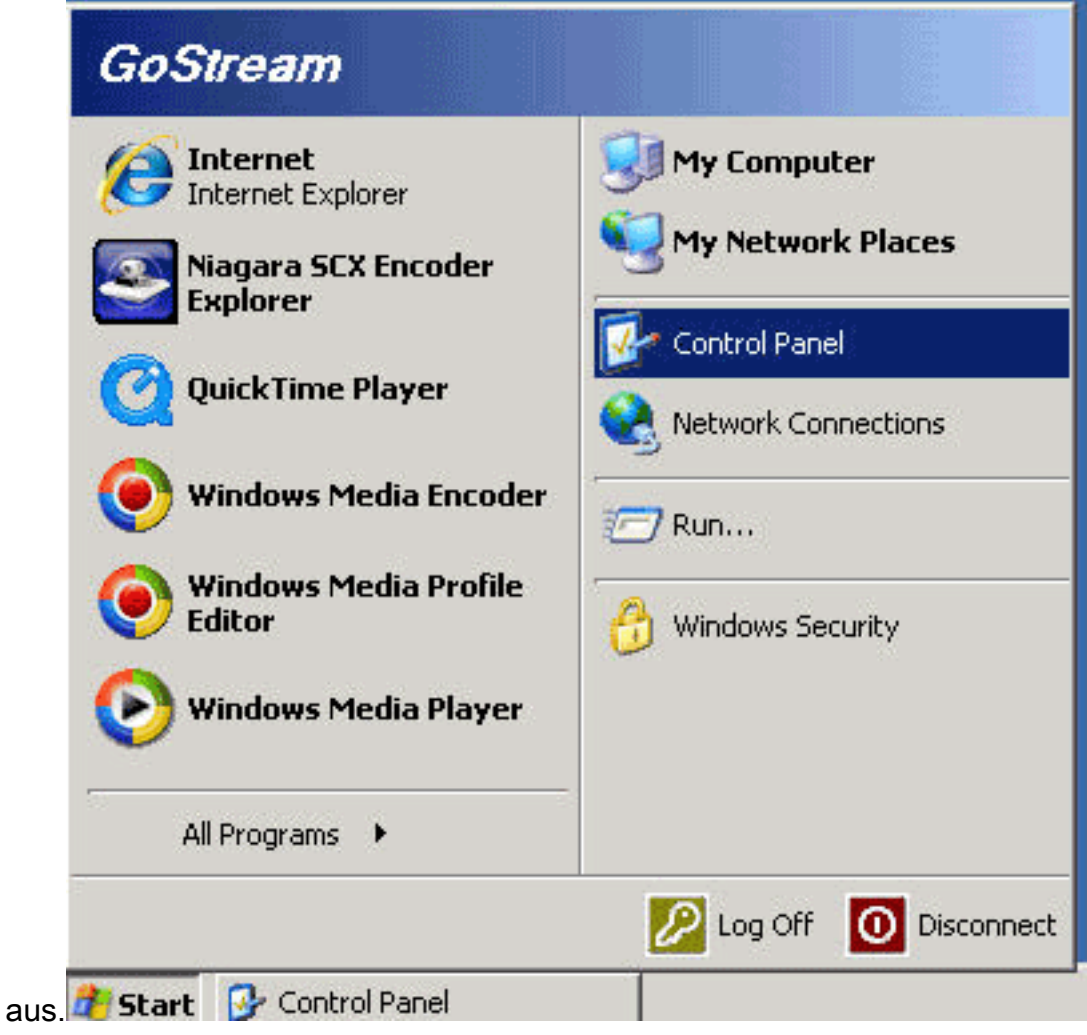

- 4. Doppelklicken Sie auf Datum und Uhrzeit.
- 5. Klicken Sie auf die Registerkarte **Zeitzone**, und wählen Sie die Zeitzone für Ihre Region aus.

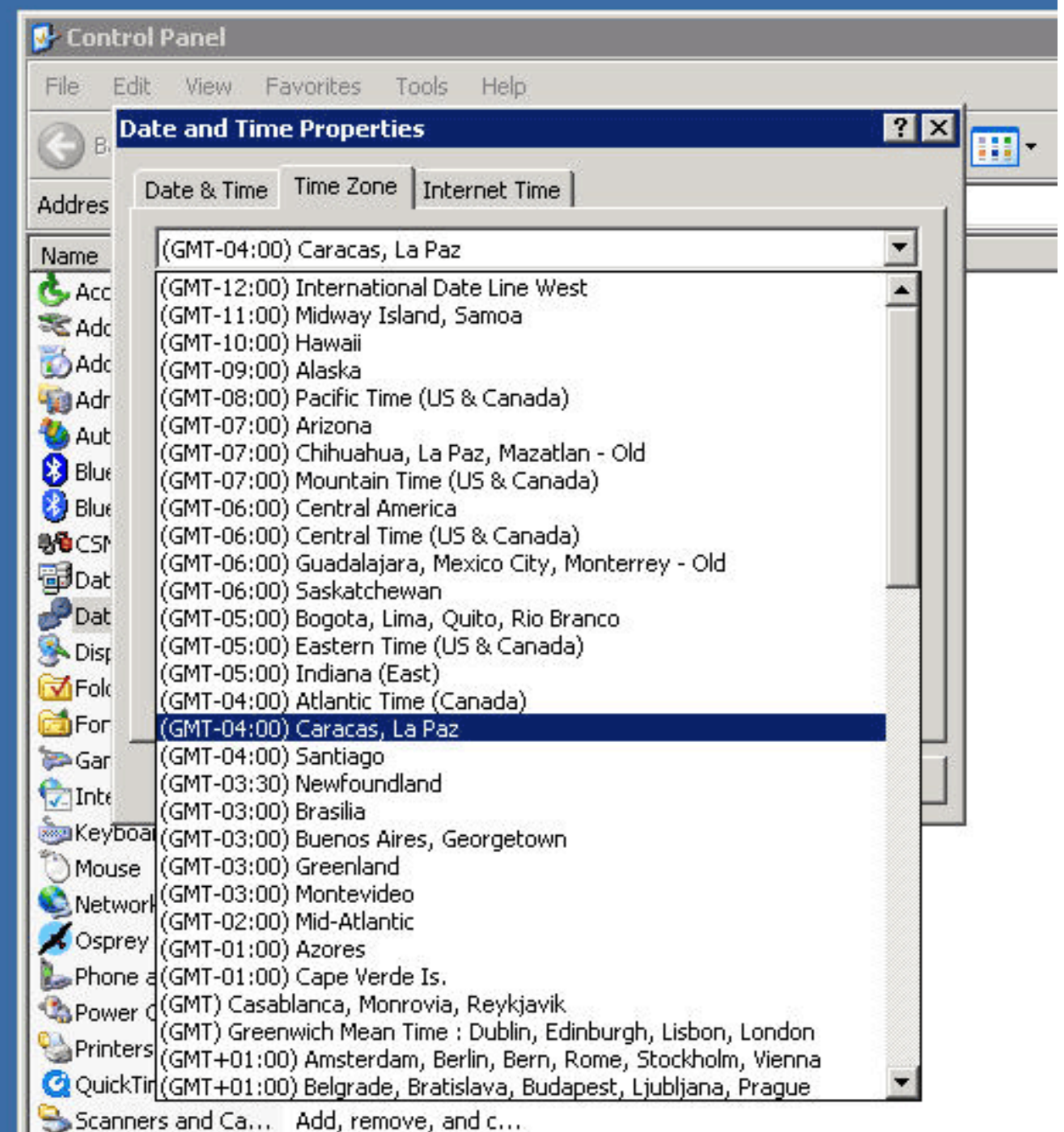

6. Klicken Sie auf OK.

7. Klicken Sie auf die Registerkarte Datum und Uhrzeit, und stellen Sie die Zeit auf die neue

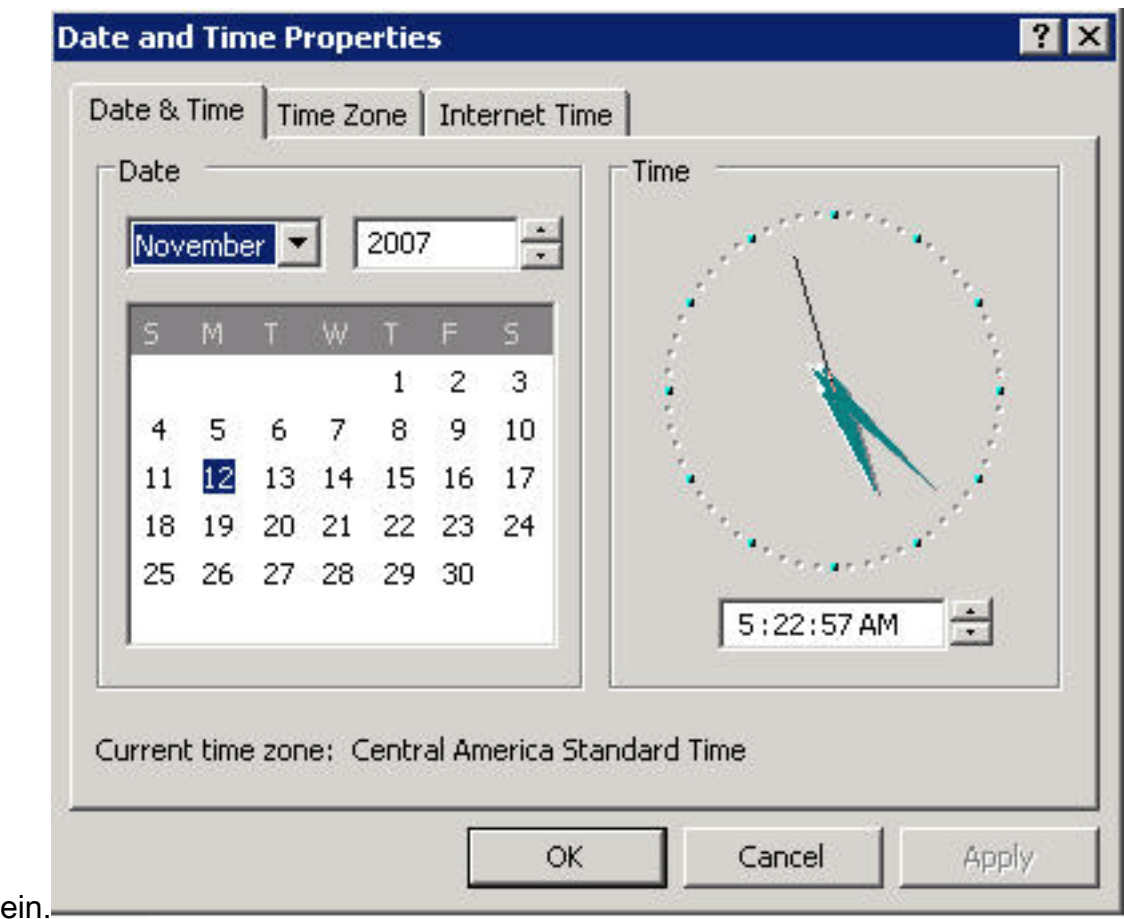

Sommerzeit ein.

8. Klicken Sie auf OK.

[\[Nach oben\]](#page-1-0)

## <span id="page-45-0"></span>Digital Media Manager und Video Portal

Gehen Sie wie folgt vor, um die Zeitzone und die Zeiteinstellungen für DMM und Video Portal zu ändern:

- Melden Sie sich bei der Application Administration Interface (AAI) des DMM oder 1. Videoportals an, entweder über das KVM, das mit den DMM/Video Portal-Servern verbunden ist, oder über Secure Shell-Client.
- 2. Wählen Sie **DATE\_TIME\_SETTINGS** aus.

Cisco Digital Media Manager Application Administration Interface

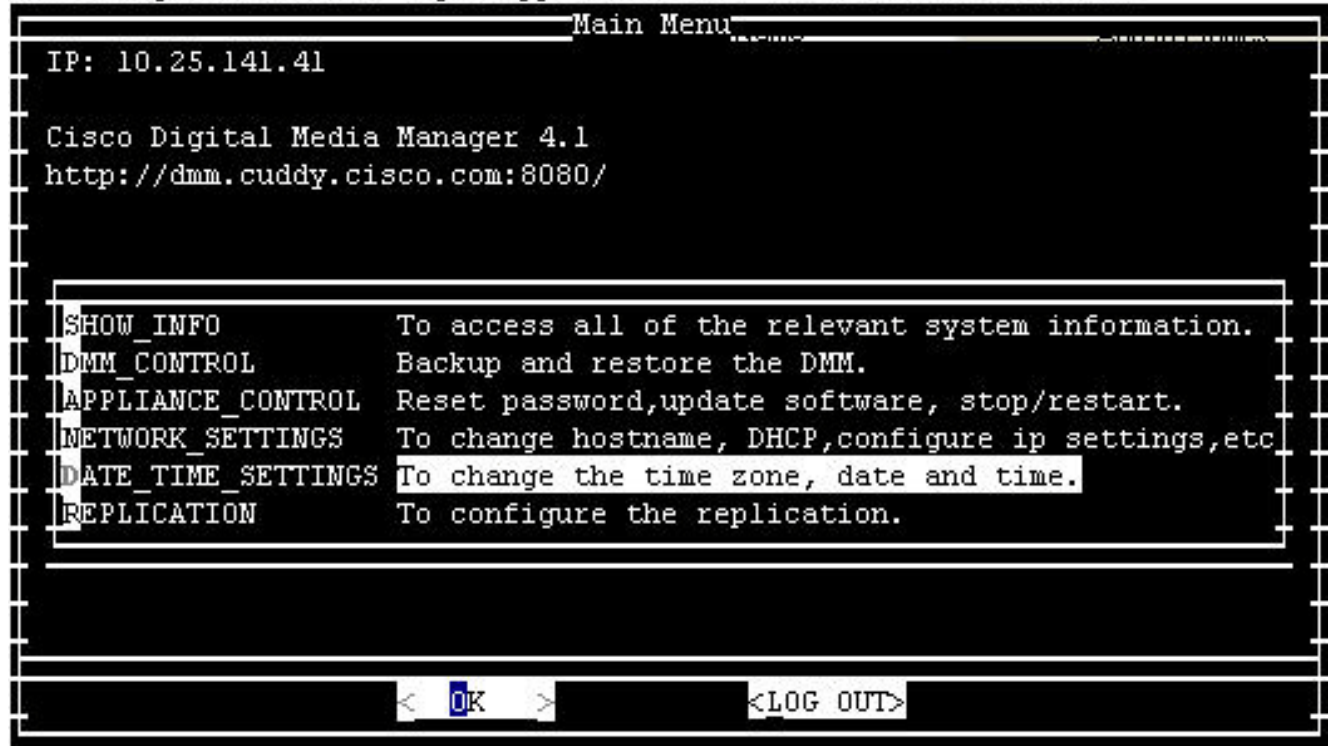

- 3. Wählen Sie OK, und drücken Sie die Eingabetaste.
- 4. Wählen Sie **TIME\_ZONE**

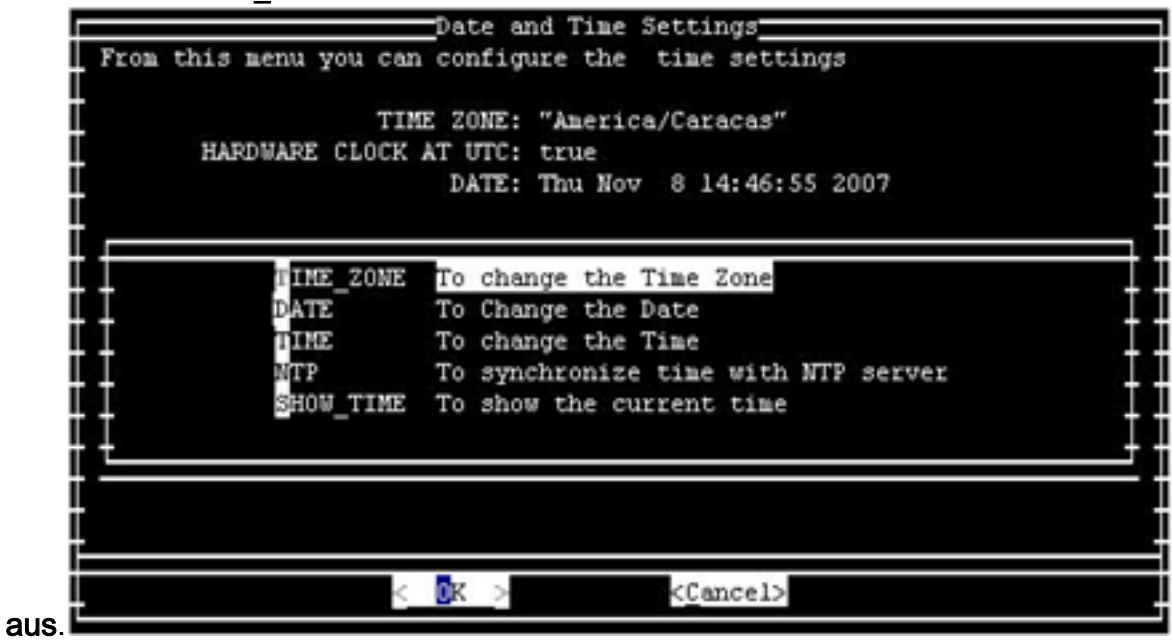

- 5. Wählen Sie OK, und drücken Sie die Eingabetaste.
- Wählen Sie die Zeitzone aus, die für Ihre Region 6.gilt.

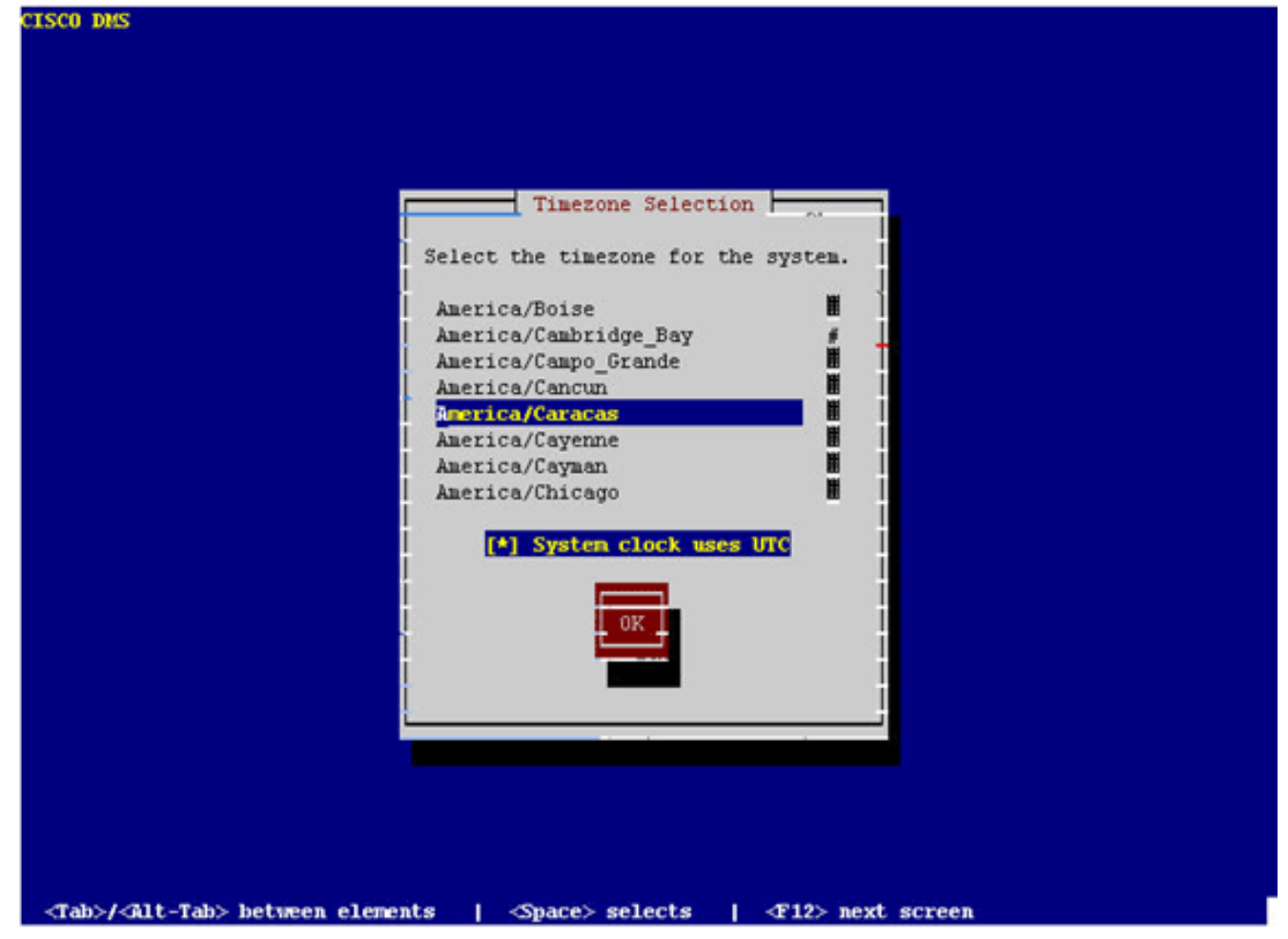

- 7. Wählen Sie OK, und drücken Sie die Eingabetaste.
- 8. Wählen Sie Yes (Ja) aus, und drücken Sie die

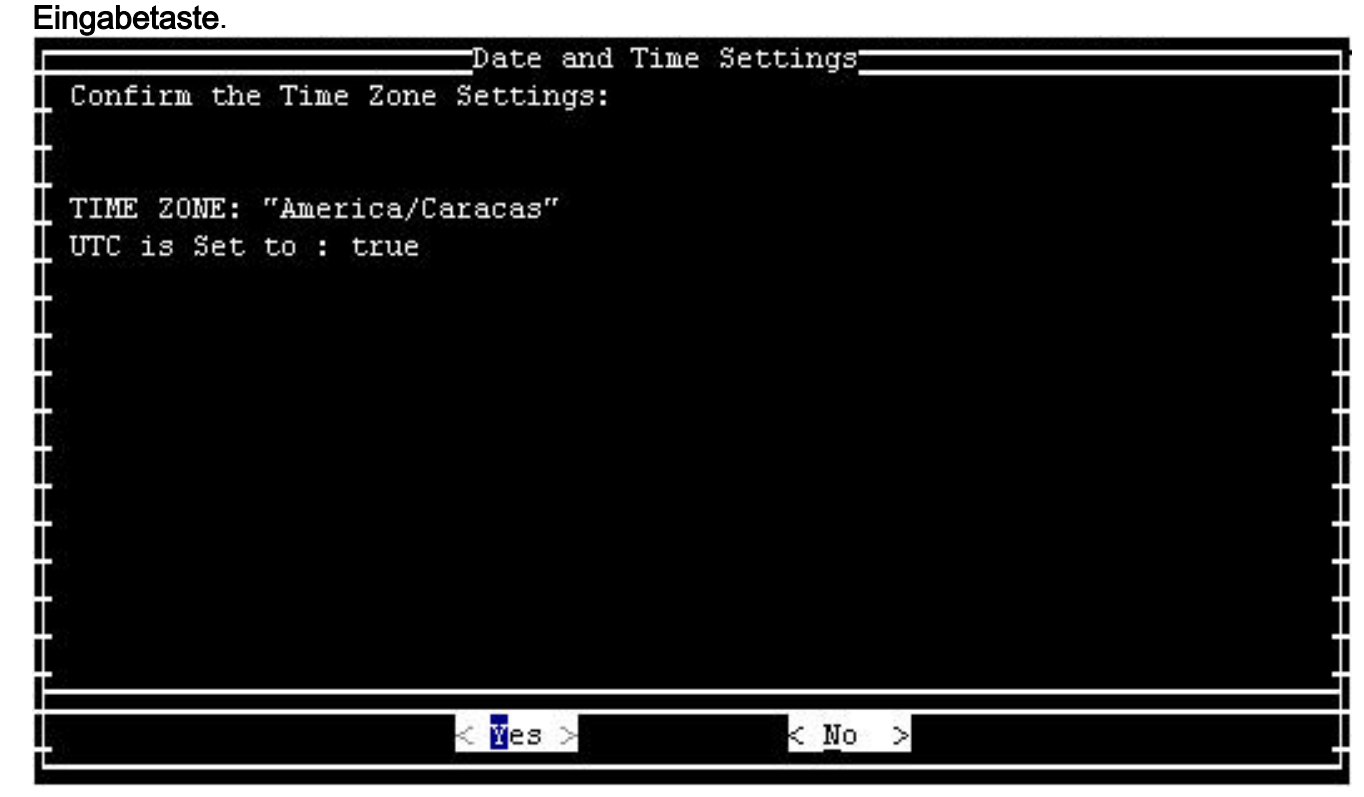

9. Wählen Sie **TIME** aus, und klicken Sie auf OK.

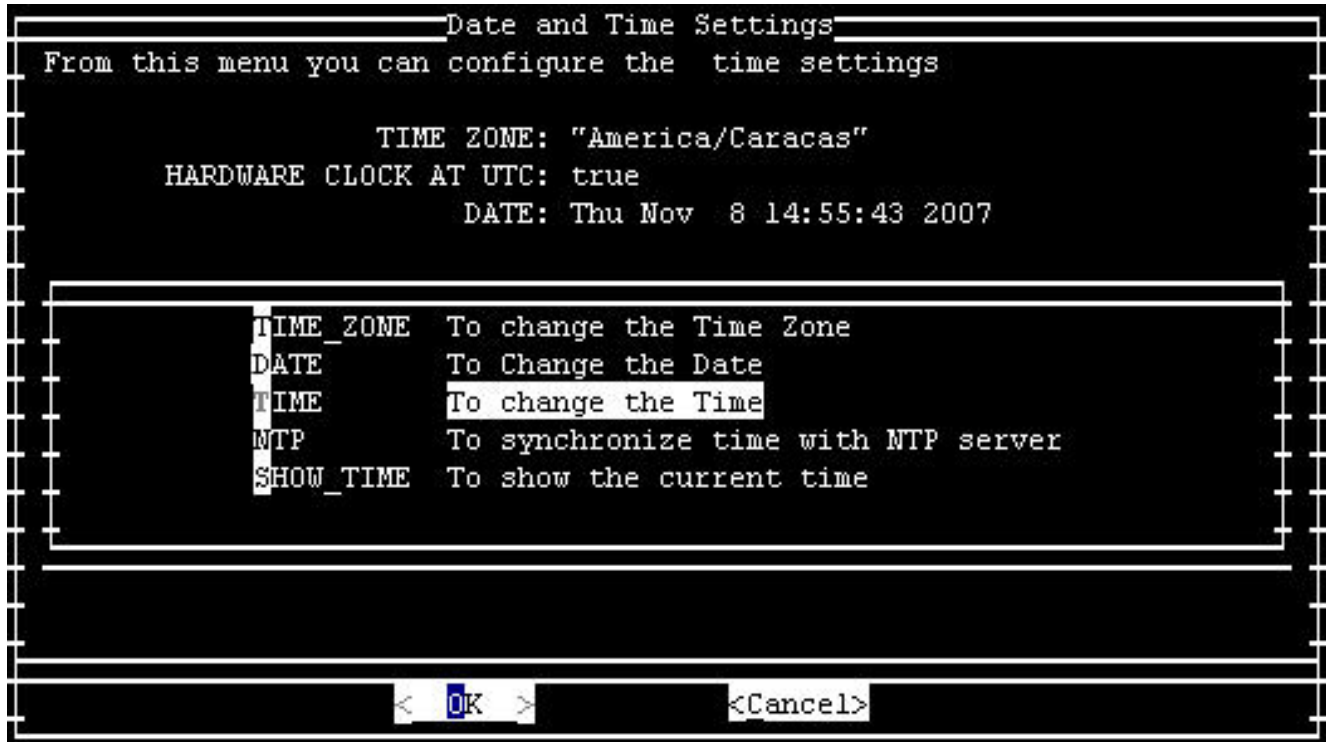

- 10. Wählen Sie OK, und drücken Sie die Eingabetaste.
- 11. Stellen Sie die Zeit auf die neue Sommerzeit

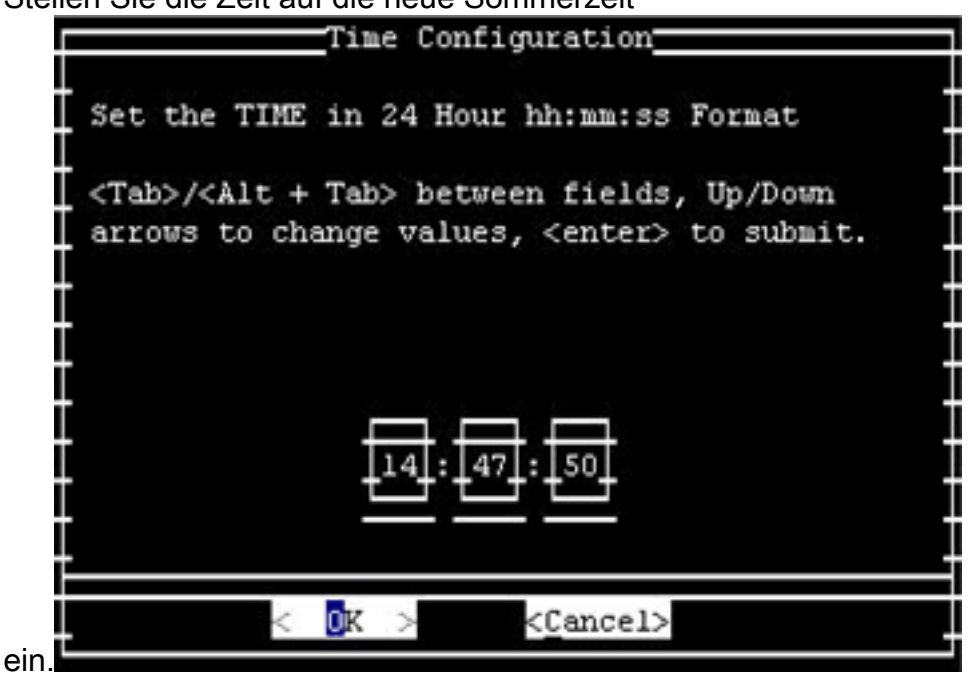

12. Wählen Sie OK, und drücken Sie die Eingabetaste.

Hinweis: Sie müssen dieses Verfahren für DMM und Video Portal abschließen.

[\[Nach oben\]](#page-1-0)

### <span id="page-48-0"></span>Intrusion Detection and Prevention (IPS und Intrusion Detection System Service Module2 (IDSM2))

Um die Sommerzeiteinstellungen auf Cisco Intrusion Detection and Prevention-Geräten zu ändern, verwenden Sie die Setup-Option aus der CLI:

Recurring, Date or Disable[recurring]:**date** Start Month[mar]: Start Week[2]: Start Day[sun]: Start Time[02:00:00]: End Month[nov]: End Week[1]: End Day[sun]: End Time[02:00:00]: DST Zone[]: EDT Offset[60]:

Hinweis: GUI-basierte Verwaltungspakete können einen zeitbasierten Setup-Bildschirm enthalten, mit dem Sie die erforderlichen Änderungen vornehmen können.

[\[Nach oben\]](#page-1-0)

#### <span id="page-49-0"></span>Cisco IOS-Softwareplattformen

Die Cisco IOS DST-Konfigurationsparameter können mit einem einzigen Konfigurationsbefehl geändert werden. Sie können diesen Befehl jederzeit und auf jedem Gerät ausführen, um die aktuellen Standardeinstellungen des Geräts zu ändern.

```
clock summer-time zone recurring [{week} {day} {month} {hh:mm} {week | day | month | hh:mm}
[offset]]
```
Detaillierte Informationen zum Befehl clock sommerzeit finden Sie im [Sommer-Z](//www.cisco.com/en/US/docs/ios/12_3/configfun/command/reference/cfr_1g01.html#wp1033365)eitabschnitt der Cisco IOS Configuration Fundamentals und Network Management Command Reference.

[\[Nach oben\]](#page-1-0)

#### <span id="page-49-1"></span>Cisco IOS XR

Sie können die DST-Konfigurationsparameter für ein System ändern, auf dem Cisco IOS XR mit einem einzigen Konfigurationsbefehl ausgeführt wird. Sie können diesen Befehl jederzeit und auf jedem Gerät ausführen, um die aktuellen Standardeinstellungen des jeweiligen Geräts zu ändern.

```
clock summer-time zone recurring [{week} {day} {month} {hh:mm} {week | day | month | hh:mm}
[offset]]
```
[\[Nach oben\]](#page-1-0)

#### <span id="page-49-2"></span>NetFlow Collection Engine

Sie müssen das TZUpdater-Tool von Sun verwenden, um die JRE-Zeitzonendaten für die NetFlow Collection Engine zu aktualisieren.

Führen Sie die folgenden Schritte aus, um das TZUpdater-Tool zu verwenden:

Melden Sie sich als Systembenutzer an, der Eigentümer von NFC-Dateien und -Prozessen 1.ist. Dieses Konto wurde bei der Installation von NFC angegeben.

- 2. Führen Sie **umask aus**, um sicherzustellen, dass die aktuelle Umfrage nicht auf einen restriktiven Wert über 022 festgelegt ist. Wenn umask auf einen höheren Wert festgelegt ist, führen Sie umask 022 aus.
- 3. Laden Sie das neueste TZUpdater Tool von Sun Microsystems herunter.Wenn Sie kein Sun Online Account haben, werden Sie aufgefordert, ein Konto zu erstellen. Informationen zum Tool sowie einen Link zum Download-Speicherort der neuesten Version finden Sie unter der URL:[http://java.sun.com/javase/tzupdater\\_README.html](http://java.sun.com/javase/tzupdater_README.html)
- Extrahieren Sie in einem temporären Verzeichnis den gezippten Inhalt der Download-Datei. 4. Dadurch wird die Unterverzeichnis-tzupdater-Version erstellt, die die jar-Datei tzupdater.jar enthält.
- 5. Führen Sie das Herunterfahren/opt/CSCOnfc/bin/nfcollection aus, um NFC zu beenden.
- 6. Führen Sie **ps-ef aus | grep java**, um sicherzustellen, dass keine Java-Prozesse ausgeführt werden.
- Führen Sie diesen Befehl aus, um die JRE-Zeitzonendaten zu 7. aktualisieren:/opt/CSCOnfc/java/bin/java-jar path-to-tzupdater-files/tzupdater.jar -uHinweis: Ignorieren Sie auf der Solaris-Plattform paketbezogene Warnmeldungen wie path-to-javabin/java, die nicht direkt in der Inhaltsdatei gefunden wurden, ohne dass eine Paketauflösung durchgeführt wurde. (Kann nicht in PKG-Form, nicht als absoluter Pfad oder als Symlink verwendet werden.)
- 8. Starten Sie den Cisco NetFlow Collector neu.

### <span id="page-50-0"></span>Produkte der ONS 15000-Serie

Cisco hat Änderungen an den ONS 15600-, 15454-, 15327- und 15310-Produkten CTC und TL1- Software vorgenommen, sodass sich die neue DST-Implementierung mit der neuen DST-Zeit in Argentinien korrekt ändert.

Alle Systeme, die die Systemsoftware nicht aktualisiert haben, befolgen automatisch die Regeln für die vorherige Sommerzeit. Anders ausgedrückt: Das System ändert automatisch die Uhr und gibt die falsche Uhrzeit wieder, weil das System am ersten Sonntag im Oktober nicht automatisch davon ausgeht, dass die DST in Kraft getreten ist.

Um die DST-Zeitumstellung für 2007 einzuhalten, sind folgende Optionen verfügbar:

- Erwerben Sie eine neue Version Ihrer Software.Cisco hat die neuen DST-Anderungen in diese Software implementiert (oder implementiert sie):Version 4.1.82Version 5.0.8Version 7.0.2 oder höherVersion 7.2.2 oder höherVersion 8.0.x oder höherAndere Versionen dieser Software funktionieren weiterhin mit den vorherigen DST-Regeln.
- Verwenden Sie den CTC, um die Zeit manuell zu ändern.Wenn Kunden kein Upgrade auf eine der oben genannten Softwareversionen durchführen möchten. CTC bietet Ihnen die Möglichkeit, DST zu aktivieren oder zu deaktivieren und die Zeit auf Ihren Knoten zu ändern. Kunden müssen die Systemzeit manuell steuern und die Systemuhr zwingen, die richtige Zeit wiederzugeben.Um festzustellen, an welchen Tagen und zu welchen Zeiten die Systemzeit manuell geändert werden muss, lesen Sie die Zusammenfassung der Änderungen an der Sommerzeit im Einführungs-Abschnitt dieses Dokuments.
- Verwenden Sie die CLI TL1, um die Uhrzeit manuell zu ändern.Sie können die ●Tageszeitparameter für ein System ändern, das das optische Betriebssystem (ONS) mit

einem einzigen Konfigurationsbefehl ausführt. Das Format des Befehls ist wie folgt:

**SET-TOD:[**

Dieser Befehl ändert die Zeit für ein optisches Produkt, das ONS ausführt. Die Start- und Stopp-Zeit der Sommerzeit ändert sich jedoch nicht, und das Produkt verwendet die im Betriebscode codierten Standardwerte.

Wenn Sie nicht in eine der aufgeführten Kategorien fallen, sollten Sie Ihre Anfragen an Ihren jeweiligen Account Manager richten.

Hinweis: Weitere Informationen zu Zeitzonenkonfigurationen und zum Zurücksetzen der Zeit finden Sie im entsprechenden Verfahrensleitfaden für die von Ihnen verwendete Cisco ONS-Version. Wenn Sie beispielsweise Cisco ONS 15454 verwenden, lesen Sie im Cisco ONS 15454 Procedure Guide, Release 7.0 nach.

[\[Nach oben\]](#page-1-0)

### <span id="page-51-0"></span>Security Monitoring, Analysis and Response System (CS-MARS)

Verwenden Sie diesen Befehl, um die Zeit in CS-MARS manuell zu ändern:

time [hh:mm:ss] Geben Sie z. B. time 23:15:00 ein, um die Uhrzeit auf 23:15 Uhr einzustellen.

### <span id="page-51-1"></span>Storage-Switches (SAN-OS) - Storage MDS der Serie 9500

Standardmäßig passt sich das MDS SAN-OS nicht an die Sommerzeit an, und die Software bietet keine Standardwerte für DST-Einstellungen. Daher muss jede Konfiguration für die Sommerzeit die Parameter für das Start- und das Enddatum enthalten.

**clock summer-time** *zone start\_week start\_day start\_month start\_time end\_week end\_day end\_month end\_time daylight\_offset*

Da das MDS SAN-OS keine Standardwerte für die Sommerzeit anbietet, sind keine Codeänderungen erforderlich. Die DST-Einstellung für SAN-OS muss aus folgenden Gründen über die CLI konfiguriert werden:

- Der Fabric Manager kann nicht verwendet werden, um mehrere Switches mit dieser Einstellung zu konfigurieren, da er die DST-Konfiguration nicht unterstützt.
- Cisco Fabric Services unterstützen keine Sommerzeitkonfiguration, da eine einzelne Fabric mehrere Zeitzonen umfassen kann.

[\[Nach oben\]](#page-1-0)

### <span id="page-51-2"></span>Voice- und Unified Communications-Produkte

#### **Hintergrund**

Weitere Informationen zur Systemvorbereitung und -planung finden Sie in diesen Microsoft-Dokumenten:

- [Vorbereitung auf Sommerzeitänderungen 2008](http://support.microsoft.com/gp/dst_topissues)
- [Australien Leitfaden zur Sommerzeit 2008](http://download.microsoft.com/documents/australia/timezone/Australia2008DaylightSavingPlanningGuide.pdf)

Hinweis: Diese Dokumente gelten für globale Zeitzonenüberlegungen, nicht nur für die Sommerzeit 2008 in den USA.

Diese Liste enthält Hintergrundinformationen zu bestimmten Voice- und Unified Communications-Produkten:

Cisco Unified Intelligent Contact Management Enterprise und gehostet mit Peripheriegeräten, ● die in einer anderen Zeitzone konfiguriert sind als das Peripheral GatewayDa die Peripheral Gateway (PG)-Komponente des Cisco Unified Intelligent Contact Management (ICM) Enterprise- und Hosted-Produkts Logik auf der Grundlage von Konventionen für den Start und das Anhalten vor 2007-Tagen-Lichtverhältnissen enthält, muss die Softwarewartung angewendet werden, um den Änderungen der Sommerzeit von 2007 angemessen Rechnung zu tragen.Diese Betrachtung ergänzt die des Windows-Betriebssystems (oben) und gilt, wenn das Peripheriegerät, das vom PG gesteuert wird, so konfiguriert ist, dass es in einer anderen Zeitzone als der des PG selbst betrieben wird.Darüber hinaus gilt dies nur für die folgenden Peripherietypen:Aspect Contact CenterAvaya Definity ECSNortel DMS 100Rockwell-SpektrumSymposium ACMI Peripheral (Unified Contact Center Enterprise Gateway PG)Um zu überprüfen, ob ein Peripheriegerät in einer anderen Zeitzone konfiguriert ist, rufen Sie den Windows-Registrierungs-Editor für das angegebene PG auf, und überprüfen Sie den TimeZone-Wert unter dem folgenden Produktregistrierungsschlüssel. Beachten Sie, dass "n" und "A/B" variabel sind, basierend auf der spezifischen PG-Nummer bzw. der Seitenbezeichnung:HKLM\Software\Cisco Systems,

Inc.\ICM\<inst>PG{n}[A/B]\PG\CurrentVersion\PIMS\pim{m}\GenericDatawobei <inst> der ICM-Instanzname ist, {n} die PG-Nummer und {m} die PIM-Nummer. Wenn TimeZone vorhanden ist und der zugehörige Datenwert eine andere als minus eine (-1) Dezimalzahl ist, wird das Peripheriegerät für eine andere Zeitzone als das PG konfiguriert. Ein bestimmter ganzzahliger Wert von 0 oder höher entspricht einer bestimmten globalen Zeitzone.Beispiel: Null ist GMT British, 2 ist Westeuropa, 22 ist Tokio usw. Detaillierte Informationen zu bestimmten Zonenbezeichnungen erhalten Sie von Ihrem Cisco Contact Center TAC-Spezialisten. Wenn der TimeZone-Wert nicht in der Registrierung vorhanden ist oder mit einem Wert von minus eins (-1) vorhanden ist, wird davon ausgegangen, dass sich die dem PG von der ACD zur Verfügung gestellte Zeit in derselben Zeitzone befindet wie das PG selbst.Informationen zu betroffenen Peripheriekonfigurationen finden Sie im Thema Lösungen in diesem Abschnitt. Für Peripheriegeräte, die so konfiguriert sind, dass sie sich in derselben Zeitzone wie ihr PG befinden, ist für die PG-Zeitzonenwartung kein weiterer Aufwand erforderlich.

• Cisco Outbound-OptionDie Versionen 7.0 und 7.1 (bis 7.1(2)) der Outbound-Option enthalten auch Logik, die hardcodierte Annahmen über das Start- und Enddatum des DST vor 2007 enthält. Mit der geänderten DST-Richtlinie von 2007 enthält Outbound Option Regeln, die infolgedessen überholt sind. Kunden, die Version 7.0 oder 7.1 (bis 7.1(2) der Outbound-Option) bereitstellen, müssen ein Upgrade ihrer Wartungsversion für das Produkt Cisco Unified Intelligent Contact Management Enterprise und das gehostete oder Cisco Unified

Contact Center-Produkt durchführen. Im nachfolgenden Lösungsabschnitt werden die erforderlichen minimalen Wartungsstufen beschrieben. Diese Aktualisierung muss zusätzlich zum Windows-Betriebssystem-Update (und vor April 2008) erfolgen.Hinweis: Das Wählen von Kunden außerhalb der FTC-Zeiträume stellt einen Verstoß gegen FTC-Vorschriften dar. Aus diesem Grund muss die Wartung aktualisiert oder eine akzeptable Problemumgehung vor dem DST-Änderungszeitraum 2008 durchgeführt werden. Die Verantwortung für die Einhaltung des Bundesrechts liegt beim Kunden.

- *Cisco Enterprise Reporting (WebView)*Cisco Enterprise Reporting (WebView) für die Produkte Unified Contact Center Enterprise sowie Hosted und Unified Intelligent Contact Management (ICM) Enterprise und Hosted ist vom JDK/JRE abhängig und erfordert ein Update auf die WebView-Server.WebView 7.0/7.1 wurde mit JDK/JRE Version 1.4.2 ausgeliefert und kann mit Sun's TZUpdater Tool aktualisiert werden. WebView 6.0 wurde mit J2SE SDK Version 1.3.1 ausgeliefert, die nicht mit dem Standard-TZUpdater-Tool unterstützt wird.Um die Behebungslösung für WebView 6.0 anzuwenden, müssen Kunden eine Version des TZUpdater-Tools speziell für J2SE SDK 1.3.1 erwerben. Sie können das TZUpdater-Tool von folgender URL herunterladen:<http://java.sun.com/javase/timezones/index.html>
- Distributor Admin Workstation (AW) mit aktiviertem Configuration Management Service (CMS)Der CMS-Knoten ist eine Komponente des Distributor-AW, die über das ICM-Setup auf dem AW aktiviert wird. CMS stellt die Systemkonfigurations-API für Multichannel-Optionen wie Cisco Collaboration Server, Cisco E-Mail Manager und andere Anwendungen von Drittanbietern zur Verfügung. Sie wird auch vom System IPCC Web Administration Tool und dem Agent Re-Skilling Web Tool in 7.0/7.x verwendet. Der Knoten wird nur bei Bedarf für diese Umgebungen aktiviert.Als Java-basierter API-Anbieter nutzt CMS JDK/JRE und bearbeitet Datum- und Zeitreferenzen aus der Java-Umgebung. Die mit JDK/JRE 1.4.2 ausgelieferten CMS-Versionen 6.0 und 7.0/7.x und (wie auch bei anderen Java-Komponenten, die in der Beschreibung aufgeführt sind) erfordern den TZUpdater-Tool-Patch, um die überarbeitete DST-Datumsumstellung ordnungsgemäß handhaben zu können.
- System IPCC Web Administration, Agent Re-Skilling Web Tool (kein System-IPCC)Sowohl die System IPCC Web Administration-Schnittstelle (webbasierte Konfiguration) als auch die Agent Re-Skilling Web Tool-Funktion stellen Java-Technologie bereit und verwenden JDK/JRE Version 1.4.2 (globale Installation). In beiden Fällen ist der Datums- und Uhrzeitkontext (wie aus der Java-Laufzeitumgebung abgerufen) auf Zeitstempel für die Anwendungsprotokolldatei beschränkt. Cisco empfiehlt, die JDK-/JRE-Umgebung mithilfe des TZUpdater Tool-Patches zu aktualisieren.
- Cisco CTI-Option (Computer Telefony Integration) (Cisco Toolkit Java API Desktop)Das Cisco CTI-Toolkit Java Integration Library API (Java CIL) erfordert JDK/JRE und nutzt es für Datums-/Uhrzeitkontext. Beide Versionen 6.0 und 7.0/7.1 wurden ursprünglich mit früheren Versionen von 1.4.2 JDK/JRE ausgeliefert und sind jeweils ein Kandidat für den TZupdater Tool Patch.

#### Problemsymptome

Diese Liste identifiziert Problemsymptome:

• Überlegungen zu Microsoft WindowsWenn Sie das Windows-Betriebssystem nicht anhand der Empfehlungen von Microsoft aktualisieren, die für Ihre spezielle Windows-Version relevant sind, wie oben beschrieben, werden in verschiedenen Aspekten der Contact Center-Lösung ungenaue Verweise auf Uhrzeit und Datum angezeigt, insbesondere etwa zu halbstündigen Datensätzen und, wenn Outbound Option implementiert ist, zu ungenauen Wahlzeiten.

Unvorhersehbare Bedingungen können bei unvollständiger Wartung auftreten, z. B. wenn Sie die Cisco Outbound-Option gemäß dieser Benachrichtigung aktualisieren, das Windows-Betriebssystem jedoch nicht ordnungsgemäß warten.

- Cisco Unified Intelligent Contact Center Management Enterprise und gehostet mit Peripheriegeräten, die in einer anderen Zeitzone konfiguriert sind als das Peripheral GatewayKunden, die Peripheral Gateways (PGs) in einer von den entsprechenden Peripheriegeräten getrennten Zeitzone implementieren, die die Produktversion bis Anfang April 2008 nicht auf die erforderliche Wartungsstufe aktualisieren, können Probleme mit halbstündigen Berichtsdaten haben, wenn die Zeit vorwärts geht, und mit doppelten Daten, die sich mit der Zeit überschneiden.Hinweis: Diese Probleme können auch vor der Sommerzeit 2008 in Australien auftreten, wenn Kunden Systeme mit Peripheriegeräten in unterschiedlichen Zeitzonen falsch konfiguriert haben.
- Cisco Outbound-OptionWenn Sie das Upgrade auf die empfohlene Mindestwartungsstufe für die Outbound-Option 7.0 oder 7.1 (bis zu 7.1(2)) nicht durchführen, werden Anrufe in ungenauen und unvorhersehbaren Intervallen getätigt, die ab April 2008 in Australien mit Sommerzeitumstellung beginnen.Zwei spezifische Problemsymptome sind plausibel:Ausgehende Callcenter können Kunden eine Stunde nach Beginn der Kampagne nicht anrufen.Callcenter für ausgehende Anrufe wählen Kunden noch eine Stunde nach Ende der Kampagne.
- Cisco Enterprise Reporting (WebView)Wenn der WebView-Server JDK/JRE nicht mit der zuvor erwähnten Wartung aktualisiert wird, kann es zu ungenauen Verweisen auf Datum und Uhrzeit in Berichten, sowohl in Verlaufs- als auch in Echtzeit, kommen. Darüber hinaus können WebView-Features, die zeitabhängige Berichte verwenden, z. B. Job Scheduler, Favoritenberichte oder die Ereignisanzeige, fehlerhafte Zeit- und Datumskontexte enthalten. Dies kann auch zu irreführenden Zeitstempeln für Einträge in Protokolldateiereignissen führen. Die Berichterstellung und die allgemeinen Funktionen funktionieren weiterhin wie erwartet, mit Ausnahme dieser Datums- und Zeitverweise.
- Distributor Admin Workstation (AW) mit aktiviertem Configuration Management Service (CMS)Sie müssen den Distributor AW JDK/JRE aktualisieren, um das CMS nur dann unterzubringen, wenn CMS aktiviert ist. CMS verwendet Datums- und Uhrzeitinformationen für die Ereignisprotokollierung. Wenn Sie die JRE/JDK-Updates nicht anwenden, können irreführende Zeitstempel auftreten, die die erforderliche Problemdiagnose und Isolation beeinträchtigen können.Hinweis: Sie können das Kontrollkästchen CMS-Knoten aktivieren, um CMS.Innerhalb der AW-Konfiguration zu aktivieren.
- System IPCC Web Administration, Agent Re-Skilling Web Tool (kein System-IPCC)Wenn die JDK/JRE nicht mit diesen webbasierten Konfigurationstools aktualisiert wird, wie z. B. der oben genannte CMS-Fall, kann es zu irreführenden Zeitstempeln für Einträge zu Ereignissen in der Protokolldatei kommen, was die erforderliche Problemdiagnose und Isolierung beeinträchtigen kann.
- Cisco Computer Telefony Integration Option (Cisco Toolkit Java API Desktop)Wenn die Java CIL CTI Desktop-Umgebung nicht mit dem JDK/JRE Update für 2008 aktualisiert wird, kann dies zu unerwarteten Datums- und Zeitangaben führen. Die Anpassung hängt zum Teil von der spezifischen Verwendung der API und des Anwendungsdesigns ab.

#### Lösungen

Diese Liste beschreibt Lösungen für diese Produkte:

• Überlegungen zu Microsoft WindowsWenden Sie das Windows-Systemupdate gemäß den

Microsoft-Richtlinien an, auf die im Hintergrundabschnitt dieses Abschnitts verwiesen wird. Fragen oder besondere Gesichtspunkte sollten Microsoft direkt mitgeteilt werden. Cisco Enterprise- und Hosted Contact Center-Kunden sind für die Verwaltung ihres eigenen Windows Server-Betriebssystems verantwortlich.

- Cisco Unified Intelligent Contact Management Enterprise und gehostet mit Peripheriegeräten, die in einer anderen Zeitzone konfiguriert sind als die Peripheral GatewaysCisco hat die erforderlichen Änderungen an den entsprechenden PG-Peripheral Information Manager-Komponenten für 2007-Tage-sparende Zeiträume vorgenommen, in denen sich das Peripheriegerät in einer anderen Zeitzone als der PG befindet und die Aktualisierungen in diesen Wartungsversionen der Software enthalten sind:Intelligent Contact Management (ICM) Enterprise Version 6.0 SR9 und höherIP Contact Center (IPCC) Enterprise Version 6.0 SR9 oder höherCisco Unified Contact Center Enterprise und Hosted Version 7.1(3) und höherCisco Unified Intelligent Contact Management Enterprise und Hosted Version 7.1(3) und höherVersion 6.0 Service Release 9 wurde im Januar 2007 veröffentlicht, während die 7.1(3) Wartungsversion der entsprechenden 7.1 Produkte im Dezember 2006 veröffentlicht wurde. Kunden, die derzeit Version 7.0 (mit einer beliebigen Dienstversion) bereitstellen, müssen ein Upgrade auf die Wartungsversion 7.1(3) durchführen, um die Aktualisierungen zu erhalten.Kunden, die ACDs in einer anderen Zeitzone als ihre PGs haben und nicht in der Lage (oder nicht willens) sind, auf die erforderlichen Versionen der Enterprise- oder Hosted-Software zu aktualisieren, können diese Problemumgehung nutzen:Konfigurieren Sie PG und ACD so, dass sie sich in derselben Zeitzone wie die ACD befinden (obwohl sie geografisch nicht vorhanden sind), und entfernen Sie den im Hintergrundthema in diesem Abschnitt erwähnten Wert der TimeZone-Registrierung (oder setzen Sie ihn auf minus eins). Hierfür ist die oben beschriebene Versionswartung nicht erforderlich, es ist jedoch ein zeitsparender Patch für das Windows-Betriebssystem erforderlich.Hinweis: Kunden, die mehrere Peripheriegeräte von einem einzigen PG-Server bereitstellen, bei dem ACDs mehrere Zeitzonen überqueren, steht die Problemumgehung nicht zur Verfügung. Für solche Topologien sind der empfohlene Produktversionspatch und Windows-Updates erforderlich.Der Patch für das Windows-Betriebssystem sollte unabhängig davon angewendet werden, ob die oben beschriebene Problemumgehung durchgeführt wird.
- Cisco Outbound-OptionUm die Outbound-Option an die DST-Anderung von 2007 anzupassen, müssen Sie das Windows-Betriebssystem-Update für Ihre entsprechende Betriebssystemversion (oben) anwenden und ein Upgrade auf die minimale Wartungsstufe der Cisco Unified Contact Center Enterprise-, Hosted und Cisco Unified Intelligent Contact Management Enterprise- oder Hosted-Software durchführen.Die Upgrade-Anforderung gilt nur für Kunden, die Cisco Outbound-Option 7.0 (alle Service-Versionen), 7.1(1) oder 7.1(2) ausführen. Die minimale erforderliche Version für Wartungsaktualisierungen ist wie folgt:Cisco Unified Contact Center Enterprise und Hosted Version 7.1(3)Cisco Unified Intelligent Contact Management Enterprise und Hosted Version 7.1(3)Anstelle des Software-Upgrades für Kunden mit aktuellen Versionen 7.0, 7.1(1) und 7.1(2) können Sie diese Problemumgehung für die Sommerzeit in Australien verwenden, um Zeitverschiebungen bei Wählvorgängen und die Nichteinhaltung der FTC-Vorschriften für ausgehende Anrufe zu vermeiden:Konfigurieren Sie die Start- und Endzeit der Kampagne eine Stunde vor der tatsächlichen Zeit vom letzten Sonntag im März 2008 um 03:00 Uhr bis zum ersten Sonntag im April 2008 und vom ersten Sonntag im Oktober 2008 um 02:00 Uhr bis zum letzten Sonntag im Oktober 2008 um 02:00.Hinweis: Cisco empfiehlt dringend, als bevorzugte Methode auf die richtigen Software-Wartungsebenen zu aktualisieren.

• Cisco Enterprise Reporting (WebView)Verwenden Sie für WebView 7.0/7.1 das Sun

TZUpdater Tool, um die JDK/JRE Version 1.1.2 zu aktualisieren. Verwenden Sie für WebView 6.0 das TZUpdater Tool, um das J2SE SDK Version 1.3.1 zu aktualisieren. Cisco empfiehlt, die Readme-Datei sorgfältig zu lesen, bevor Sie mit der Installation fortfahren.Hinweis: Wenn Sie das TZUpdater Tool nicht verwenden können, aktualisieren Sie Ihr J2SE SDK. Sie müssen JDK/JRE im Verzeichnis auf dem Laufwerk installieren, auf dem JDK/JRE ursprünglich mit dem WebView Third Party Installer installiert wurde.Gehen Sie wie folgt vor, wenn Sie den WebView-Server auf eine neuere Version des J2SE SDK 1.3.1 aktualisieren:Laden Sie J2SE SDK 1.3.1 von der Sun-Website unter der URL herunter:<http://java.sun.com/javase/timezones/index.html>Beenden und Starten der WebView-Dienste:Wählen Sie Start > Programme > Verwaltung > Dienste aus.Klicken Sie mit der rechten Maustaste auf IIS-Admin-Dienst.Wählen Sie Beenden.Es wird eine Warnmeldung angezeigt, die Sie darüber informiert, dass dieser Vorgang den World Wide Web Publishing Service beendet.Installieren Sie das SDK im empfohlenen Verzeichnis auf dem Laufwerk, auf dem das SDK ursprünglich mit dem WebView-Drittanbieter-Installationsprogramm installiert wurde.Starten Sie WebView neu.Öffnen Sie die Windows-Dienststeuerung.Wählen Sie den World Wide Web Publishing Service aus, und klicken Sie auf Start.

- Distributor-AW mit aktiviertem Configuration Management Service (CMS)Sowohl Version 6.0 als auch 7.0/7.1 des mit JDK/JRE Version 1.4.2\_x ausgelieferten AW-CMS-Knotens. Sie können das TZUpdater Tool verwenden, um die entsprechende Aktualisierung der Sommerzeit anzuwenden.Dieses Produkt verwendet eine direkte (globale) Installation des JDK/JRE, ohne dass eine explizite Pfadspezifikation erforderlich ist. Cisco empfiehlt, die Readme-Datei sorgfältig zu lesen, bevor Sie mit der Installation fortfahren.
- System IPCC Web Administration, Agent Re-Skilling Web Tool (kein System-IPCC)Version 7.0/7.1 dieser webbasierten Konfigurationstools wurde mit JDK/JRE Version 1.4.2\_x ausgeliefert. Sie können das TZUpdater Tool verwenden, um die entsprechende Aktualisierung der Sommerzeit anzuwenden.Dieses Produkt verwendet eine direkte (globale) Installation des JDK/JRE, ohne dass eine explizite Pfadspezifikation erforderlich ist. Cisco empfiehlt, die [\(Java SE\) Timezone Updater Tool Readme](http://java.sun.com/javase/tzupdater_README.html) -Datei sorgfältig zu lesen, bevor Sie mit der Installation fortfahren.
- *Cisco Computer Telefony Integration Option (Cisco Toolkit Java API Desktop)*Verwenden Sie für die Versionen 6.0 und 7.0/7.1 der Java CIL Option (JDK/JRE Version 1.4.2\_x) das TZUpdater Tool, um die entsprechende Aktualisierung der Sommerzeit anzuwenden.Dieses Produkt verwendet eine direkte (globale) Installation des JDK/JRE, ohne dass eine explizite Pfadspezifikation erforderlich ist. Cisco empfiehlt, die [\(Java SE\) Timezone Updater Tool](http://java.sun.com/javase/tzupdater_README.html) [Readme](http://java.sun.com/javase/tzupdater_README.html) -Datei sorgfältig zu lesen, bevor Sie mit der Installation fortfahren.
- CTI-Desktoplm Allgemeinen stützen sich die Enterprise- und Hosted Contact Center-Produktkomponenten, die den Java CIL verwenden, auf das zugrunde liegende Red Hat Linux-Betriebssystem, um den Zeitzonenkontext zu manifestieren, der auch das zeitsparende Start- und Endereignis umfasst. Aus diesem Grund müssen sich alle Enterprise- und Hosted Contact Center-Kunden an Red Hat's Richtlinien für die Linux-Systemwartung halten, um sicherzustellen, dass ihre Systeme für die Sommerzeit 2007 aktualisiert werden. Das Timezone Update ist über Red Hat Network verfügbar.Um das System zu aktualisieren, starten Sie den Red Hat Update Agent mit dem folgenden Befehl:up2date oderup2date - u tzdata Dieser Befehl startet einen interaktiven Prozess, der dazu führt, dass die entsprechenden RPMs auf Ihrem System aktualisiert werden. Das Update-Tool aktualisiert das tzdata-Paket, das Datendateien mit Regeln für verschiedene Zeitzonen auf der ganzen Welt enthält.Für die aktuell erhältlichen CTI-Produkte müssen Sie den Tzupdater auf das aktuelle JRE/JDK anwenden. Aktuell wird JRE/JDK unterstützt 1.4.2\_13. JavaCIL 6.0 läuft

unter Red Hat Linux Enterprise 3.0 und JavaCIL 7.0/7.1 läuft unter Red Hat Linux Enterprise 4.0.

Hinweis: Die beschriebene Microsoft Windows-Prozedur, die eine Anpassung der Sommerzeit ermöglicht, sollte auch für ältere Intelligent Contact Management (ICM) Enterprise-, Hosted and IP Contact Center (IPCC) Enterprise- oder Hosted-Hosted-Produkte implementiert werden. Da diese Versionen der Cisco Contact Center-Software jedoch das Datum für das Ende der Softwarewartungsversion überschritten haben, müssen sie auf die aktuelle unterstützte Hauptversion aktualisiert werden, um die erforderlichen Wartungsaktualisierungen zu erhalten. Wenn Kunden kein Upgrade durchführen möchten, sollten Sie die für 6.0- und 7.x-Installationen bereitgestellten Problemumgehungen befolgen. Weitere Informationen finden Sie auf der Seite [Produkte mit End-of-Sale- und End-of-Life-Status](//www.cisco.com/en/US/products/prod_end_of_life.html).

### <span id="page-57-0"></span>VPN 3000 Concentrators (Altiga OS)

Die DST-Konfigurationsparameter für ein System, auf dem das Altiga-Betriebssystem ausgeführt wird, können nicht geändert werden. Derzeit können Sie sowohl in der Version 4.1 als auch in der Version 4.7 von Altiga OS die Sommerzeitfunktion aktivieren, um die Standardeinstellungen für die Sommerzeit wie zuvor festgelegt zu verwenden. Um dieses Problem zu umgehen, müssen Sie die Zeit vor einer Stunde festlegen, wenn die neue Sommerzeit am 6. April 2008 eintritt. DST sollte auf diesen Geräten deaktiviert werden, damit das Gerät nicht versucht, die Uhr am 1. Sonntag im Oktober einzustellen.

Hinweis: Die in diesem Abschnitt bereitgestellten Informationen sind eine Problemumgehung für diejenigen, die sich entscheiden, nicht auf den festen Code zu aktualisieren, sobald dieser verfügbar ist.

Sie können die Sommerzeit deaktivieren und die Uhr vorwärts einstellen, wie in diesem Bild gezeigt:

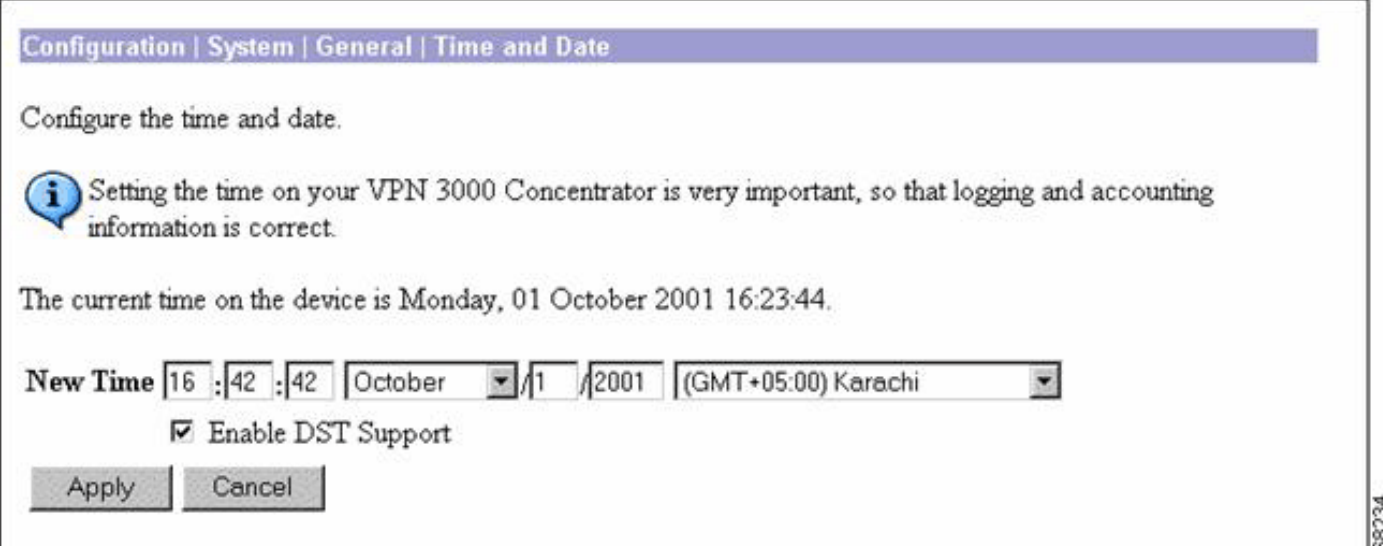

# <span id="page-57-1"></span>Hintergrundinformationen

Daylight Saving (SA) [www.eric.sa.gov.au](http://www.eric.sa.gov.au) : Diese Seite enthält Informationen zur Zeit in Südaustralien. Auf der Seite finden Sie Informationen zur südaustralischen Sommerzeit und zum Beginn und Ende der Sommerzeit in Südaustralien.

Daylight Saving Dates (VIC) [www.vic.gov.au](http://www.vic.gov.au) : Diese Seite enthält Informationen zu den

Einsparungen bei Tageslicht in Victoria.

Sommerzeit in New South Wales [www.lawlink.nsw.gov.au](http://www.lawlink.nsw.gov.au) : Diese Seite enthält Informationen zur Zeit in New South Wales. Die Seite enthält Informationen zur Eastern Standard Time sowie zum Start und Ende der Sommerzeit in NSW.

Sommerzeit in der WA <http://wa.gov.au> : In Westaustralien wurde am 3. Dezember 2006 ein dreijähriger Testlauf zur Sommerzeit gestartet. Diese Website verfügt über Sommerzeiträume für 2007 und 2008.

Sommerzeit und Feiertage im ACT [www.cmd.act.gov.au](http://www.cmd.act.gov.au) - Diese Seite enthält Informationen über Sommerzeiträume und Feiertage in Australien. Die Seite enthält die Daten für die Sommerzeit 2007/08 und die Feiertage für 2007 und 2008.

Tasmania's Daylight Saving Arrangements [www.dpac.tas.gov.au](http://www.dpac.tas.gov.au) - Diese Seite enthält Informationen über die Sommerzeit in Tasmanien. Die Seite enthält auch Informationen zur Zeit in den anderen Zuständen während dieses Zeitraums.

[\[Nach oben\]](#page-1-0)

#### Dokument-ID: 100.509

# <span id="page-58-0"></span>Zugehörige Informationen

- [Timezone-Datenversionen in der JRE-Software](http://java.sun.com/javase/timezones/tzdata_versions.html?referring_site=bodynav)
- [Java-Technologie-Bug-ID 6595137](http://bugs.sun.com/view_bug.do?bug_id=6595137&referring_site=bodynav)
- [Kumulative Zeitzonenaktualisierung für Microsoft Windows-Betriebssysteme im Dezember](http://support.microsoft.com/kb/942763?referring_site=bodynav) [2007](http://support.microsoft.com/kb/942763?referring_site=bodynav)
- [Red Hat Linux 6.2: Offizielles Installationshandbuch zu Red Hat Linux Alpha/SPARC -](http://docs.redhat.com/docs/en-US/Red_Hat_Enterprise_Linux/2.1/html/ES_Install_Guide/s1-timezone.html?referring_site=bodynav) [Konfiguration der Zeitzone](http://docs.redhat.com/docs/en-US/Red_Hat_Enterprise_Linux/2.1/html/ES_Install_Guide/s1-timezone.html?referring_site=bodynav)
- [Website der australischen Regierung](http://australia.gov.au/about-australia/our-country/time?referring_site=bodynav)
- [Technischer Support und Dokumentation Cisco Systems](//www.cisco.com/cisco/web/support/index.html?referring_site=bodynav)